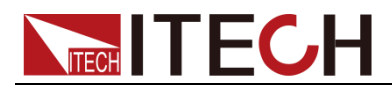

# 双极性直流电源/电池模拟器 IT6400 编程与语法指南

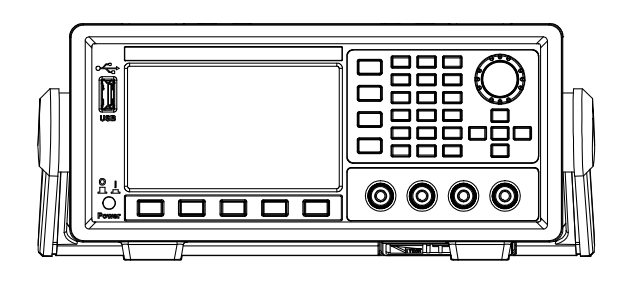

型号: IT6402/IT6412/IT6412S 版本号: V2.6

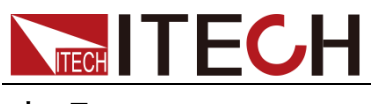

#### 声明

© Itech Electronic, Co., Ltd. 2021 根据国际版权法,未经 Itech Electronic, Co., Ltd. 事先允许和书面同意,不得以 任何形式(包括电子存储和检索或翻译为 其他国家或地区语言)复制本手册中的任 何内容。

#### 手册部件号

IT6412-402265

#### 版本

第2版,2021年 7月 30日发 布 Itech Electronic, Co., Ltd.

商标声明

Pentium是 Intel Corporation在美国的 注册商标。

Microsoft、Visual Studio、Windows 和 MS Windows 是 Microsoft Corporation 在美国和 /或其他国家 / 地区的商标。

#### 担保

本文档中包含的材料 **"**按现状 **"**提 供,在将来版本中如有更改,恕不另 行通知。此外,在适用法律允许的最 大范围内,**ITECH** 不承诺与本手册 及其包含的任何信息相关的任何明 示或暗含的保证,包括但不限于对适 销和适用于某种特定用途的暗含保 证。 **ITECH** 对提供、使用或应用本 文档及其包含的任何信息所引起的 错误或偶发或间接损失概不负责。如 **ITECH** 与用户之间存在其他书面协 议含有与本文档材料中所包含条款 冲突的保证条款,以其他书面协议中 的条款为准。

#### 技术许可

本文档中描述的硬件和/或软件仅在得 到许可的情况下提供并且只能根据许可 进行使用或复制。

#### 限制性权限声明

美国政府限制性权限。授权美国政府使用 的软件和技术数据权限仅包括那些定制 提供给最终用户的权限。ITECH 在软件 和技术数据中提供本定制商业许可时遵 循 FAR 12.211(技术数据)和 12.212 (计算机软件)以及DFARS 252.227-70 15 (技术数据一商业制品)和 DFARS 227.7202-3(商业计算机软件或计算机 软件文档中的权限)。

#### 安全声明

#### 小心

小心标志表示有危险。它要求在 执行操作步骤时必须加以注意, 如果不正确地执行或不遵守操作 步骤,则可能导致产品损坏或重 要数据丢失。在没有完全理解指 定的条件且不满足这些条件的情 况下,请勿继续执行小心标志所 指示的任何不当操作。

#### 警告

**"**警告 **"**标志表示有危险。它要求 在执行操作步骤时必须加以注意, 如果不正确地执行操作或不遵守 操作步骤,则可能导致人身伤亡。 在没有完全理解指定的条件且不 满足这些条件的情况下,请勿继 续执行 **"**警告 **"**标志所指示的任 何不当操作。

### 说明

"说明"标志表示有提示,它要 求在执行操作步骤时需要参考, 给操作员提供窍门或信息补充。

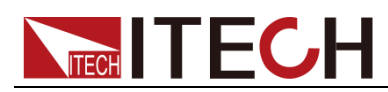

## <span id="page-2-0"></span>认证与质量保证

IT6400 系列电源完全达到手册中所标称的各项技术指标。

## <span id="page-2-1"></span>保固服务

ITECH 公司对本产品的材料及制造,自出货日期起提供一年的质量保固服务(保 固服务除以下保固限制内容)。

本产品若需保固服务或修理,请将产品送回 ITECH 公司指定的维修单位。

- 若需要送回 ITECH 公司作保固服务的产品, 顾客须预付寄送到 ITECH 维修 部的单程运费,ITECH 公司将负责支付回程运费。
- 若从其它国家送回 ITECH 公司做保固服务, 则所有运费、关税及其它税赋均 须由顾客负担。

## <span id="page-2-2"></span>保证限制

保固服务不适用于因以下情况所造成的损坏:

- ⚫ 顾客自行安装的电路造成的损坏,或顾客使用自己的产品造成的瑕疵;
- ⚫ 顾客自行修改或维修过的产品;
- ⚫ 顾客自行安装的电路造成的损坏或在指定的环境外操作本产品造成的损坏;
- 产品型号或机身序列号被改动、删除、移除或无法辨认;
- ⚫ 由于事故造成的损坏,包括但不限于雷击、进水、火灾、滥用或疏忽。

<span id="page-2-3"></span>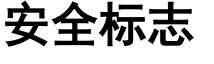

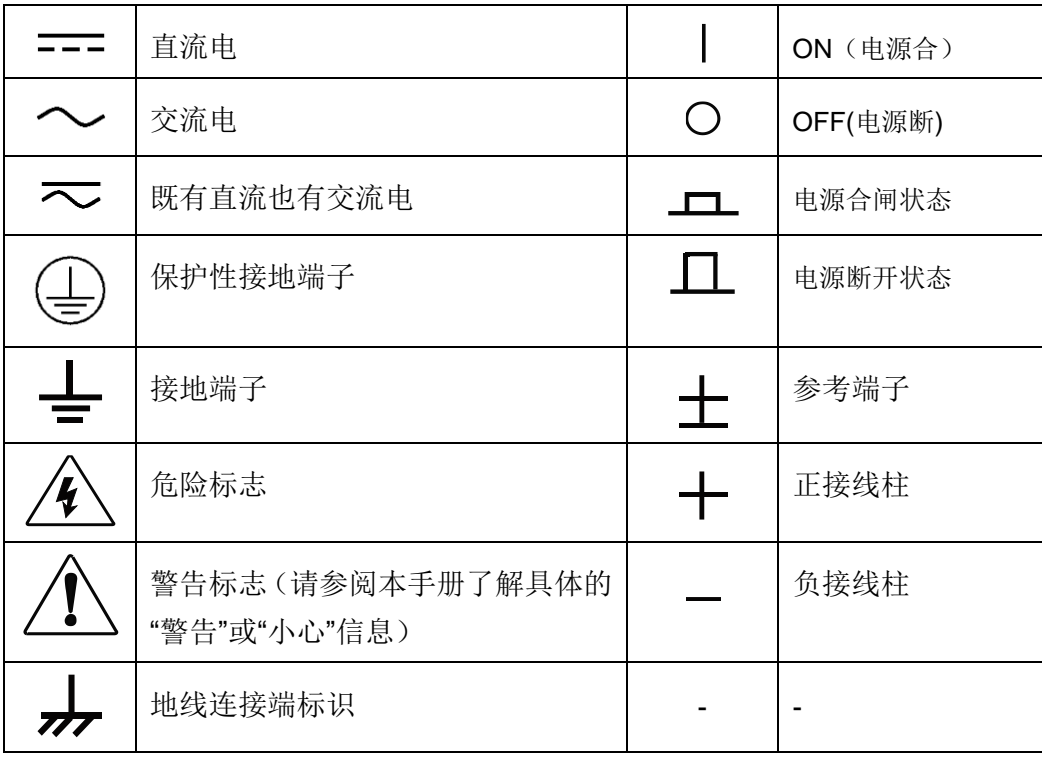

## <span id="page-2-4"></span>安全注意事项

在此仪器操作的各个阶段中,必须遵循以下一般安全预防措施。如果未遵循这些

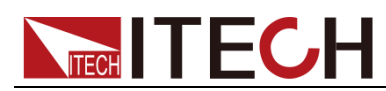

预防措施或本手册其他部分说明的特定警告,则会违反有关仪器的设计、制造和 用途方面的安全标准。艾德克斯公司对用户不遵守这些预防措施的行为不承担任 何责任。

警告

- ⚫ 请勿使用已损坏的设备。在使用设备之前,请先检查其外壳。检查是否存在 裂缝。请勿在含有易爆气体、蒸汽或粉尘的环境中操作本设备。
- ⚫ 电源出厂时提供了一个三芯电源线,您的电源供应器应该被连接到三芯的接 线盒上。在操作电源供应器之前,您应首先确定电源供应器接地良好!
- 请始终使用所提供的电缆连接设备。
- 在连接设备之前,请观察设备上的所有标记。
- ⚫ 使用具有适当额定负载的电线,所有负载电线的容量必须能够承受电源的最 大短路输出电流而不会发生过热。如果有多个负载,则每对负载电线都必须 能安全承载电源的满载额定短路输出电流。
- 为减少起火和电击风险,请确保市电电源的电压波动不超过工作电压范围的 10%。
- 请勿自行在仪器上安装替代零件,或执行任何未经授权的修改。
- ⚫ 请勿在可拆卸的封盖被拆除或松动的情况下使用本设备。
- 请仅使用制造商提供的电源适配器以避免发生意外伤害。
- 我们对于使用本产品时可能发生的直接或间接财务损失,不承担责任。
- ⚫ 本设备用于工业用途,不适用于 IT 电源系统。
- ⚫ 严禁将本设备使用于生命维持系统或其他任何有安全要求的设备上。

#### 小心

- ⚫ 若未按照制造商指定的方式使用设备,则可能会破坏该设备提供的保护。
- ⚫ 请始终使用干布清洁设备外壳。请勿清洁仪器内部。
- 切勿堵塞设备的通风孔。

## <span id="page-3-0"></span>环境条件

IT6400 系列电源仅允许在室内以及低凝结区域使用,下表显示了本仪器的一般环 境要求。

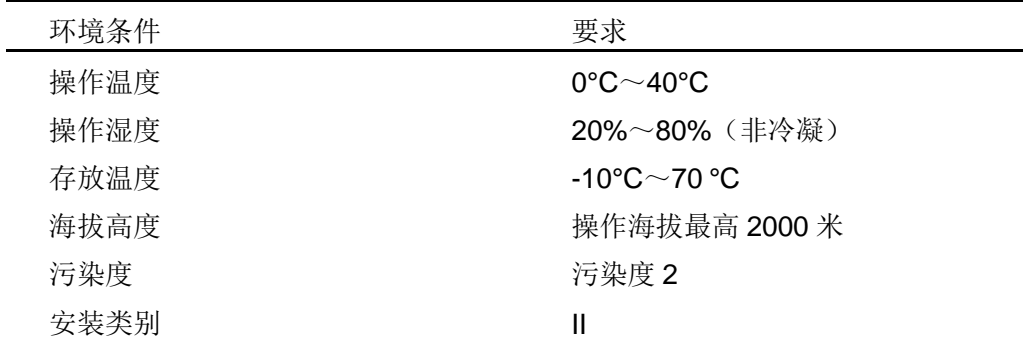

#### 说明

为了保证测量精度,建议温机半小时后开始操作。

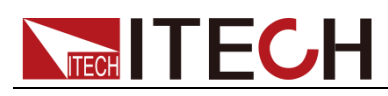

## <span id="page-4-0"></span>法规标记

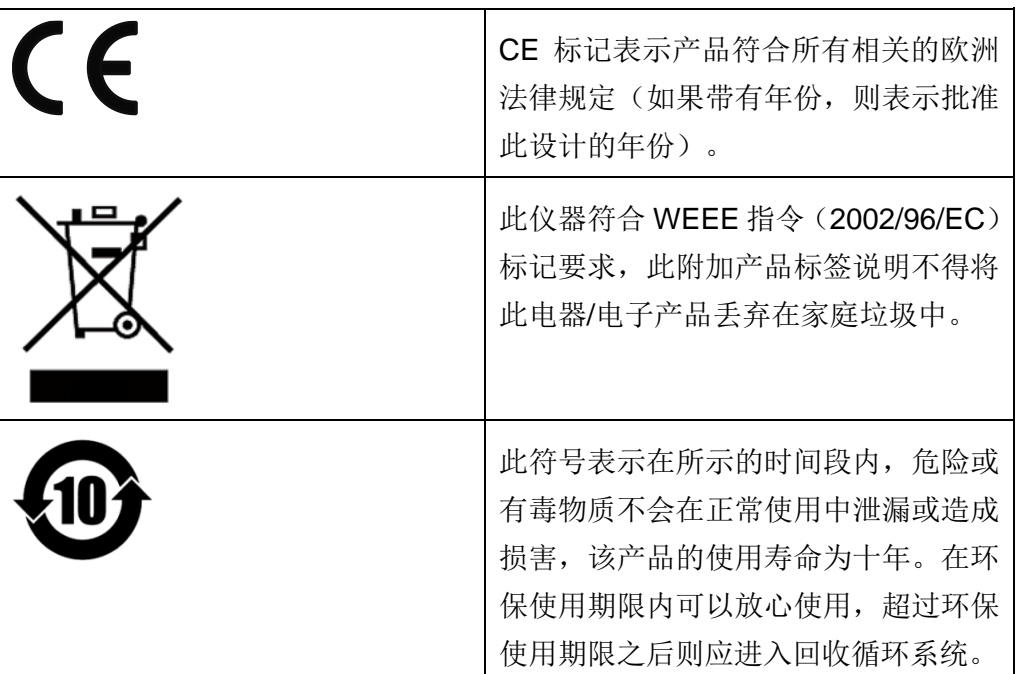

## <span id="page-4-1"></span>废弃电子电器设备指令(**WEEE**)

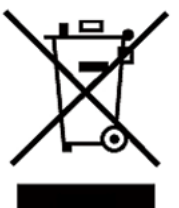

废弃电子电器设备指令(WEEE),2002/96/EC 本产品符合WEEE指令(2002/96/EC)的标记要求。此标 识表示不能将此电子设备当作一般家庭废弃物处理。 产品类别

按照WEEE指令附件 I 中的设备分类, 本仪器属于"监测 类"产品。

要返回不需要的仪器,请与您最近的ITECH销售处联系

。

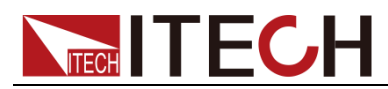

## <span id="page-5-0"></span>**Compliance Information**

Complies with the essential requirements of the following applicable European Directives, and carries the CE marking accordingly:

- Electromagnetic Compatibility (EMC) Directive 2014/30/EU
- ⚫ Low-Voltage Directive (Safety) 2014/35/EU

Conforms with the following product standards:

#### EMC Standard

IEC 61326-1:2012/ EN 61326-1:2013<sup>123</sup>

Reference Standards

CISPR 11:2009+A1:2010/ EN 55011:2009+A1:2010 (Group 1, Class A)

IEC 61000-4-2:2008/ EN 61000-4-2:2009

IEC 61000-4-3:2006+A1:2007+A2:2010/ EN 61000-4-3:2006+A1:2008+A2:2010

IEC 61000-4-4:2004+A1:2010/ EN 61000-4-4:2004+A1:2010

IEC 61000-4-5:2005/ EN 61000-4-5:2006

IEC 61000-4-6:2008/ EN 61000-4-6:2009

IEC 61000-4-11:2004/ EN 61000-4-11:2004

- 1. The product is intended for use in non-residential/non-domestic environments. Use of the product in residential/domestic environments may cause electromagnetic interference.
- 2. Connection of the instrument to a test object may produce radiations beyond the specified limit.
- 3. Use high-performance shielded interface cable to ensure conformity with the EMC standards listed above.

#### Safety Standard

IEC 61010-1:2010/ EN 61010-1:2010

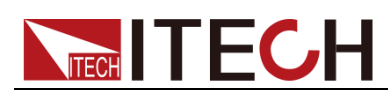

#### 目录

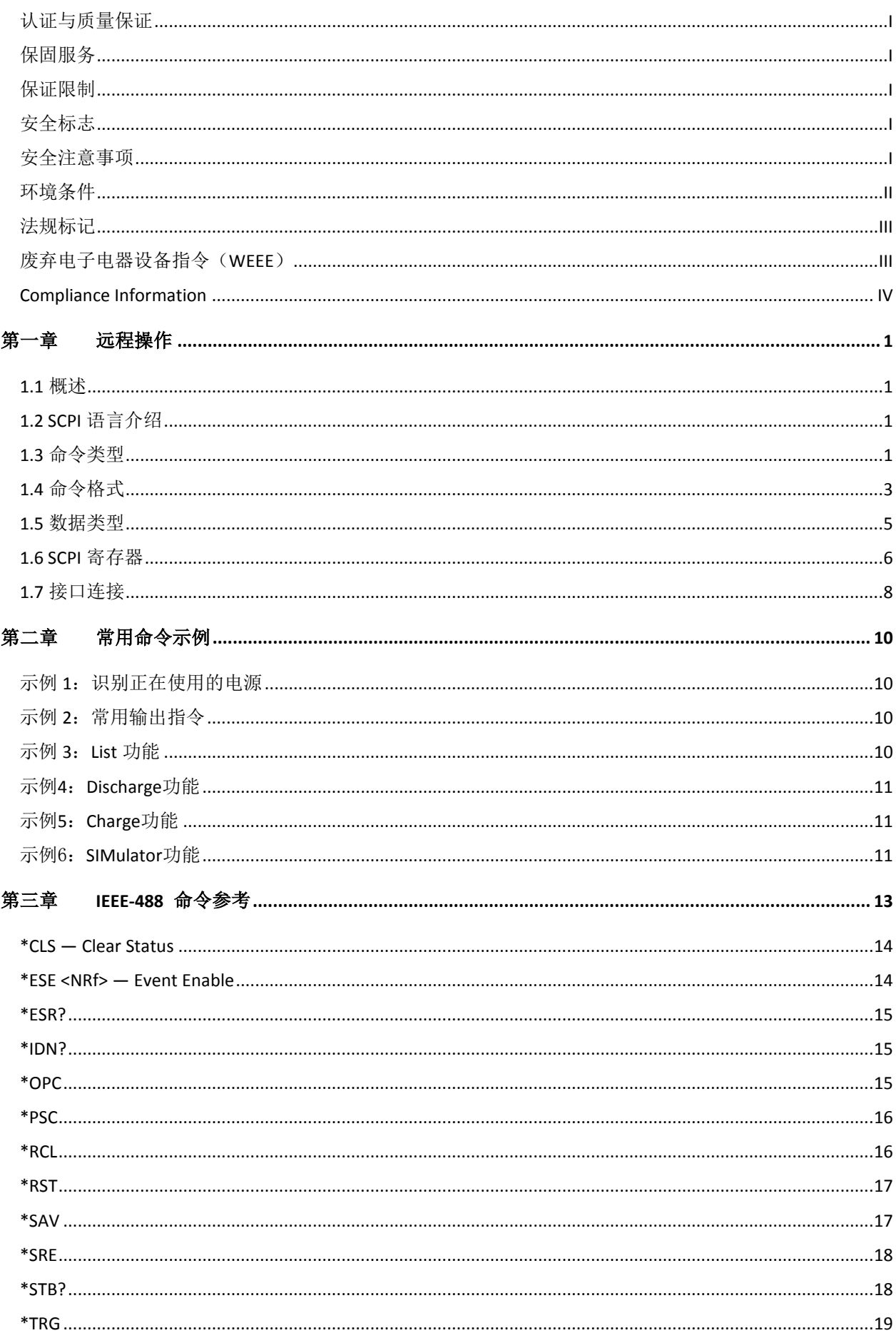

## **NEGH TECH**

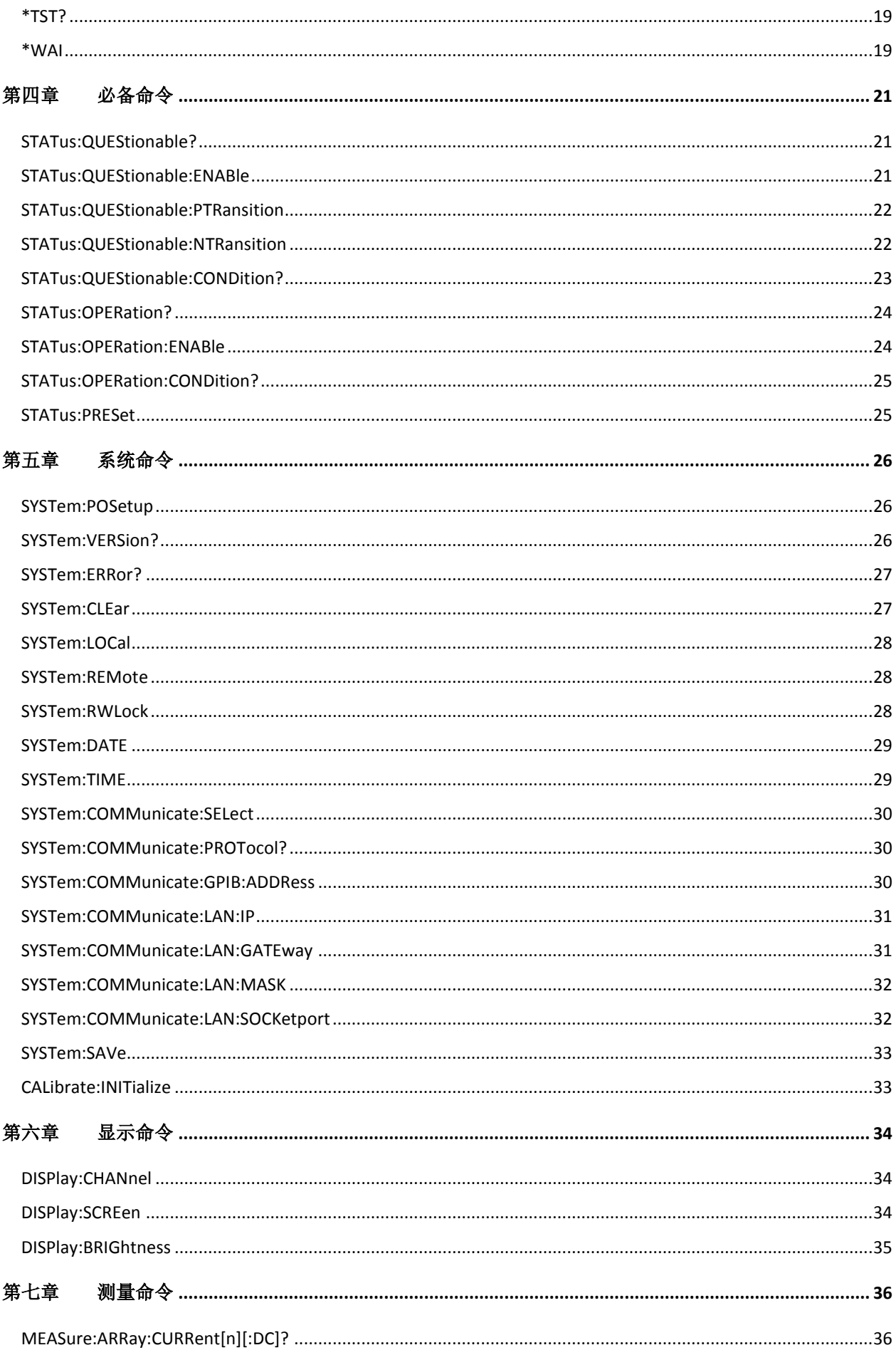

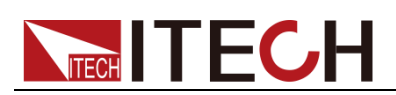

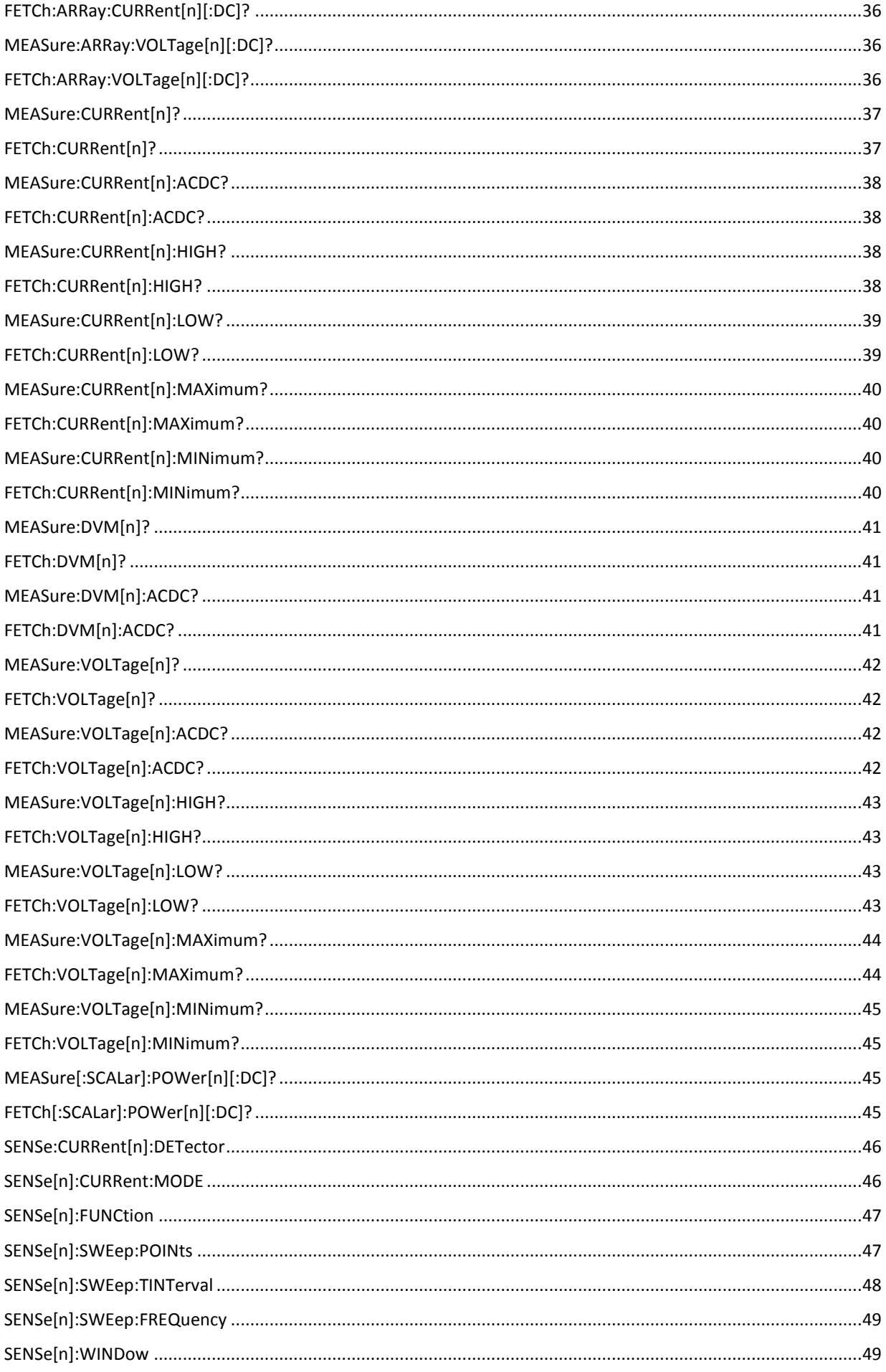

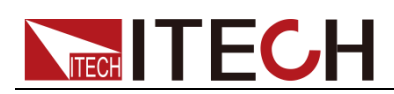

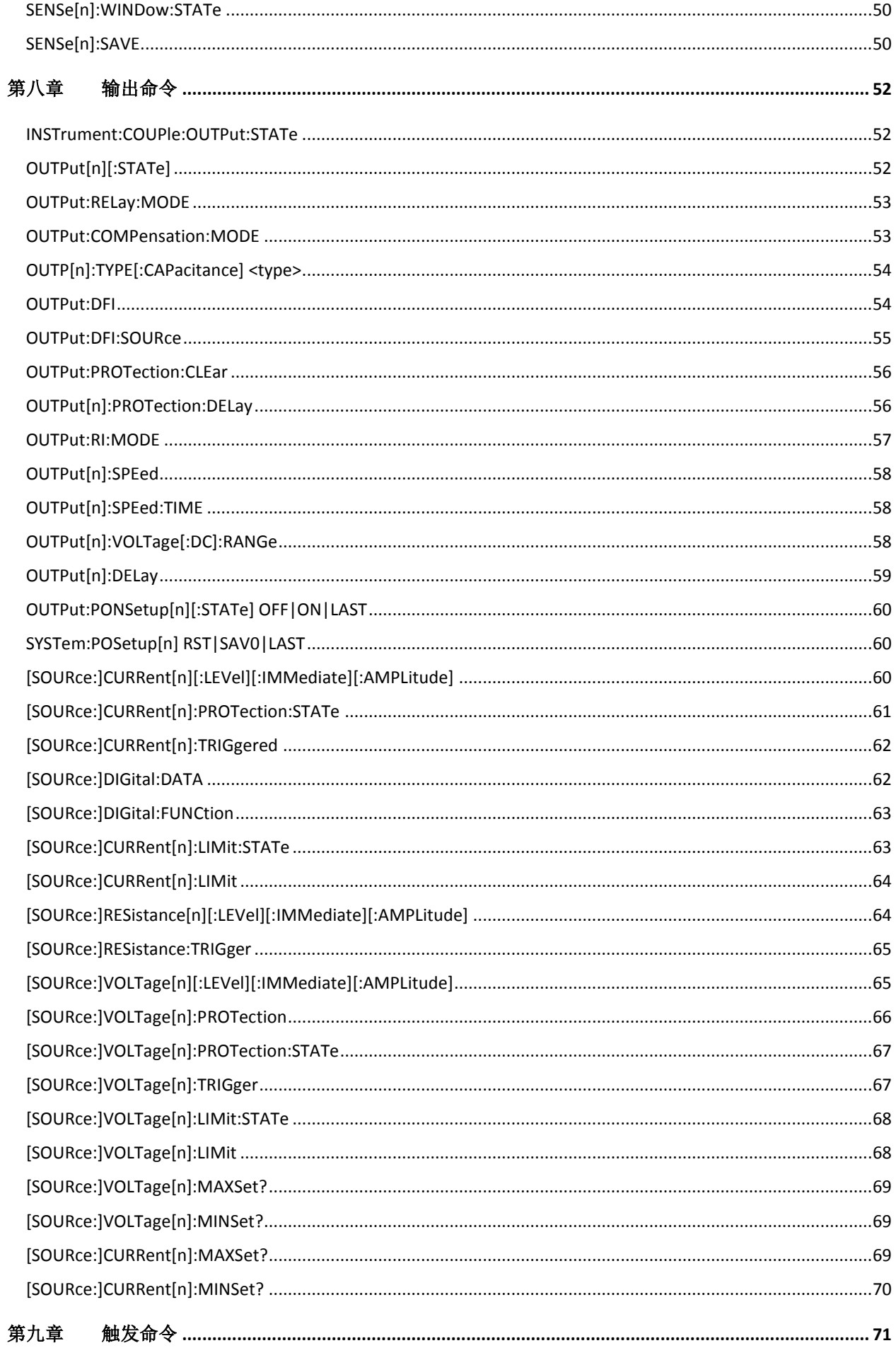

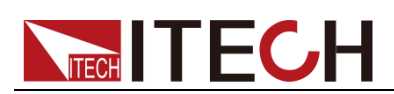

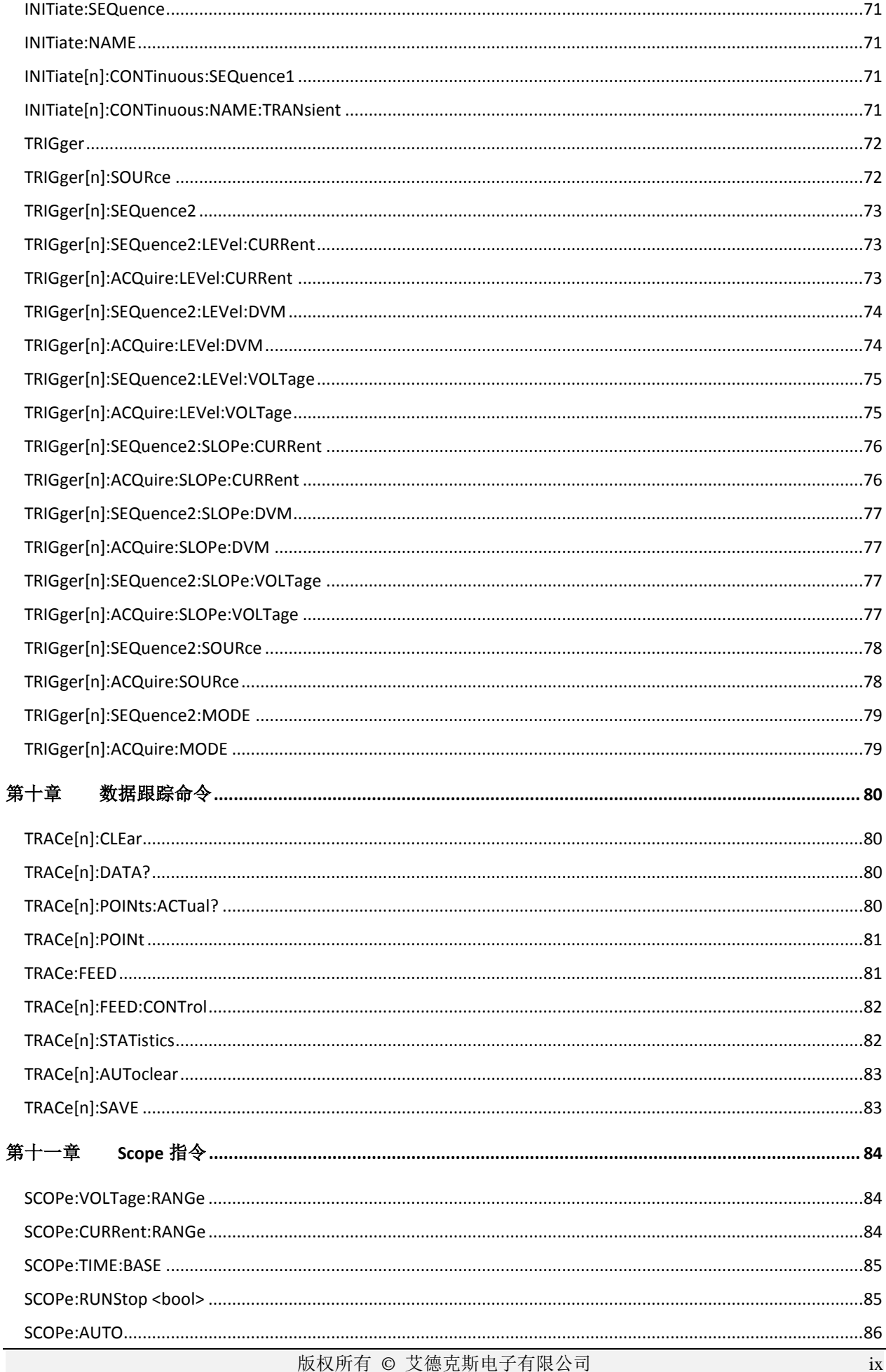

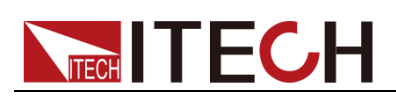

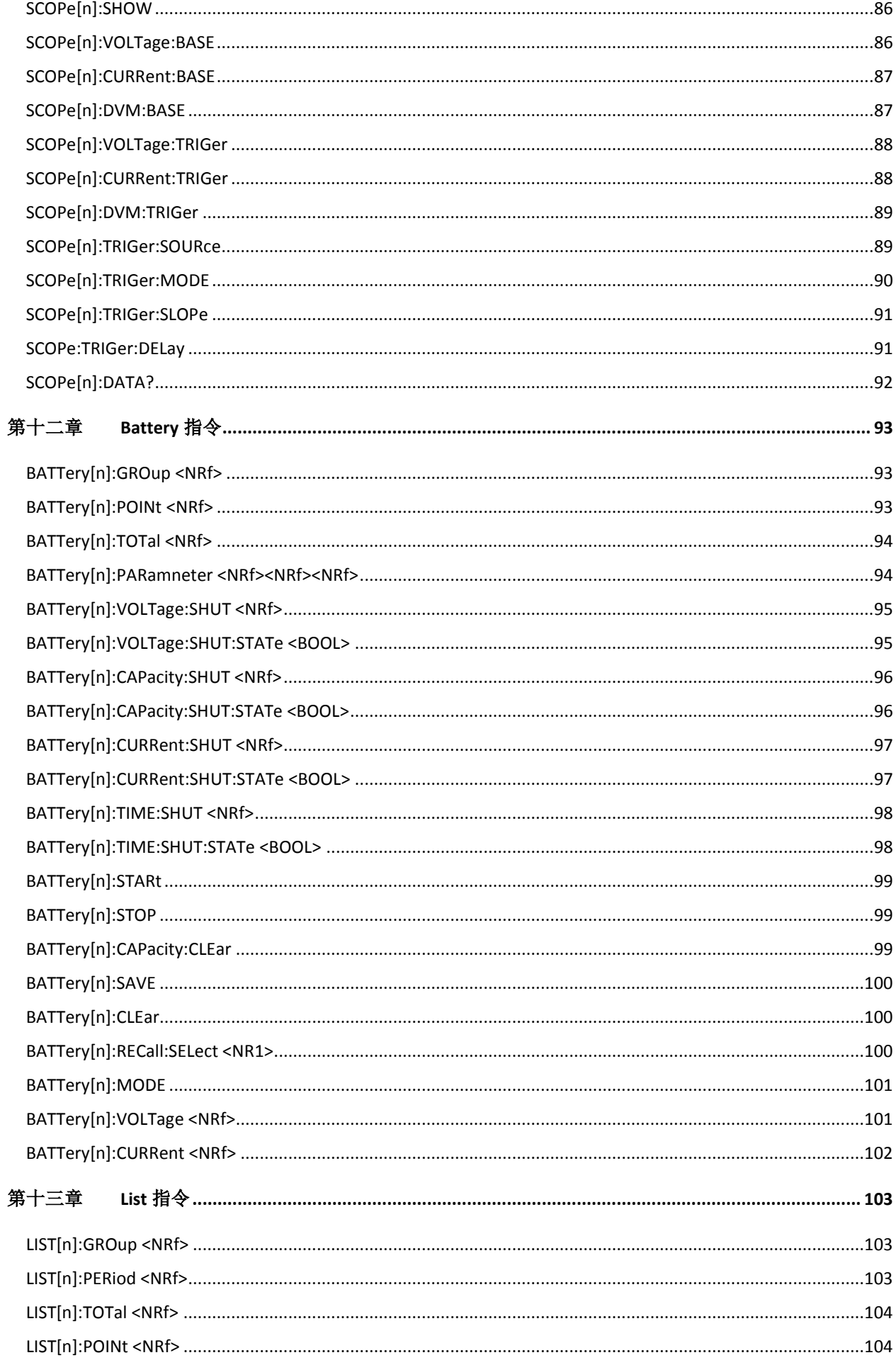

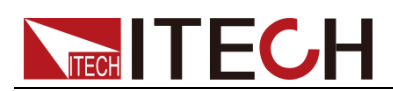

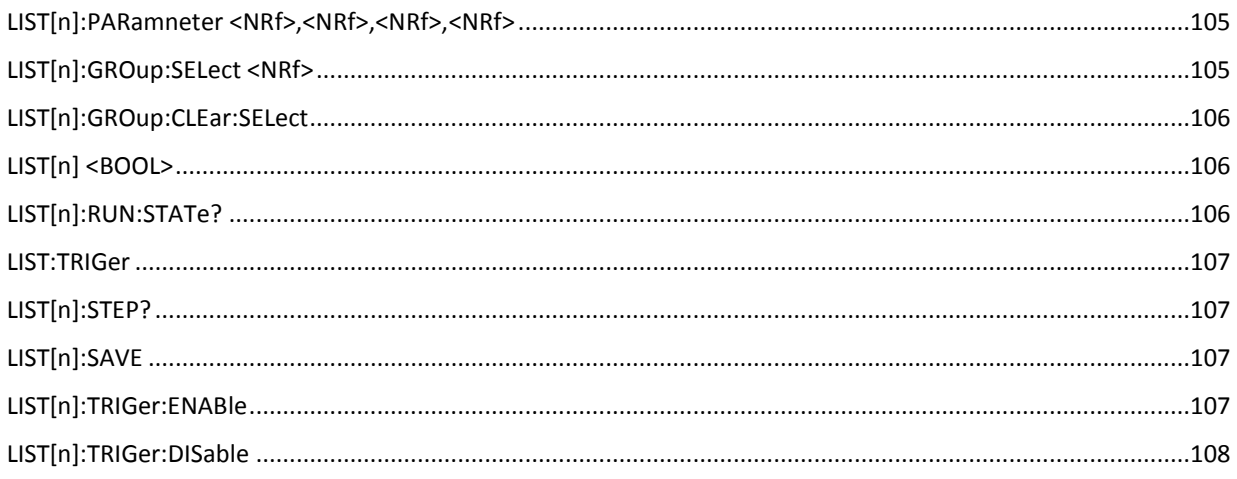

<span id="page-13-0"></span>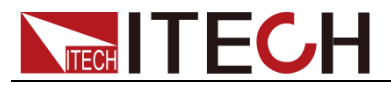

## 第一章 远程操作

## <span id="page-13-1"></span>**1.1** 概述

本章提供以下远程配置的内容:

- SCPI 语言介绍
- ⚫ 命令类型
- 命令格式
- ⚫ 数据类型
- ⚫ 远程接口连接

## <span id="page-13-2"></span>**1.2 SCPI** 语言介绍

SCPI (Standard Commands for Programmable Instruments), 也称为可编程 仪器标准命令,定义了总线控制器与仪器的通讯方式。是一种基于 ASCII 的仪 器命令语言,供测试和测量仪器使用。SCPI 命令以分层结构(也称为树系统)为 基础。在该系统中,相关命令被归在一个共用的节点或根下,这样就形成了子系 统。下面列出了 OUTPut 子系统的一部分,用以说明树系统。

OUTPut:

SYNC {OFF|0|ON|1}

SYNC:

MODE {NORMal|CARRier}

POLarity {NORMal|INVerted}

OUTPut 是根级关键字, SYNC 是第二级关键字, MODE 和 POLarity 是第三 级关键字。冒号 (:)用于将命令关键字与下一级的关键字分隔开。

## <span id="page-13-3"></span>**1.3** 命令类型

SCPI 有两种命令:共同和子系统

- 共同命令基本上与特定操作不相关,确控制着仪器整体功能,例如重设,状 态和同步。所有共同命令是由星号标注的三字母的命令: \*RST \*IDN?\*SRE 8。
- ⚫ 子系统命令执行规定仪器功能。他们被组织成一个根在顶部的颠倒的树结构。 下图展示了一个子系统命令树的一部分,由此你可以获得不同路径的命令。 部分命令树如下图所示。

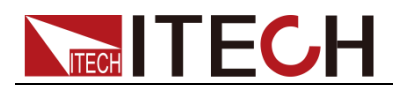

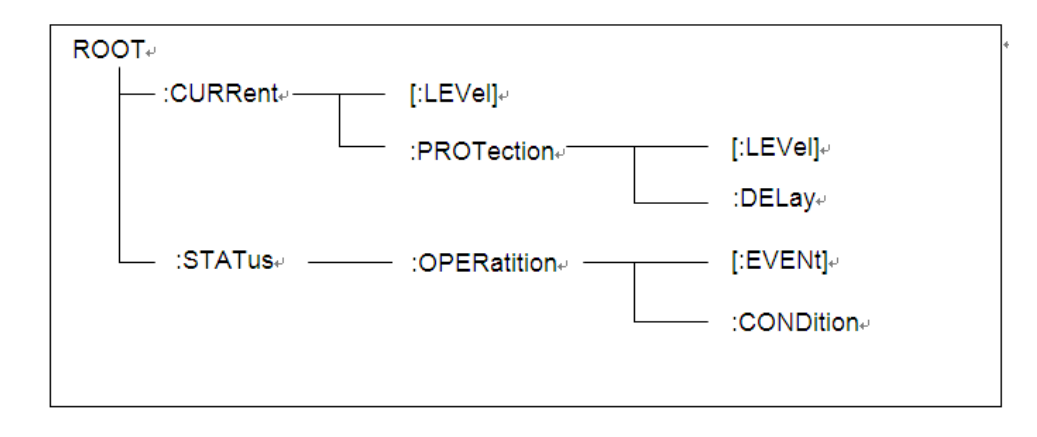

#### 一个信息里的多命令

多个 SCPI 命令可以被合并作为一个有一个信息终结符的单条信息发出。在一个 单条信息里发送几个命令时,要注意两方面:

- ⚫ 用一个分号分隔一个信息中的命令。
- ⚫ 头路径影响仪器怎样解释命令。

我们认为头路径是一个字符串,在一个信息内每个命令前插入。对于一个消息中 的第一个命令,头路径是一个空字符串;对于每个后面命令,头路径是一字符串, 定义为组成当前命令直到且包含最后一个冒号分隔符的头部。两个命令结合的一 个消息例子:

#### CURR:LEV 3;PROT:STAT OFF

该例子显示了分号作用, 阐述了头路径概念。因为在"curr: lev 3"后, 头路径被 定义为"CURR",因此第二条命令头部"curr"被删除,且仪器将第二个命令阐述为: CURR:PROT:STAT OFF

如果在第二条命令里显式地包含"curr",则在语义上是错误的。因为将它与头部路 径结合是:CURR:CURR:PROT:STAT OFF,导致命令错误。

#### 子系统中移动

为了结合不同子系统中的命令,你需要将消息中头路径设为一个空字符串。以一 个冒号开始命令,该动作会抛弃当前任何头路径。例如你可以用如下的一个根规 范清除输出保护,检查一条消息中的操作条件寄存器的状态。

#### PROTection:CLEAr;:STATus:OPERation:CONDition?

下列命令显示怎样结合来自不同子系统中的命令,就像在同一个子系统中一样: POWer:LEVel 200;PROTection 28; :CURRent:LEVel 3;PROTection:STATeON 注意用可选头部 LEVel 在电压电流子系统中保持路径,用根规范在子系统之间移 动。

#### 包含共同命令

可以在同一条消息中将共同命令和子系统命令结合,把共同命令看成一个消息单 元,用一个分号分隔(消息单元分隔符)。共同命令不影响头路径;你可以将它 们插入到消息的任何地方。

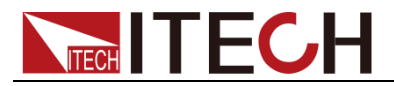

#### VOLTage:TRIGgered 17.5;:INITialize;\*TRG OUTPut OFF;\*RCL 2;OUTPut ON

#### 大小写敏感度

共同命令和 SCPI 命令不分大小写:你可用大写或小写或任何大小写组合,例如:  $*RST = *rst$ : $DATA? = :data?$ :SYSTem:PRESet = :system:preset

#### 长式和短式

一个 SCPI 命令字可被发送无论是长式还是短式,以下章节中的命令子系统提供 了长式。然而短式用大写字符表示:

:SYSTem:PRESet 长式

:SYST:PRES 短式

:SYSTem:PRES 长短式结合

注意每个命令字必须是长式或短式,而不能以长短式中间形式出现。

例如::SYSTe:PRESe 是非法的, 且将生成一个错误。该命令不会被执行。

#### 查询

遵守以下查询警惕:

- ⚫ 为返回数据设定合适的变量数目,例如如果你正读取一个测量序列,你必须 根据放在测量缓存中测量数目为序列分维。
- ⚫ 在向仪器发送任何命令前读回所有查询结果。否则一个 Query Interrupte( 查 询中断)错误将会发生,不返回将丢失的数据。

## <span id="page-15-0"></span>**1.4** 命令格式

用于显示命令的格式如下所示:

[SOURce[1|2]:]VOLTage:UNIT {VPP|VRMS|DBM}

[SOURce[1|2]:]FREQuency:CENTer

#### {<frequency>|MINimum|MAXimum|DEFault}

按照命令语法,大多数命令(和某些参数)以大小写字母混合的方式表示。大写字 母表示命令的缩写。对于较短的程序行,可以发送缩写格式的命令。如果要获得 较好的程序可读性,可以发送长格式的命令。

例如,在上述的语法语句中,VOLT 和 VOLTAGE 都是可接受的格式。可以使 用大写或小写字母。因此,VOLTAGE、volt 和 Volt 都是可接受的格式。其他格 式(如 VOL 和 VOLTAG)是无效的并会产生错误。

- 大括号({ }) 中包含了给定命令字符串的参数选项。大括号不随命令字符串一 起发送。
- ⚫ 竖条 (|) 隔开给定命令字符串的多个参数选择。例如,在上述命令中, {VPP|VRMS|DBM} 表示您可以指定"VPP"、"VRMS"或"DBM"。竖条不随命

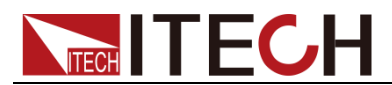

#### 令字符串一起发送。

- ⚫ 第二个示例中的尖括号 ( < > ) 表示必须为括号内的参数指定一个值。例如, 上述的语法语句中,尖括号内的参数是 <频率>。尖括号不随命令字符串一 起发送。您必须为参数指定一个值(例如"FREQ:CENT 1000"),除非您选择 语法中显示的其他选项(例如"FREQ:CENT MIN")。
- ⚫ 一些语法元素(例如节点和参数)包含在方括号 ([ ]) 内。这表示该元素可选且 可以省略。尖括号不随命令字符串一起发送。如果没有为可选参数指定值, 则仪器将选择默认值。在上述示例中, "SOURce[1|2]"表示您可以通过 "SOURce"或"SOURce1", 或者"SOUR1"或"SOUR"指代源通道 1。此外, 由 于整个 SOURce 节点是可选的(在方括号中), 您也可以通过完全略去 SOURce 节点来指代通道 1。这是因为通道 1 是 SOURce 语言节点的默 认通道。另一方面,要指代通道 2,必须在程序行中使用"SOURce2"或 "SOUR2"。

#### 冒号 (:)

用于将命令关键字与下一级的关键字分隔开。如下所示:

#### APPL:SIN 455E3,1.15,0.0

此示例中,APPLy 命令指定了一个频率为 455 KHz、振幅为 1.15 V、DC 偏移 为 0.0 V 的正弦波。

#### 分号 (;)

用于分隔同一子系统中的多个命令,还可以最大限度地减少键入。例如,发送下 列命令字符串: TRIG:SOUR EXT; COUNT 10 与发送下列两个命令的作用相同:

#### TRIG:SOUR EXT

TRIG:COUNT 10

#### 问号 (?)

通过向命令添加问号 (?) 可以查询大多数参数的当前值。例如,以下命令将触发 计数设置为 10:

#### TRIG:COUN 10

然后,通过发送下列命令可以查询计数值:

TRIG:COUN?

也可以查询所允许的最小计数或最大计数,如下所示:

TRIG:COUN?MIN

#### TRIG:COUN?MAX

#### 逗号 (,)

如果一个命令需要多个参数,则必须使用逗号分开相邻的参数。

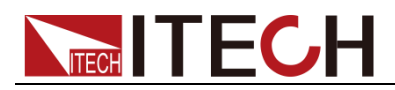

#### 空格

您必须使用空白字符、[TAB]或[空格]将参数与命令关键字分隔开。

#### 通用命令 (\*)

XXXX IEEE-488.2 标准定义了一组通用命令,可执行重置、自检以及状态操作 等功能。通用命令总是以星号(\*)开始,3 个字符长度,并可以包括一个或多个 参数。命令关键字与第一个参数之间由空格分隔。使用分号 (;) 可分隔多个命令, 如下所示:

\*RST; \*CLS; \*ESE 32; \*OPC?

#### 命令终止符

发送到仪器的命令字符串必须以一个 <换行> (<NL>) 字符结尾。可以将 IEEE-488 EOI(结束或标识)信息当做 <NL> 字符,并用来代替 <NL> 字符终止 命令串。一个 <回车> 后跟一个 <NL> 也是可行的。命令字符串终止总是将当 前的 SCPI 命令路径重置到根级。

#### 说明

对于每个包括一个查询并发送到仪器的 SCPI 消息, 此仪器用一个 <NL> 或换行符 (EOI) 终止返回的响应。例如,如果"DISP:TEXT?"已发送,将在返回的数据字符串后使用<NL>终 止响应。如果 SCPI 消息包括由分号隔开的多个查询(例如"DISP?;DISP:TEXT?"), 在对最 后一次查询响应以后,再次由 <NL> 终止返回的响应。不论在哪种情况下,在将另一个命 令发送到仪器之前,程序在响应中必须读取此 <NL>,否则将会出现错误。

## <span id="page-17-0"></span>**1.5** 数据类型

SCPI 语言定义了程序消息和响应消息使用的几种数据格式。

● 数值参数

要求使用数值参数的命令,支持所有常用的十进制数字表示法,包括可选符号、 小数点和科学记数法等。还可以接受数值参数的特殊值,如 MIN、MAX 和 DEF。 此外,还可以随数值参数一起发送工程单位后缀(例如,M、k、m 或 u)。如果命 令只接受某些特定值,仪器会自动将输入数值参数四舍五入为可接受的值。下列 命令需要频率值的数值参数:

#### [SOURce[1|2]:]FREQuency:CENTer {<频率>|MINimum|MAXimum}

⚫ 离散参数

离散参数用于编程值数目有限的设置(例如,IMMediate、EXTernal 或 BUS)。 就像命令关键字一样,它们也可以有短格式和长格式。可以混合使用大写和小写 字母。查询响应始终返回全部是大写字母的短格式。下列命令需要电压单位的离 散参数:

#### [SOURce[1|2]:]VOLTage:UNIT {VPP|VRMS|DBM}

⚫ 布尔参数

布尔参数代表一个真或假的二进制条件。对于假条件,仪器将接受"OFF"或"0"。 对于真条件,仪器将接受"ON"或"1"。当查询布尔设置时,仪器始终返回"0"或"1"。

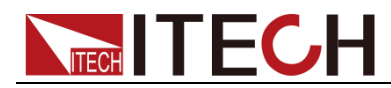

下面的命令要求使用布尔参数:

#### DISPlay {OFF|0|ON|1}

● ASCII 字符串参数

字符串参数实际上可包含所有 ASCII 字符集。字符串必须以配对的引号开始和 结尾;可以用单引号或双引号。引号分隔符也可以作为字符串的一部分,只需键 入两次并且不在中间添加任何字符。下面这个命令使用了字符串参数:

#### DISPlay:TEXT <quoted string>

例如,下列命令在仪器前面板上显示消息"WAITING..."(不显示引号)。

#### DISP:TEXT "WAITING..."

也可以使用单引号显示相同的消息。

DISP:TEXT 'WAITING...'

## <span id="page-18-0"></span>**1.6 SCPI** 寄存器

你可以通过读取操作状态寄存器的值来确定电源的当前状态。电源通过四个状态 寄存器组记录了不同的仪器状态,这三个状态寄存器组分为状态位组寄存器,标 准事件寄存器,查询状态寄存器和操作状态寄存器。状态位组寄存器记录了其它 状态寄存器的讯息。下表给出了各个状态寄存器的定义。

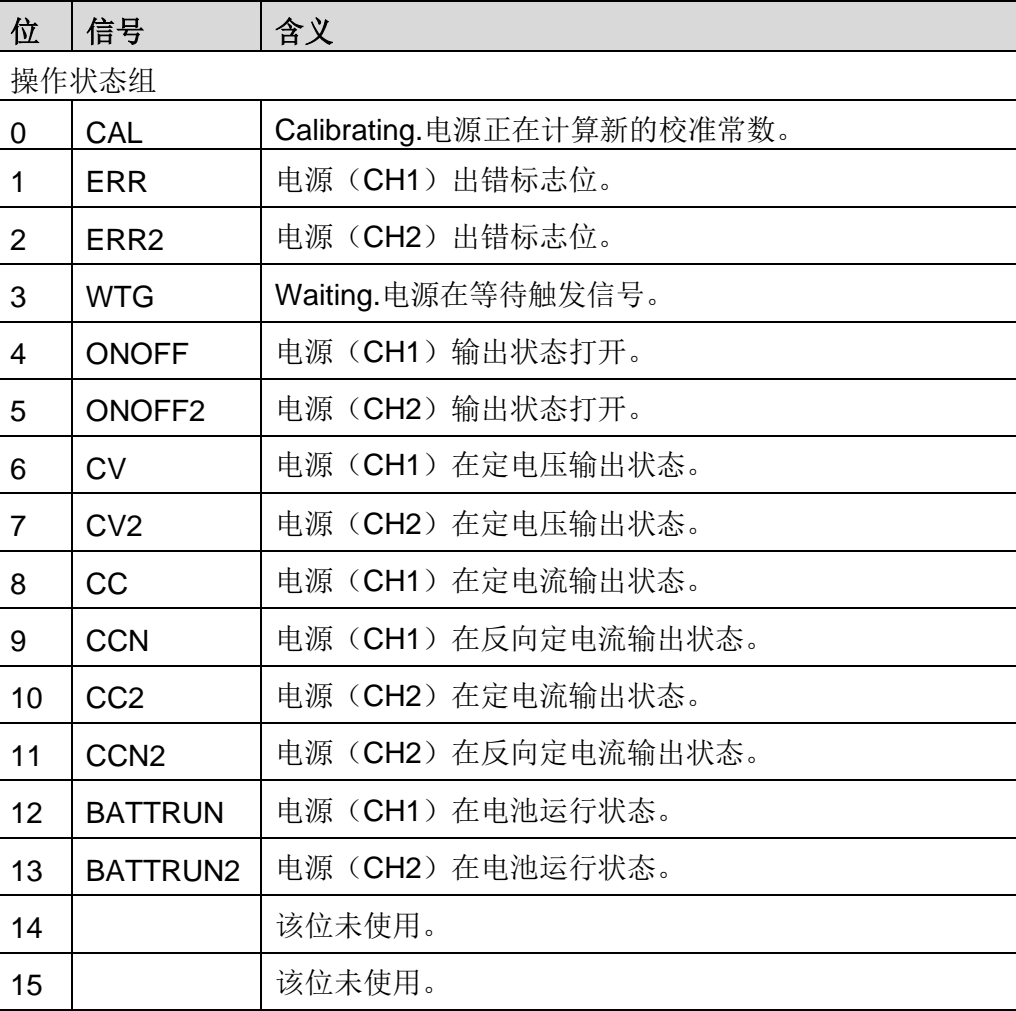

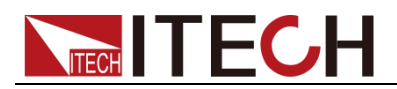

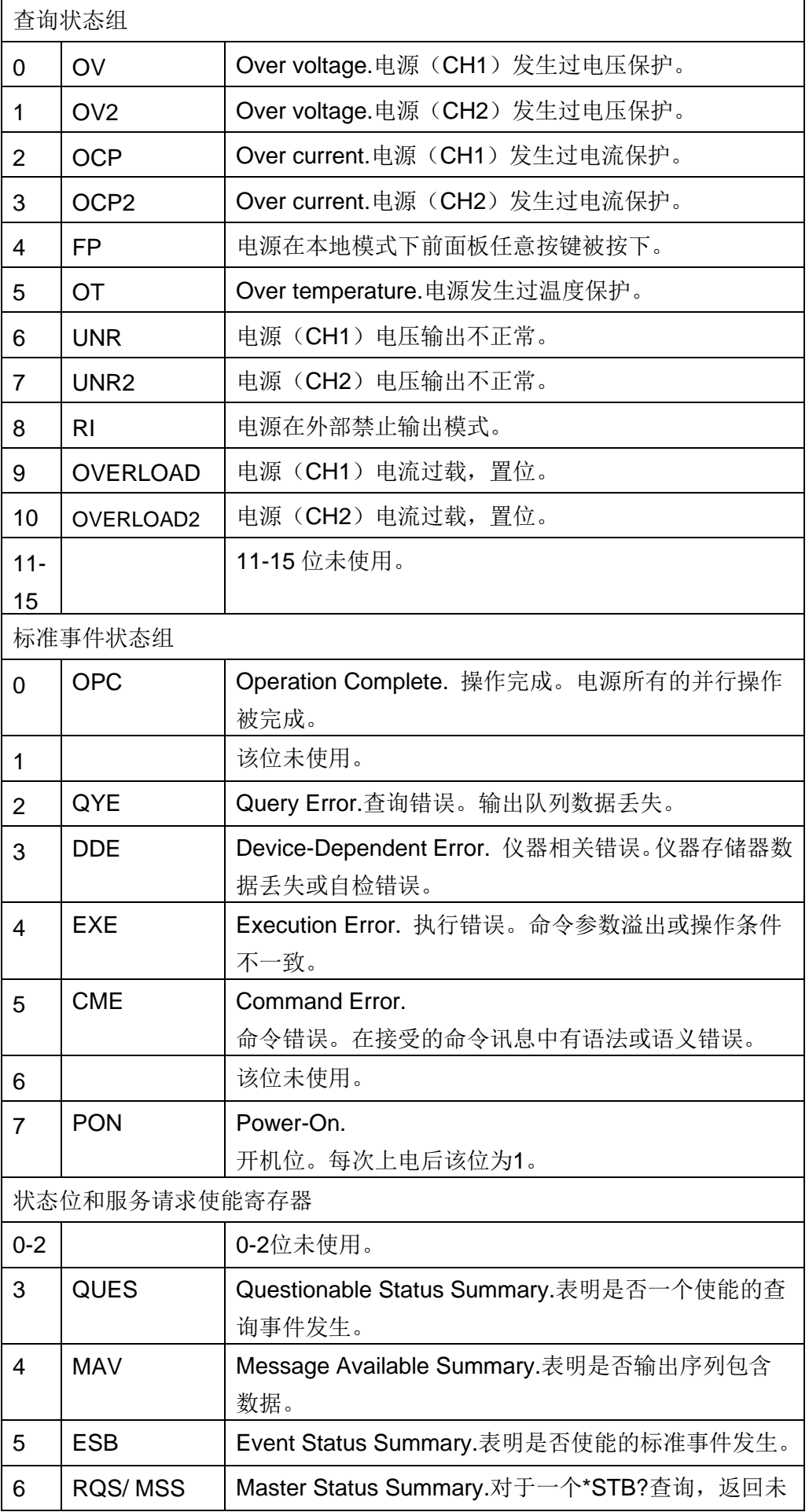

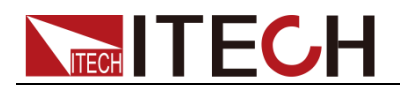

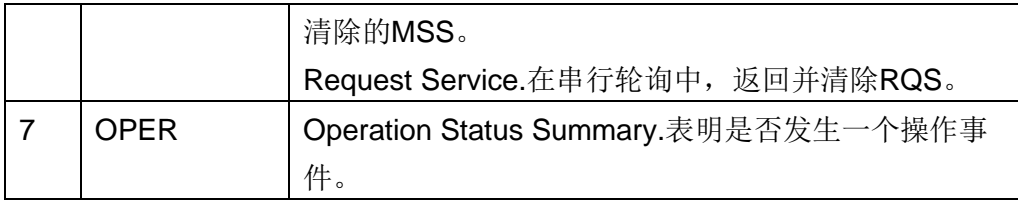

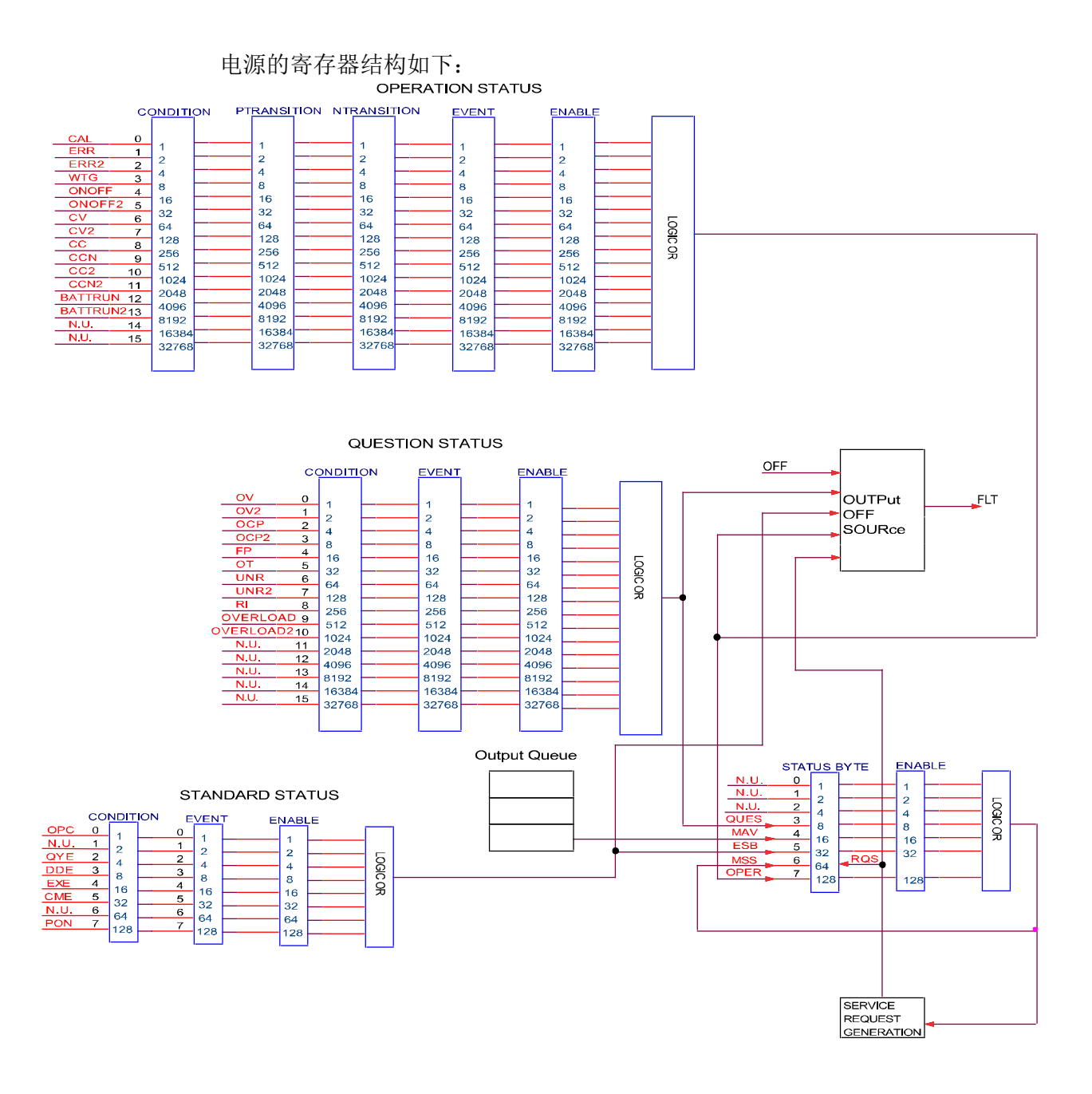

## <span id="page-20-0"></span>**1.7** 接口连接

IT6400 系列电源标配有三种通信接口:USB、GPIB、LAN,用户可以任意选择 一种来实现与计算机的通信。

USB 接口

使用两头 USB 口的电缆,连接电源和计算机。所有的电源功能都可以通过 USB

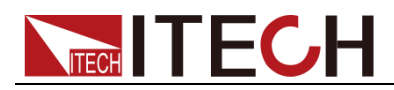

编程。

电源的 USB488 接口功能描述如下:

- 接口是 488.2 USB488 接口。
- 接口接收 REN\_CONTROL,GO\_TO\_LOCAL,和 LOCAL\_LOCKOUT 请求。
- 接口接收 MsgID=TRIGGER USBTMC 命令信息, 并将 TRIGGER 命令传给 功能层。

电源的 USB488 器件功能描述如下:

- ⚫ 设备能读懂所有的通用 SCPI 命令。
- 设备是 SR1 使能的。
- 设备是 RL1 使能的。
- 设备是 DT1 使能的。

#### GPIB 接口

首先通过 IEEE488 总线将电源 GPIB 端口和计算机上 GPIB 卡连接好,一定要充 分接触,将螺钉拧紧。然后设置地址,电源的地址范围:0~30。选择"Menu >

System > Sys Com",进入通讯配置界面。按▲ ▼键选择 GPIB,设置地址, 键入地址,按**[OK]**键。GPIB 地址储存在非易失行存储器中。

#### LAN 接口

选择"Menu > System > Sys Com",进入通讯配置界面。按 $\blacktriangle \blacktriangledown$ 键选择 LAN,

然后在 LAN 中设置网关地址(Gateway), IP 地址(IP), 掩码地址(Mask) 和端口(Socket Port)。

用一根网线(交叉)通过电源的 LAN 接口连接至电脑。

<span id="page-22-0"></span>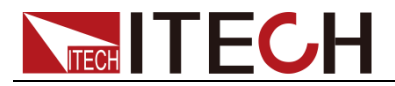

## 第二章 常用命令示例

本章介绍使用 SCPI 命令远程控制 IT6400 电源的编程实例。

⚫ 若用户使用的编程命令中涉及对仪器设置修改的指令,如修改输出电压的设 定值,则在完成仪器与上位机的通讯连接和设置后,需先执行 SYST:REM 指令。

## <span id="page-22-1"></span>示例 1: 识别正在使用的电源

您可以验证是否正在与正确的电源设备通信。 要查询电源的标识,请输入以下命令: \*IDN? 检查电源的错误队列,请输入以下命令:

SYST:ERR?

## <span id="page-22-2"></span>示例 2: 常用输出指令

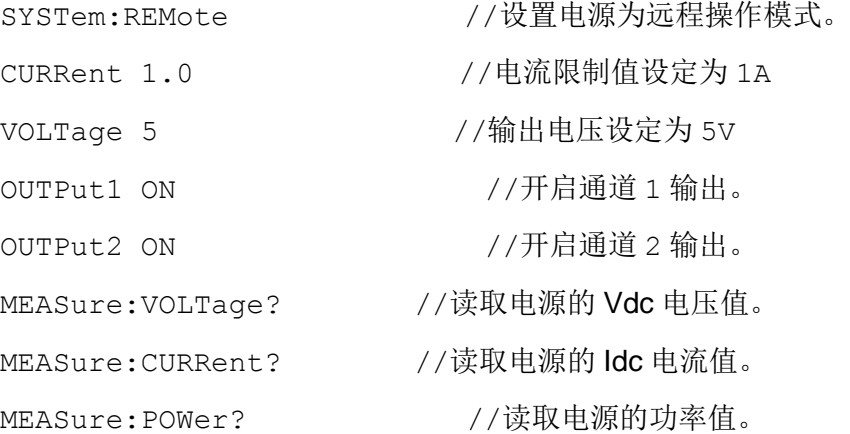

## <span id="page-22-3"></span>示例 **3**:**List** 功能

以下程序显示怎样去触发一简单的 3 步电压电流变化序列。 SYSTem:REMote //设置电源为远程操作模式。 LIST:GROup 5 //设置 LIST 组。 LIST:PERiod 2 //设置当前组的循环周期数。 LIST:TOTal 3 //设置当前组的总点数。 LIST:POINt 0 //设置当前组当前点。 LIST: PARameter 5, 2, 0, 5 //设置当前组的当前点的 4 个参数。 LIST:POINt 1 LIST:PARameter 3,1,0,5

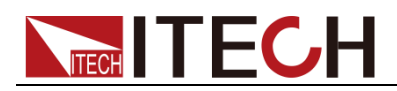

LIST:POINt 2 LIST:PARameter 1,2,0,5 LIST: SAVE //保存当前 LIST 组的设置。 LIST:GROup:SELect 5 //选择第五组使能。 LIST:TRIGer:ENABle //设置 LIST 通道触发使能。 LIST ON <br>
//通道 1 的 LIST 功能打开。 OUTP 1 //开启电源输出。 LIST:TRIGer //触发运行 List。

## <span id="page-23-0"></span>示例 **4**:**Discharge** 功能

SYSTem:REMote //设置电源为远程操作模式。 BATT:MODE DISCharge //设置 Battery 运行模式。 BATTery:TIME:SHUT:STATe ON //设置 Battery 时间关断状态。 BATTery: TIME: SHUT 20 //设置 Battery 运行时间关断值。 BATTery: VOLTage 2 //设置 Battery 放电电压值。 BATTery: CURRent 1 //设置 Battery 放电电流值。 BATT:STAR //设置 Battery 开始运行。 BATT:STOP //设置 Battery 停止运行。

## <span id="page-23-1"></span>示例 **5**:**Charge** 功能

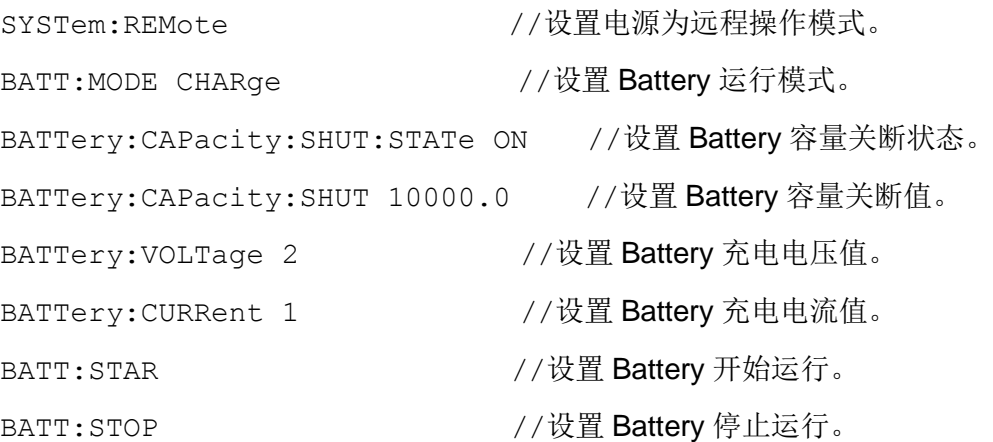

## <span id="page-23-2"></span>示例 6:**SIMulator** 功能

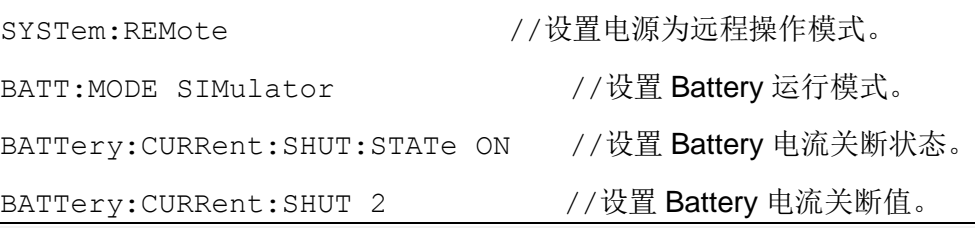

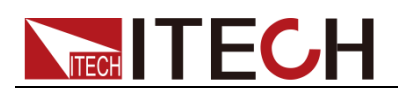

BATTery:GROup 7 BATTery:TOTal 5 BATTery:POINt 0 BATTery:PARameter 100,3.3,0.2 BATTery:POINt 1 BATTery:PARameter 500,3.32,0.15 BATTery:POINt 2 BATTery:PARameter 1000,3.4,0.1 BATTery:POINt 3 BATTery:PARameter 1500,3.5,0.05 BATTery:POINt 4 BATTery:PARameter 1800,3.7,0.03 BATT:SAVE BATT:REC:SEL 7 BATT:STAR

<span id="page-25-0"></span>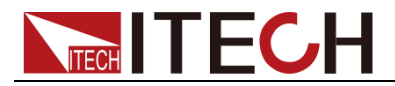

## 第三章 **IEEE-488** 命令参考

#### 说明

本文档所有指令中[n]表示通道数, [n]取值为 1 或 2, 如果省略 n, 那么默认为通道 1。

共同命令以\*开始,包含三个字母或三个字母和 a?(查询)它们由 IEEE 488.2 标准 去执行共同接口功能。共同命令和查询归类于 System, Status, 和 Trigger functions,列在本章末尾。

如果一个命令有个相应的只返回命令规定的数据和状态的查询,那么该命令解释 下包含两个命令和查询。如果一个查询没有相应命令或与该命令功能不同,那么 该查询被分别列出。

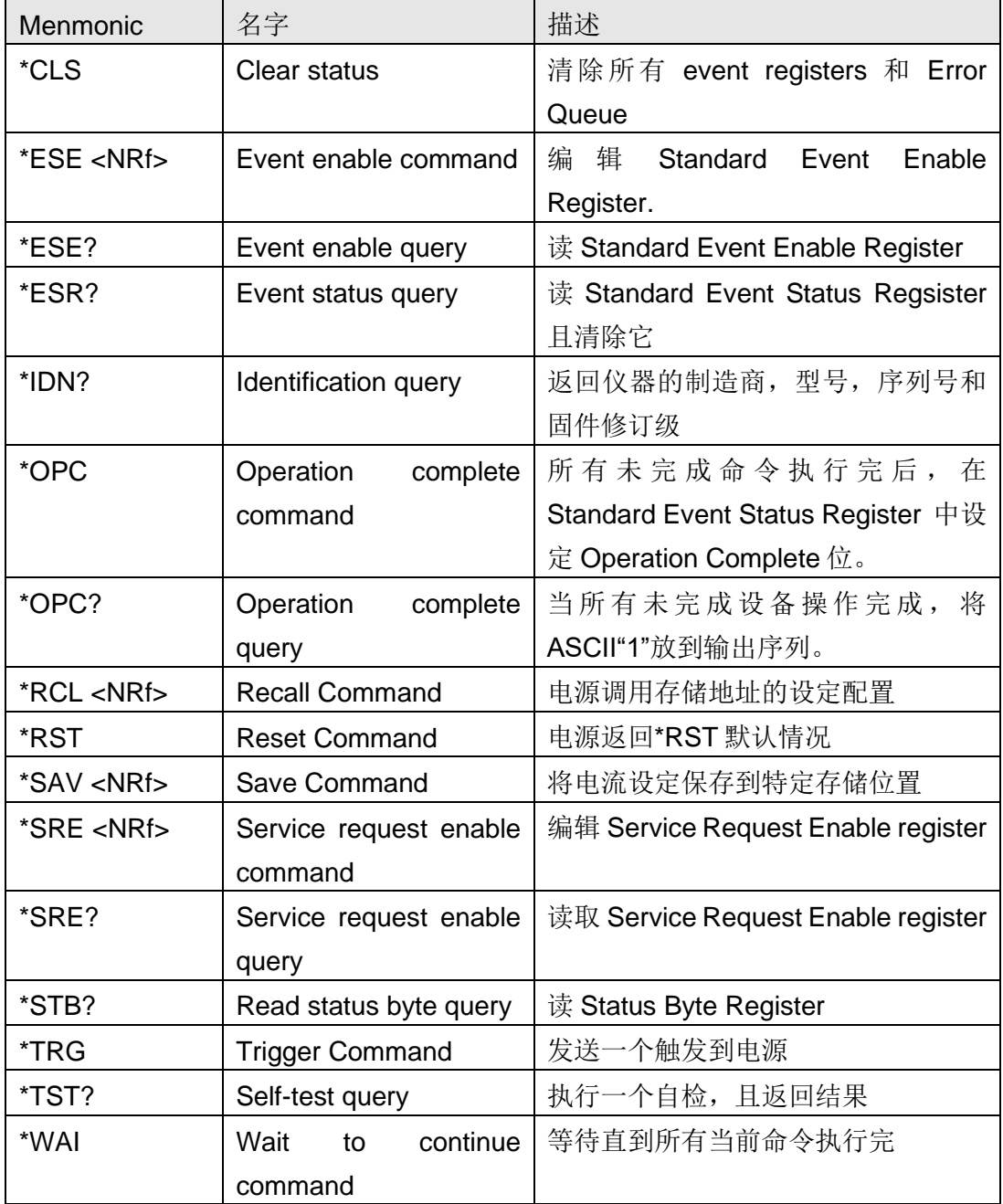

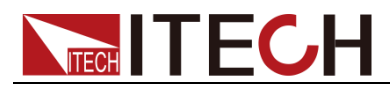

## <span id="page-26-0"></span>**\*CLS — Clear Status**

该命令清空如下寄存器:

- Standard Event Register
- Operation Event Register
- Questionable Event Register
- ⚫ Error Queue

命令语法:

\*CLS

参数:

无

## <span id="page-26-1"></span>**\*ESE <NRf> — Event Enable**

该命令编辑标准事件状态使能寄存器(Standard Event Status Enable register) 位。该程序决定标准事件状态寄存器(见\*ESR?)的哪个事件被允许去设定状态字 节 (Status Byte register) 寄存器的 ESB (Event Summary Bit)。哪位是 1 就触 发哪位相应事件。标准事件状态寄存器的所有使能的事件逻辑 OR, 从而设定状 态字节寄存器的 ESB(Event Summary Bit )。见"编辑状态寄存器"中对标准事件 状态寄存器的描述。

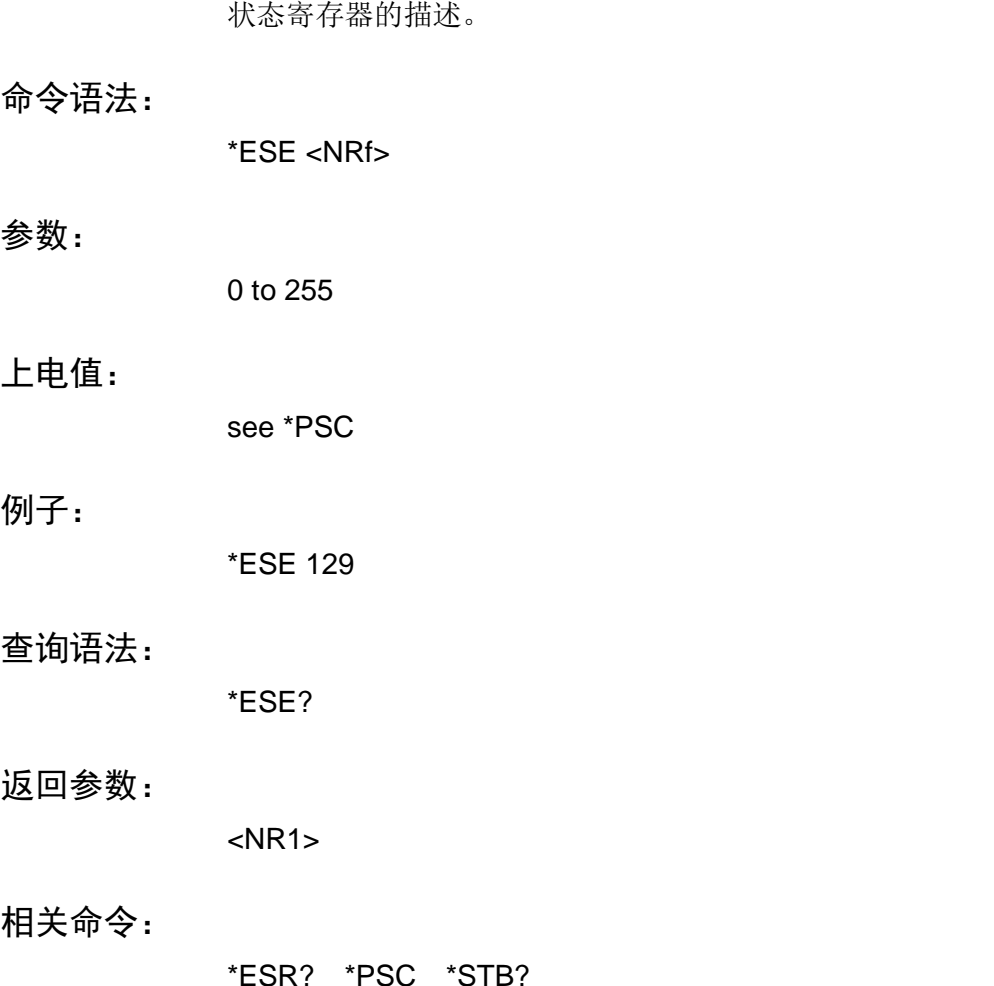

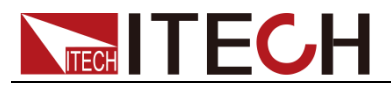

## <span id="page-27-0"></span>**\*ESR?**

该查询读取标准事件状态寄存器,读取的同时清除它。该寄存器的配置位和标准 事件状态寄存器一样(见\*ESE)。参考"编辑状态寄存器"获取该寄存器更详细 的解释。

#### 查询语法:

\*ESR?

#### 参数:

无

#### 返回参数:

<NR1> (register value)

#### 相关命令:

\*CLS \*ESE \*ESE? \*OPC

### <span id="page-27-1"></span>**\*IDN?**

该杳询要求电子电源夫识别自己, 返回由逗号隔开的四段数据。

#### 查询语法:

\*IDN?

#### 参数:

无

#### 返回参数:

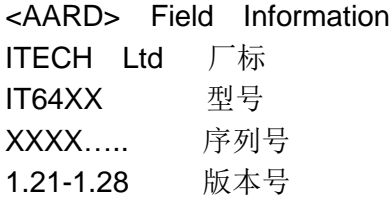

### <span id="page-27-2"></span>**\*OPC**

当电源完成所有未完成操作时,该命令使接口设定标准事件状态寄存器的OPC 位(第 0 位)。(参考\*ESE 去配置标准事件状态寄存器的位)。下列情况存在时, 未完成操作完成:

- ⚫ 在\*OPC 执行前,所有命令(包括重叠命令)都发出。大多数命令是串行的, 在下一命令执行前完成。重叠命令和其他命令并行执行。影响触发的命令与 后面命令重叠发往电源。\*OPC 提供所有重叠命令完成的通知。
- 所有触发动作完成,触发系统返回闲置状态。

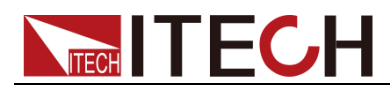

\*OPC 不阻止后面命令的处理,但是在所有未完成操作完成前,位 0 不被设置。 当所有未完成操作完成时,该查询使接口输出 ASCII"1"。

#### 命令语法:

\*OPC

#### 参数:

无

#### 查询语法:

\*OPC?

#### 返回参数:

 $<$ NR1 $>$ 

#### 相关命令:

\*TRIG \*WAI

## <span id="page-28-0"></span>**\*PSC**

该命令用来控制当电源重上电时是否会产生一个服务请求。

- ⚫ 1 OR ON:当电源上电时,状态位元组使能寄存器,操作事件使能寄存器, 查询事件使能寄存器及标准事件使能寄存器的值被清零。
- oOR OFF: 状态位元组使能寄存器, 操作事件使能寄存器, 查询事件使能寄 存器及标准事件使能寄存器的值被储存在非易失性存储器中,供重上电时取 出使用。

命令语法:

\*PSC <bool>

#### 参数:

0|1|ON|OFF

#### 查询语法:

\*PSC?

#### 返回参数:

0|1

## <span id="page-28-1"></span>**\*RCL**

该命令调用\*SAV 命令储存的状态。CAL:STATe 设为 OFF, 一个隐含的 ABORt 命令将触发系统设为闲置状态(这将取消任何未完成的触发动作)。注意: 储存

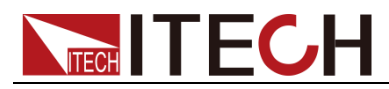

#### 在地址 **0** 的设备状态在机器上电时自动调用。

#### 命令语法:

\*RCL <NRf>

#### 参数:

0 to 49

#### 例子:

\*RCL 3

#### 相关命令:

\*PSC \*RST \*SAV

### <span id="page-29-0"></span>**\*RST**

这条命令复位电源到工厂设定状态。

#### 命令语法:

\*RST

#### 参数:

无

## <span id="page-29-1"></span>**\*SAV**

该命令将电源当前状态存储到一个特定位置。最多可存储 50 种状态。如果上电 时要求一个特定状态,该状态需存储在位置 0。如果上电状态设为 RCL0,则在 上电时电源就调用它。用\*RCL 检索仪器状态。 注意:\*SAV 不保存已编辑的触发值 ([SOURce:]CURRent:TRIGGer,[SOURce:]RESistance:TRIGGer,[SOURce:]VO LTage:TRIGGer).编辑一个\*RCL 或者一个\*RST 命令使触发设定返回它们的 [IMMediate]设定。

#### 命令语法:

\*SAV <NRf>

#### 参数:

0 to 49

#### 例子:

\*SAV 3

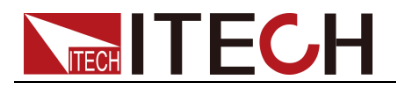

相关命令:

\*PSC \*RST \*RCL

## <span id="page-30-0"></span>**\*SRE**

该命令设定服务请求使能寄存器。该寄存器决定允许状态字节寄存器的哪一位去 设定 Master Status Summary (MSS)位和 Request for Service (RQS)总览位。服 务请求使能寄存器的任何位是 1 就会使相应的状态字节寄存器位和所有这些使能 的位逻辑 OR,从而设定 Status Byte Register 的第 6 位。 当控制器执行一个响应 SRQ 的串行轮询,RQS 位会被清除,但是 MSS 位不会。 当\*SRE 被清除(将它设为 0),电源不会向电脑发送一个 SRQ。查询返回\*SRE 的电流状态。

#### 命令语法:

\*SRE <NRf>

#### 参数:

0 to 255

#### 默认值:

see \*PSC

#### 例子:

\*SRE 128

#### 查询语法:

\*SRE?

#### 返回参数:

<NR1> (register binary value)

#### 相关命令:

\*ESE \*ESR \*PSC

### <span id="page-30-1"></span>**\*STB?**

该查询读取状态字节寄存器(Status Byte register),该寄存器包含状态总览位 和 Output Queue MAV 位。读 Status Byte 寄存器的同时不会清除它。当读取事 件寄存器时,清除输入总览位(见"编辑状态寄存器"那章获取更多信息)。一个 串行轮询返回状态字节寄存器的值, 第 6 位返回 Request for Service (RQS), 而不是 Master Status Summary (MSS)。一个串行轮询清除 RQS,而不是 MSS。 当 MSS 设定,它表示电源对请求服务有一个或多个响应。

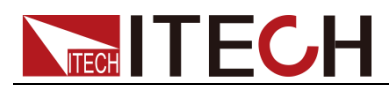

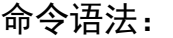

\*STB?

#### 参数:

无

#### 返回参数:

<NR1> (register value)

#### 相关命令:

\*SRE \*ESR \*ESE

## <span id="page-31-0"></span>**\*TRG**

选择 BUS 作为触发源,该命令则生成一个触发(例如: TRIG:SOUR BUS)该 命令对 Group Execute Trigger (<GET>)命令有同样作用。

#### 命令语法:

\*TRG

#### 参数:

无

#### 相关命令:

ABOR INIT TRIG:IMM

## <span id="page-31-1"></span>**\*TST?**

该查询使电源做一个自检并报告错误。

#### 命令语法:

\*TST?

#### 参数:

无

#### 返回参数:

<NR1> 0 表明电源通过自检。Non-zero 表明一个错误代码。

### <span id="page-31-2"></span>**\*WAI**

该命令指示电源不处理任何进一步的命令,直到所有未完成操作完成。未完成操 作在下列情况下完成:

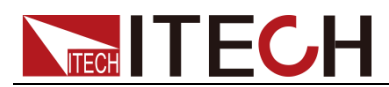

所有命令在\*WAI 执行前发出。包括并行命令。大多数命令是串行的,且在下一 命令执行前完成。并行命令和其他命令并行执行。影响输入电压,状态,延迟和 触发动作的命令和其他发往电源的后面命令并行执行。在并行命令执行完前, \*WAI 命令阻止后面的命令执行。

所有的触发动作完成,且触发系统返回闲置状态。仅在向电源发出一个 GPIB DCL (设备清除)命令后,\*WAI 中断。

#### 命令语法:

\*WAI

#### 参数:

无

#### 相关命令:

\*OPC

<span id="page-33-0"></span>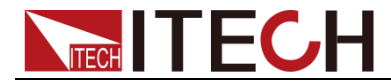

## 第四章 必备命

STATus Subsystem,这些命令编辑电源状态寄存器。

## <span id="page-33-1"></span>**STATus:QUEStionable?**

该查询返回查询事件寄存器的值。事件寄存器是只读寄存器,它保持所有传递到 它的事件。读查询事件寄存器清除它。该命令不是通道特有的,运用于整个主机。

命令语法:

STATus:QUEStionable[:EVENt]?

参数:

无

例子:

STAT:QUES:EVEN?

返回参数:

<NR1> (register value)

相关命令:

\*CLS

## <span id="page-33-2"></span>**STATus:QUEStionable:ENABle**

该命令设定或读取查询使能寄存器的值。该寄存器使查询事件寄存器的特别位能 设定状态位寄存器的查询总览位(QUES)。该位(位3)是所有查询事件寄存 器的逻辑 OR, 是由查询状态使能寄存器使能的。该命令不是通道特有的, 运用 于整个主机。

#### 命令语法:

STATus:QUEStionable:ENABle <NR1>

#### 参数:

0 to 65535

#### 默认值

0

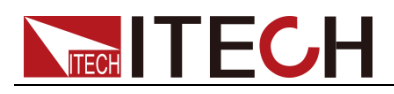

#### 例子:

STAT:QUES:ENAB 32 STAT:QUES:ENAB 1

#### 查询语法:

STATus:QUEStionable:ENABle?

#### 返回参数:

<NR1> (register value)

相关命令:

STAT:QUES?

## <span id="page-34-0"></span>**STATus:QUEStionable:PTRansition**

该命令设定或读取查询正变化使能寄存器的值,当查询条件寄存器的位由 0 变 1 时,且正变化使能寄存器相应的位为 1, 则查询事件寄存器相应的位变 1。

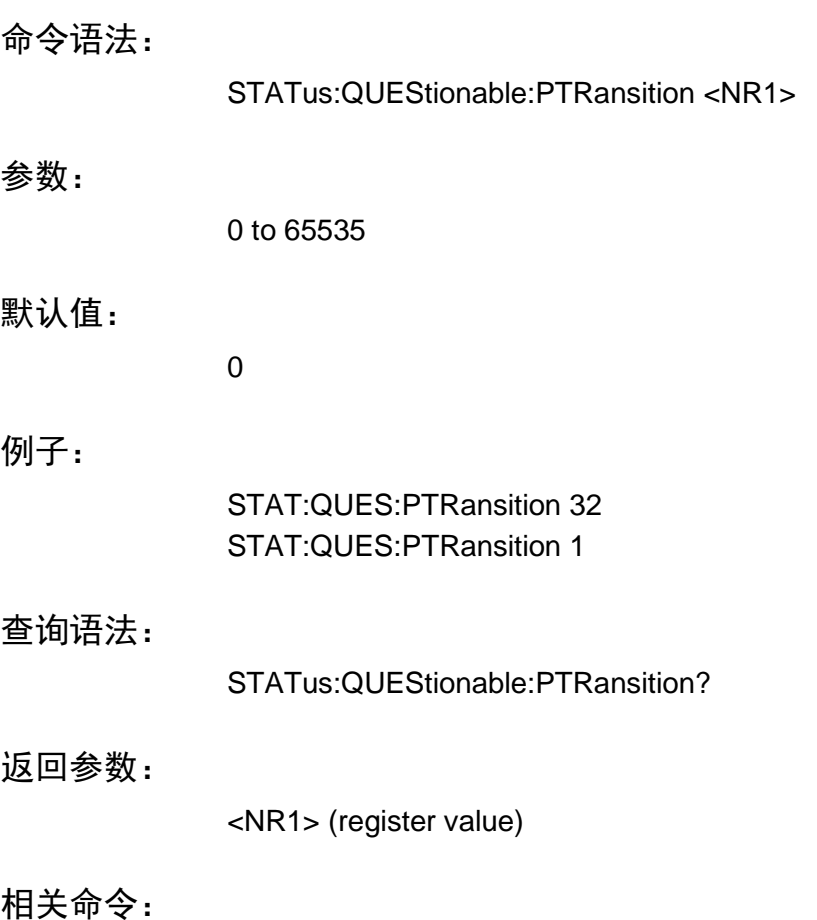

STAT:QUES?

## <span id="page-34-1"></span>**STATus:QUEStionable:NTRansition**

该命令设定或读取查询负变化使能寄存器的值,当查询条件寄存器的位由 1 变 0

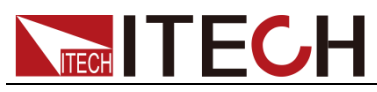

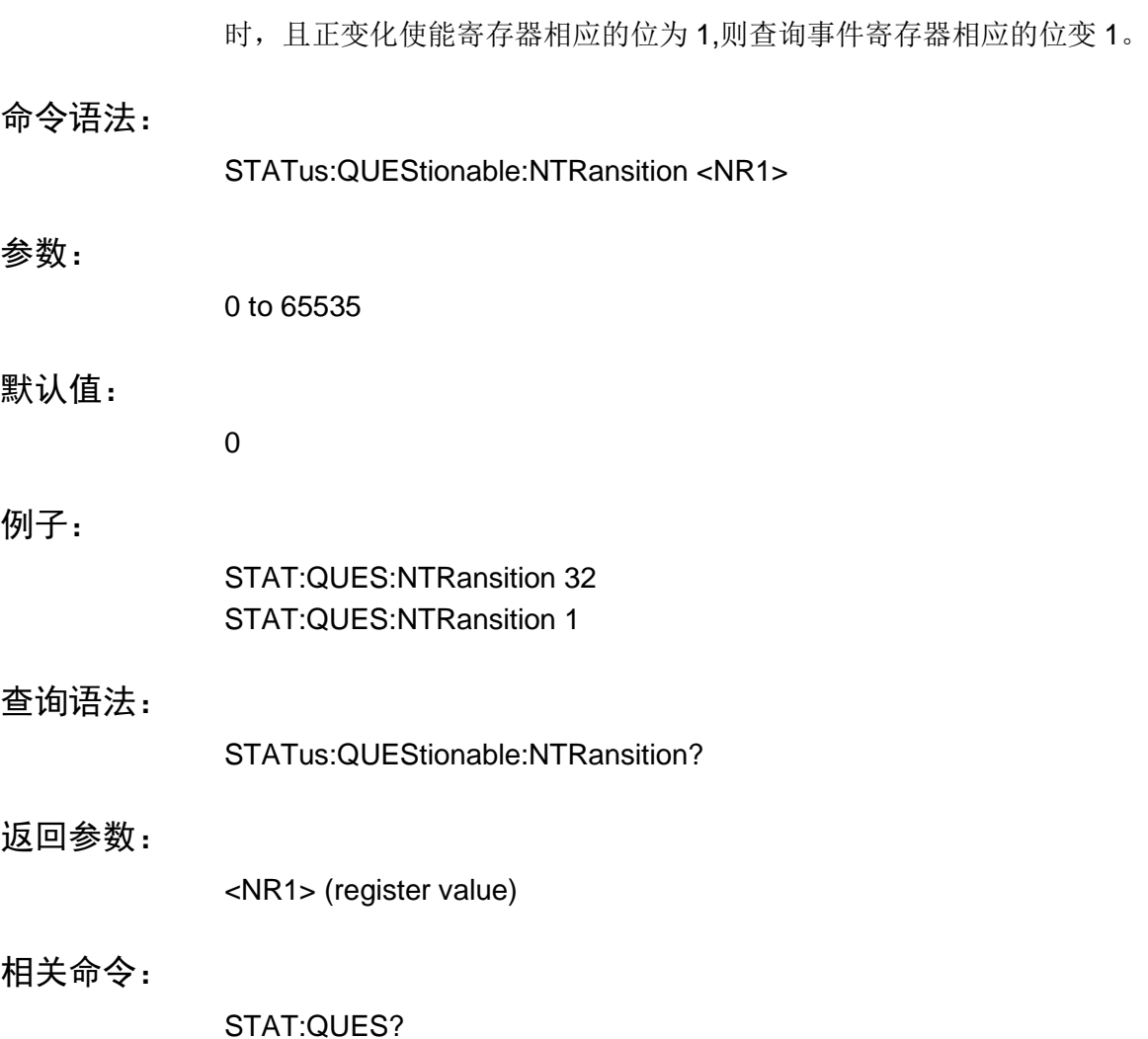

## <span id="page-35-0"></span>**STATus:QUEStionable:CONDition?**

该查询返回操作查询条件寄存器的值。它是只读寄存器,保持电源实时的(未锁 存)查询状态。该命令不是通道特有的,运用于整个主机。

#### 查询语法:

STATus:QUEStionable:CONDition?

#### 参数:

无

#### 例子:

STAT:QUES:COND?

#### 返回参数:

<NR1> (register value)

#### 相关命令:

STAT:OPER:COND?

必备命令
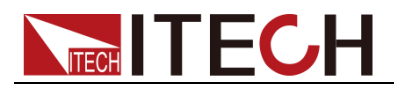

### **STATus:OPERation?**

该查询返回操作事件寄存器的值。该事件寄存器是只读寄存器, 它持有(锁存) 所有由 NTR 和、或 PTR 过滤器传给它的值。读通道操作事件寄存器清除它。该 命令不是通道特有的,运用于整个主机。

查询语法:

STATus:OPERation[:EVENt]?

参数:

无

例子:

STAT:OPER:EVEN?

#### 返回参数:

<NR1> (register value)

相关命令:

\*CLS

### **STATus:OPERation:ENABle**

该命令和它的查询设定和读取操作使能寄存器的值。该寄存器是使操作事件寄存 器的特别位能设定状态位寄存器的操作总览位(OPER)。操作总览位是所有使 能操作事件寄存器位的逻辑 OR。该命令不是通道特有的,运用于整个主机。

命令语法:

STATus:OPERation:ENABle <NR1>

参数:

0 to 65535

#### 默认值:

0

### 例子:

STAT:OPER:ENAB 32 STAT:OPER:ENAB 1

#### 查询语法:

STATus:OPERation:ENABle?

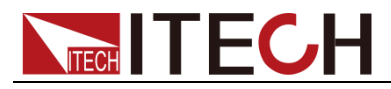

返回参数:

<NR1> (register value)

相关命令:

STAT:OPER?

## **STATus:OPERation:CONDition?**

该查询返回操作条件寄存器的值。它是只读寄存器,保持电源实时的(未锁存) 操作状态。该命令不是通道特有的,运用于整个主机。

查询语法:

STATus:OPERation:CONDition?

参数:

无

例子:

STAT:OPER:COND?

返回参数:

<NR1> (register value)

相关命令:

STAT:QUES:COND?

### **STATus:PRESet**

当该命令发出,SCPI 事件寄存器收到如下影响,下列寄存器的所有位被清零(0):

- ⚫ 查询事件使能寄存器
- ⚫ 通道总览事件使能寄存器
- ⚫ 操作事件使能寄存器

注意以上列表不包括的寄存器不受该命令影响。

命令语法:

STATus:PRESet

参数:

无

例子:

STAT:PRES

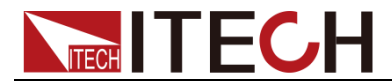

# 第五章 系统命令

系统命令控制电子电源系统级功能,这些功能与输入控制和测试功能没有关系。

### **SYSTem:POSetup**

该命令被用来选择上电默认值。选择了RST, 仪器上电到\*RST 默认情况。选择 了 SAV0 参数, 仪器上电到用\*SAV 命令保存在特定地方的设定状态。

#### 命令语法:

SYSTem:POSetup <CRD>

#### 参数:

RST | SAV0

#### RST 值:

**RST** 

#### 例子:

SYST:POS RST

#### 查询语法:

SYSTem:POSetup?

#### 返回参数:

<CRD>

#### 相关命令:

\*RST \*SAV

### **SYSTem:VERSion?**

该查询返回电源使用的 SCPI 版本号。 值是 YYYY.V 的形式, YYYY 是年, V 那 年的版本号。

#### 查询语法:

SYSTem:VERSion?

#### 参数:

无

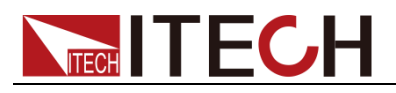

例子:

SYST:VERS?

返回参数:

<NR2>

### **SYSTem:ERRor?**

该查询返回下个错误号,紧跟其后的是远端编程的错误信息串。 序列是先进先出缓存 FIFO (first-in, first-out), 当错误发生, 就存储在该缓存里。 当错误被读取时,就从序列中删除。 当读取所有错误后,查询返回"0, No Error"。如果错误堆积多于序列所能承受的, 序列中最后个错误为"-350, Too Many Errors"。最多堆积 32 个错误。

### 查询语法:

SYSTem:ERRor?

### 参数:

无

返回参数:

<NR1>, <SRD>

例子:

SYST:ERR?

### **SYSTem:CLEar**

该动作用来清除错误序列信息。

### 命令语法:

SYSTem:CLEar

参数:

无

### 例子:

SYST:CLE

相关命令:

SYST:ERR?

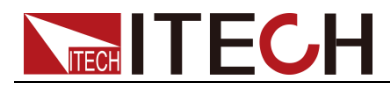

## **SYSTem:LOCal**

该命令在远程操作下将电源置与本地模式。前面板键有用。

命令语法:

SYSTem:LOCal

参数:

无

例子:

SYST:LOC

相关命令:

SYST:REM SYST:RWL

### **SYSTem:REMote**

该命令将电源置于远程模式。电源为远程操作模式时,除 Print 键外,面板其他 按键不起作用。可以通过按**[Lock]**键或发送指令 SYSTem:LOCal 切换为本地操 作模式。当操作模式改变时,不会影响电源的输出参数。

### 命令语法:

SYSTem:REMote

参数:

无

### 例子:

SYST:REM

相关命令:

SYST:LOC SYST:RWL

### **SYSTem:RWLock**

该命令将电源置于远端模式。所有前面板按键包括 Print 键全部失能。用 SYSTem:LOCal 返回本地模式。

### 命令语法:

SYSTem:RWLock

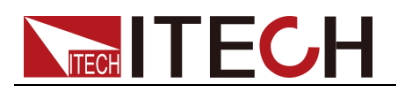

参数:

无

例子:

SYST:RWL

相关命令:

SYST:REM SYST:LOC

## **SYSTem:DATE**

该命令用来设置系统日期年、月、日。

### 命令语法:

SYSTem:DATE <NR1>,<NR1>,<NR1>

### 参数:

<NR1>,<NR1>,<NR1>

### 例子:

SYSTem:DATE 15,5,22

### 查询语法:

SYSTem:DATE?

### 返回参数:

 $<$ NR1 $>$ 

### **SYSTem:TIME**

该命令用来设置系统时间时、分、秒。

### 命令语法:

SYSTem:TIME<NR1>,<NR1>,<NR1>

### 参数:

<NR1>,<NR1>,<NR1>

### 例子:

SYSTem:TIME 8,45,22

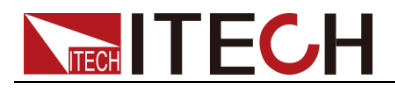

查询语法:

SYSTem:TIME?

返回参数:

 $<$ NR1 $>$ 

## **SYSTem:COMMunicate:SELect**

该命令用来设置通信口的选择。

参数:

USB|GPIB |LAN

例子:

SYSTem:COMMunicate:SELect USB

查询语法:

SYSTem:COMMunicate:SELect?

返回参数

USB|GPIB |LAN

### **SYSTem:COMMunicate:PROTocol?**

该命令查询系统通讯协议。

命令语法:

SYSTem:COMMunicate:PROTocol?

### 参数:

无

例子:

SYST:COMM:PROT?

相关命令:

<CRD>

### **SYSTem:COMMunicate:GPIB:ADDRess**

该命令设置系统 GPIB 通讯地址。

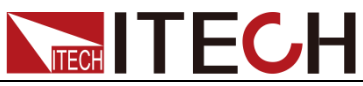

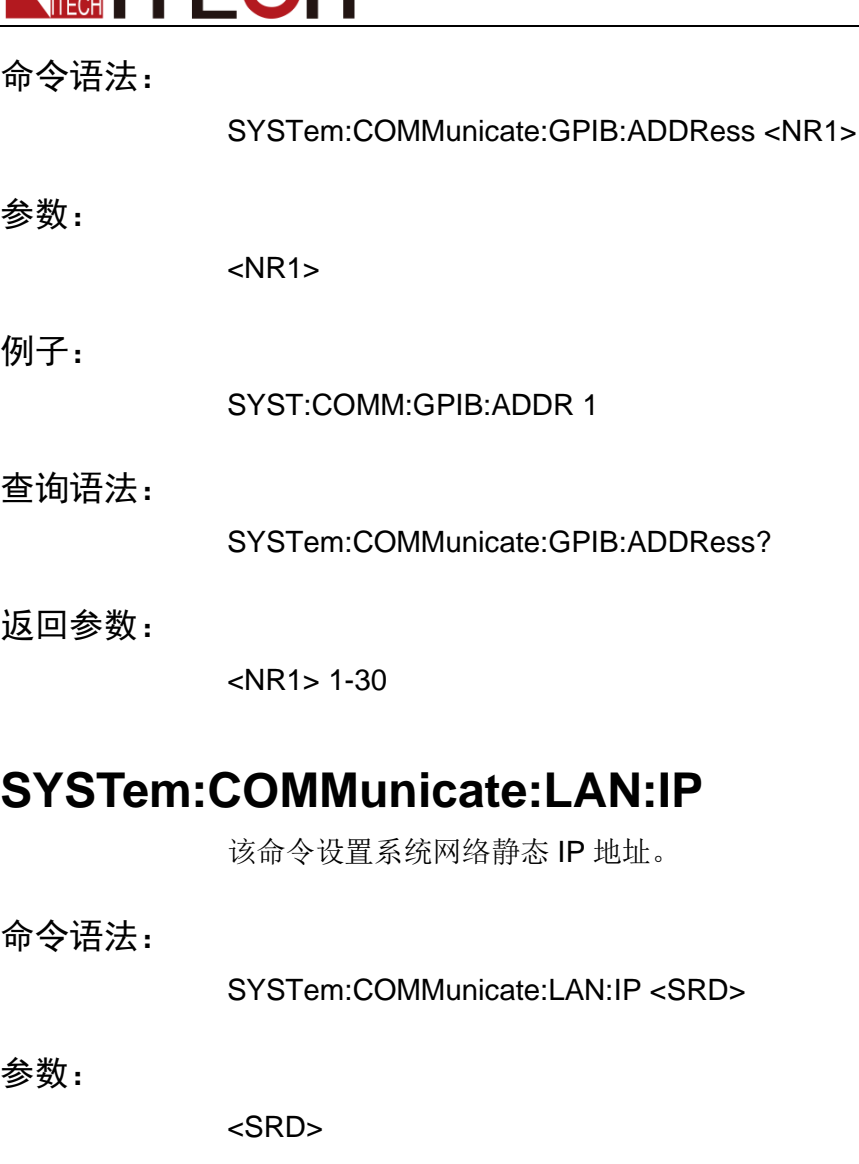

#### 例子:

SYST:COMM:LAN:IP "192.168.1.10"

#### 查询语法:

SYSTem:COMMunicate:LAN:IP?

### 返回参数:

<SRD>

### **SYSTem:COMMunicate:LAN:GATEway**

该命令设置系统网络网关。

命令语法:

SYSTem:COMMunicate:LAN:GATEway <SRD>

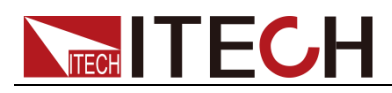

### 参数:

<SRD>

例子:

SYST:COMM:LAN:GATEway "192.168.0.1"

### 查询语法:

SYSTem:COMMunicate:LAN:GATEway?

返回参数:

<SRD>

### **SYSTem:COMMunicate:LAN:MASK**

该命令设置系统网络子网掩码。

命令语法:

SYSTem:COMMunicate:LAN:MASK <SRD>

参数:

<SRD>

例子:

SYST:COMM:LAN:MASK "255.255.255.0"

### 查询语法:

SYSTem:COMMunicate:LAN:MASK?

返回参数:

<SRD>

相关命令:

## **SYSTem:COMMunicate:LAN:SOCKetport**

该命令设置系统网络套接字数值。

命令语法:

SYSTem:COMMunicate:LAN:SOCKetport <NR1>

参数:

 $<$ NR1 $>$ 

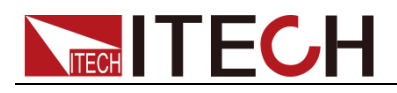

例子:

SYST:COMM:LAN:SOCK 3000

查询语法:

SYSTem:COMMunicate:LAN:SOCKetport?

返回参数:

 $<$ NR1 $>$ 

## **SYSTem:SAVe**

该命令用于保存系统参数,如果不加这条指令,那么系统参数将在关机后不被保 存下来。

命令语法:

SYSTem:SAVE

参数:

无

例子:

SYST:SAVE

## **CALibrate:INITialize**

该命令用于恢复校准系数至出场默认值。

参数:

无

例子:

CAL:INIT

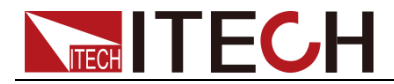

# 第六章 显示命令

面板显示功能,包括显示使能,显示通道,显示模式,显示背光亮度,显示清除, 显示特定文本。

### **DISPlay:CHANnel**

此命令用于设置显示显示哪个通道,选择 1,将会显示通道 1;选择 2,会显示 2, 选择 3 将会显示双通道。

### 命令语法:

DISPlay: CHANnel <channel>

#### 参数:

1 | 2 | 3

### RST 值:

3

#### 例子:

DISPLAY:CHANNEL 2

#### 查询语法:

DISPlay:CHANnel?

#### 返回参数:

<NR1> 1 or 2 or 3

### **DISPlay:SCREen**

此命令用于设置显示模块,本设备包含 4 个显示模块,为 MENU,HOME,GRAPh, BATTery.

### 命令语法:

DISPlay[:WINDow]:SCREen <mode>

### 参数:

MENU| HOME| GRAPh| BATTery

### RST 值:

MENU

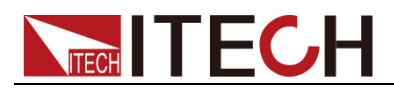

#### 显示命令

DISP:SCRE MENU

查询语法:

例子:

DISPlay[:WINDow]:SCREen?

返回参数:

<CRD> MENU| HOME| GRAPh| BATTery

### **DISPlay:BRIGhtness**

此命令用于设置 LCD 显示亮度,参数从 1 到 10。

### 命令语法:

DISPlay:BRIGhtness <num>

#### 参数:

1-10

### 例子:

DISPLAY:BRIGhtness 2

#### 查询语法:

DISPlay:BRIGhtness?

#### 返回参数:

<NR1> 1-10

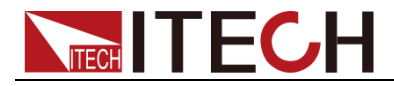

# 第七章 测量命令

**MEASure Subsystem,** 源测量命令包含 MEASure 和 SENSe 命令。

⚫ MEASure 命令测量输出的电压或者电流,测量在一定的采样率和采样深度下, 将结果保存在缓存中,然后计算出测量结果。由两种命令可使用, MEASure 和 FETCh。MEASure 在返回数据之前触发新的测量,当测量完成后将会返 回测量数据。FETCh 返回先前获得的数据,计算之后立刻返回测量值。 使用 MEASure 命令时,测量不必同步和其他时间同步。使用 FETCh 命令时, 当测量同步很重要的话,使用一个触发信号或者一个输出波形的特殊部分。

## **MEASure:ARRay:CURRent[n][:DC]?**

## **FETCh:ARRay:CURRent[n][:DC]?**

该命令回读电流测量数据阵列,采样时间间隔用 SENSe:SWEep:TINTerval 设置, 触发点位置以 SENSe:SWEep:OFFSet 设置。

命令语法:

MEASure:ARRay:CURRent[n][:DC]? FETCh:ARRay:CURRent[n][:DC]?

### 参数:

无

### 例子:

MEAS:ARR:CURR? FETC:ARR:CURR2?

返回参数:

<NR3> [,<NR3>]

相关命令:

SENS:SWE:TINT SENS:SWE:OFFS

## **MEASure:ARRay:VOLTage[n][:DC]?**

## **FETCh:ARRay:VOLTage[n][:DC]?**

该命令回读电压测量数据阵列,采样时间间隔用 SENSe:SWEep:TINTerval 设置,

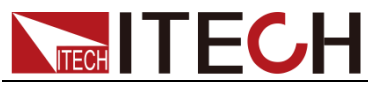

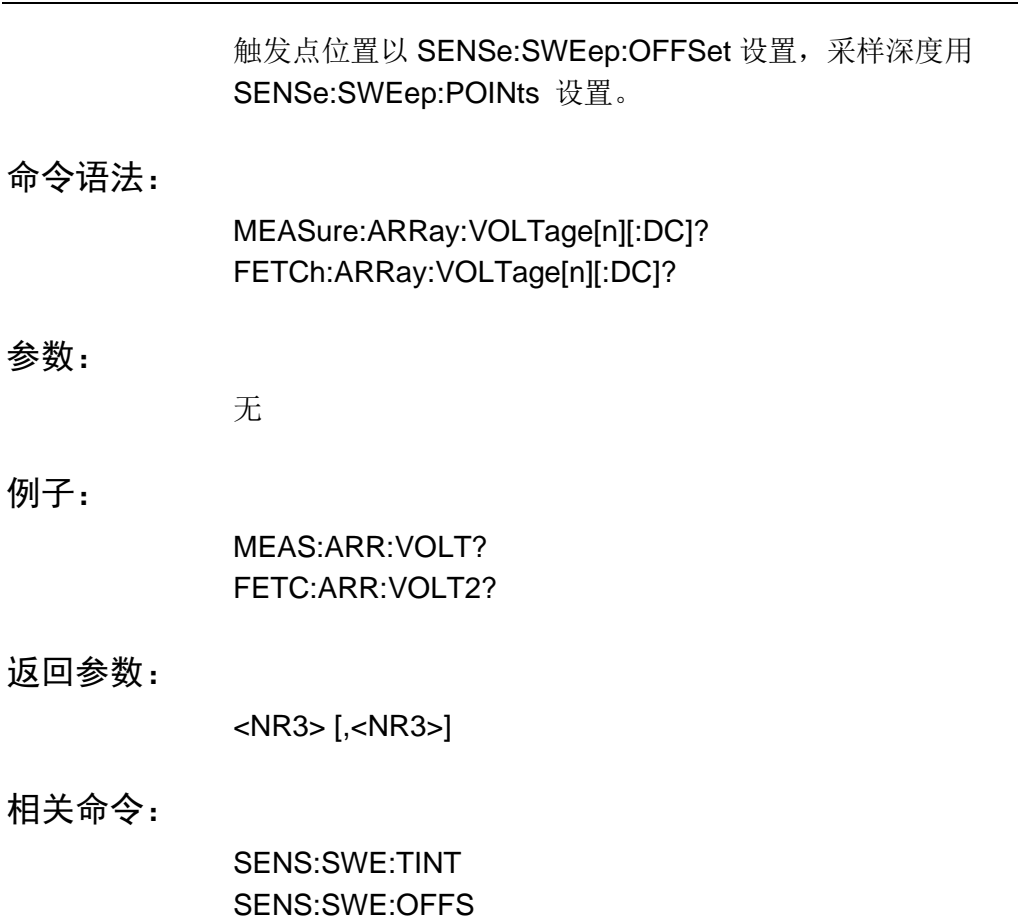

## **MEASure:CURRent[n]?**

## **FETCh:CURRent[n]?**

该命令回读电流测量值。

命令语法:

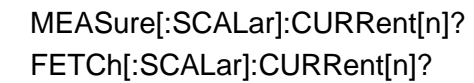

参数:

无

### 例子:

MEAS:CURR? FETC:CURR2?

### 返回参数:

<NR3>

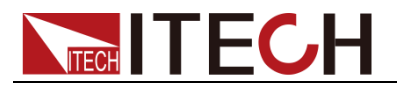

相关命令:

MEAS:VOLT? FETC:VOLT2?

## **MEASure:CURRent[n]:ACDC?**

## **FETCh:CURRent[n]:ACDC?**

此命令回读电流测量 RMS 值。

命令语法:

MEASure[:SCALar]:CURRent[n]:ACDC? FETCh[:SCALar]:CURRent[n]:ACDC? 参数:

无

### 例子:

MEAS:CURR:ACDC? FETC:CURR:ACDC?

返回参数:

<NR3>

相关命令:

MEAS:VOLT:ACDC?

### **MEASure:CURRent[n]:HIGH?**

### **FETCh:CURRent[n]:HIGH?**

此命令回读在脉冲测量时电流高电平值,测量方法为在缓存中从电流最大值到最 小值分成 16 等分, 然后将所有数值在这 16 等分中划分, 上 8 等分中计数最多的 即为高电平值。

命令语法:

MEASure[:SCALar]:CURRent[n]:HIGH? FETCh[:SCALar]:CURRent[n]:HIGH?

参数:

无

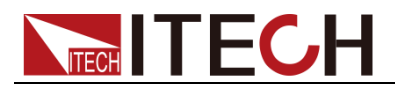

例子:

MEAS:CURR:HIGH? FETC:CURR:HIGH?

### 返回参数:

<NR3>

相关命令:

MEAS:CURR:LOW? CALC:REF:HIGH

### **MEASure:CURRent[n]:LOW?**

### **FETCh:CURRent[n]:LOW?**

此命令回读在脉冲测量时电流低电平值,测量方法为在缓存中从电流最大值到最 小值分成 16 等分, 然后将所有数值在这 16 等分中划分, 下 8 等分中计数最多的 即为低电平值。

### 命令语法:

MEASure[:SCALar]:CURRent[n]:LOW? FETCh[:SCALar]:CURRent[n]:LOW?

### 参数:

无

### 例子:

MEAS:CURR:LOW? FETC:CURR:LOW?

#### 返回参数:

<NR3>

### 相关命令:

MEAS:CURR:HIGH? CALC:REF:LOW

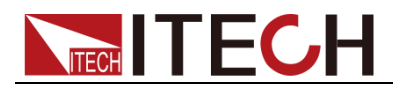

### **MEASure:CURRent[n]:MAXimum?**

### **FETCh:CURRent[n]:MAXimum?**

此命令回读电流测量最大值。

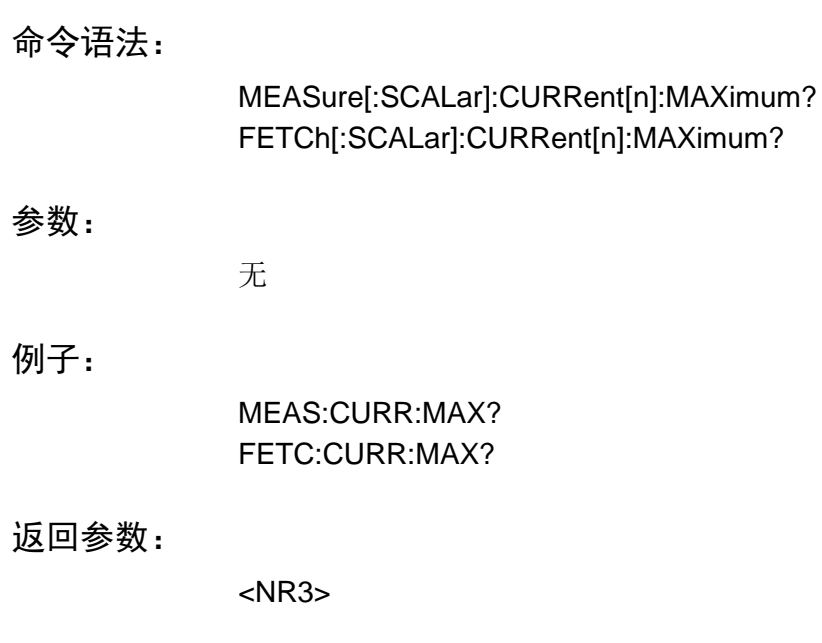

相关命令:

MEAS:CURR:MIN?

### **MEASure:CURRent[n]:MINimum?**

### **FETCh:CURRent[n]:MINimum?**

此命令回读电流测量最小值。

命令语法:

MEASure[:SCALar]:CURRent[n]:MINimum? FETCh[:SCALar]:CURRent[n]:MINimum?

### 参数:

无

### 例子:

MEAS:CURR:MIN? FETC:CURR:MIN?

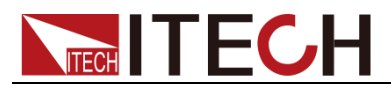

返回参数:

<NR3>

相关命令:

MEAS:CURR:MAX?

## **MEASure:DVM[n]?**

## **FETCh:DVM[n]?**

此命令回读 DVM 直流分量。

命令语法:

MEASure[:SCALar]:DVM[n][:DC]? FETCh[:SCALar]:DVM[n][:DC]?

### 参数:

无

例子:

MEAS:DVM:DC? FETC:DVM:DC?

### 返回参数:

<NR3>

## **MEASure:DVM[n]:ACDC?**

## **FETCh:DVM[n]:ACDC?**

此命令测量 DVM 的 RMS 值。

命令语法:

MEASure[:SCALar]:DVM[n]:ACDC? FETCh[:SCALar]:DVM[n]:ACDC?

参数:

无

例子:

MEAS:DVM:ACDC?

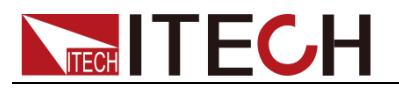

FETC:DVM:ACDC?

返回参数:

<NR3>

## **MEASure:VOLTage[n]?**

## **FETCh:VOLTage[n]?**

此命令回读电压直流分量。

命令语法:

MEASure[:SCALar]:VOLTage[n][:DC]? FETCh[:SCALar]:VOLTage[n][:DC]?

参数:

无

#### 例子:

MEAS:VOLT? FETC:VOLT:DC?

#### 返回参数:

<NR3>

相关命令:

MEAS:CURR?

### **MEASure:VOLTage[n]:ACDC?**

## **FETCh:VOLTage[n]:ACDC?**

此命令回读电压测量 RMS 值。

命令语法:

MEASure[:SCALar]:VOLTage[n]:ACDC? FETCh[:SCALar]:VOLTage[n]:ACDC?

参数:

无

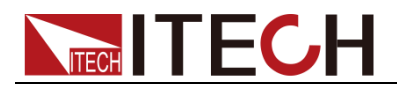

测量命令

例子:

MEAS:VOLT:ACDC? FETC:VOLT:ACDC?

### 返回参数:

<NR3>

相关命令:

MEAS:CURR:ACDC?

## **MEASure:VOLTage[n]:HIGH?**

## **FETCh:VOLTage[n]:HIGH?**

此命令回读在脉冲测量时电压高电平值,测量方法为在缓存中从电压最大值到最 小值分成 16 等分, 然后将所有数值在这 16 等分中划分, 上 8 等分中计数最多的 即为高电平值。

### 命令语法:

MEASure[:SCALar]:VOLTage[n]:HIGH? FETCh[:SCALar]:VOLTage[n]:HIGH?

### 参数:

无

### 例子:

MEAS:VOLT:HIGH? FETC:VOLT:HIGH?

### 返回参数:

<NR3>

相关命令:

MEAS:CURR:LOW?

## **MEASure:VOLTage[n]:LOW?**

## **FETCh:VOLTage[n]:LOW?**

此命令回读在脉冲测量时电压低电平值,测量方法为在缓存中从电压最大值到最 小值分成 16 等分, 然后将所有数值在这 16 等分中划分, 下 8 等分中计数最多的

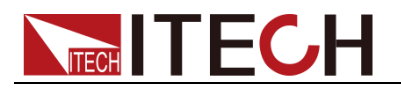

即为低电平值。

命令语法:

MEASure[:SCALar]:VOLTage[n]:LOW? FETCh[:SCALar]:VOLTage[n]:LOW?

参数:

无

例子:

MEAS:VOLT:LOW? FETC:VOLT:LOW?

#### 返回参数:

<NR3>

相关命令:

MEAS:CURR:HIGH?

### **MEASure:VOLTage[n]:MAXimum?**

### **FETCh:VOLTage[n]:MAXimum?**

此命令回读电压测量最大值。

命令语法:

MEASure[:SCALar]:VOLTage[n]:MAXimum? FETCh[:SCALar]:VOLTage[n]:MAXimum?

#### 参数:

无

例子:

MEAS:VOLT:MAX? FETC:VOLT:MAX?

#### 返回参数:

<NR3>

#### 相关命令:

MEAS:CURR:MIN?

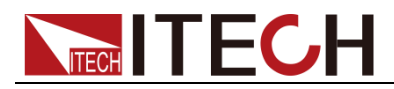

### **MEASure:VOLTage[n]:MINimum?**

### **FETCh:VOLTage[n]:MINimum?**

此命令回读电压测量最小值。

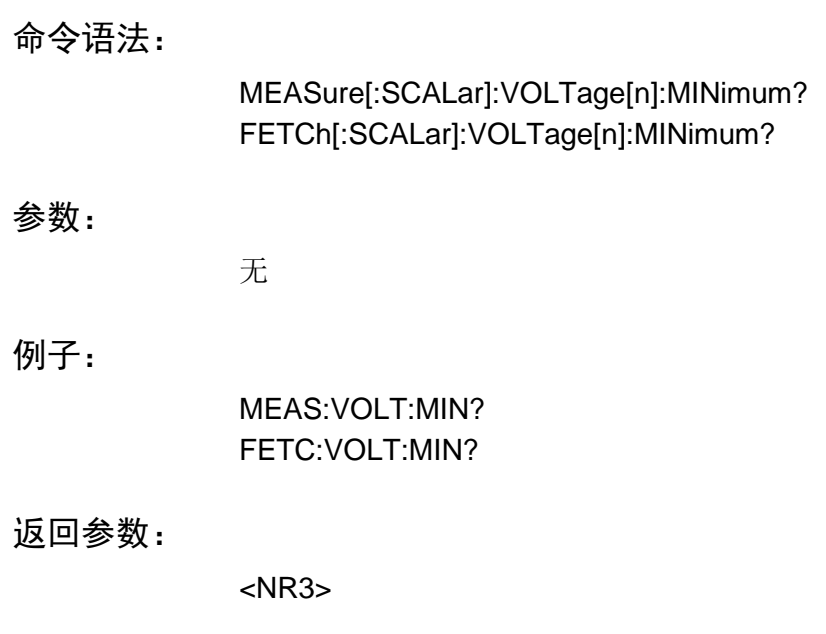

相关命令:

MEAS:CURR:MAX?

## **MEASure[:SCALar]:POWer[n][:DC]?**

## **FETCh[:SCALar]:POWer[n][:DC]?**

该命令回读功率值。

命令语法:

MEASure[:SCALar]:POWer[n][:DC]? FETCh[:SCALar]:POWer[n][:DC]?

### 参数:

无

### 例子:

MEAS:POW2?

返回参数:

<NR3>

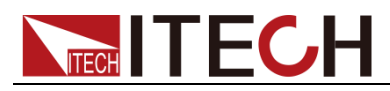

### 单位:

W (watt)

相关命令:

MEAS:CURR? DC FECT:CURR? RMS

## **SENSe:CURRent[n]:DETector**

此命令用于选择电流测量类型,有 ACDC 和 DC 可选。

- **ACDC**: 这对于动态测量较好, 当测量频率大于几千赫兹时, ACDC 测量时 非常重要的。
- DC: 当处于高电流测量并且测量精度大于 2MA 时, 选择 DC 测量较好。

命令语法:

SENSe:CURRent[n]:DETector <detector>

### 参数:

ACDC or DC

### 复位值:

ACDC

### 例子:

SENS:CURR:DET ACDC SENS:CURR:DET DC

### 查询语法:

SENSe:CURRent[n]:DETector?

返回参数:

<CRD>

## **SENSe[n]:CURRent:MODE**

该命令设置电流采样模式。参数 AUTo,HIGH 为电流测量两种范围。AUTo, 电流 在低于 5MA 采样会自动切换到小档测量,大于 5MA 会自动切换到大档测量; HIGH, 电流始终为大档采样, 在低于 5MA 时, 不进行采样切换。

命令语法:

SENSe[n]:CURRent[:DC]:MODE[:UPPer] <NRf+>

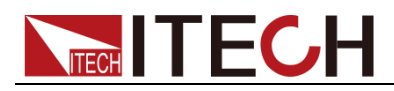

### 参数:

AUTo|HIGH

例子:

SENS:CURR:MODE AUTo

查询语法:

SENSe[n]:CURRent[:DC]:MODE[:UPPer]?

返回参数:

<CRD>

### **SENSe[n]:FUNCtion**

此命令配置产生哪种类型的触发测量,主要有电压,电流和 DVM 测量。

命令语法:

SENSe[n]:FUNCtion <function>

参数:

"VOLTage" | "CURRent" | "DVM"

例子:

SENS:FUNC "VOLT"

### 查询语法:

SENSe[n]:FUNCtion?

返回参数:

<SRD>

## **SENSe[n]:SWEep:POINts**

此命令定义一次测量的点数。

命令语法:

SENSe[n]:SWEep:POINts<NRf+>

### 参数:

50 through 600

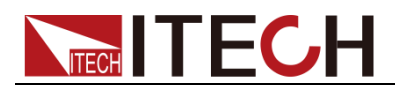

#### 测量命令

### 例子:

SENS:SWE:POIN 600

### 查询语法:

SENSe[n]:SWEep:POINts?

### 返回参数:

<NR3>

#### 相关命令:

SENS:SWE:TINT SENS:SWE:OFFS MEAS:ARR

### **SENSe[n]:SWEep:TINTerval**

此命令设置采样间隔, 即采样率。一般为 33.33us 的整数倍, 因为本设备最大采 样率为 30K。

命令语法:

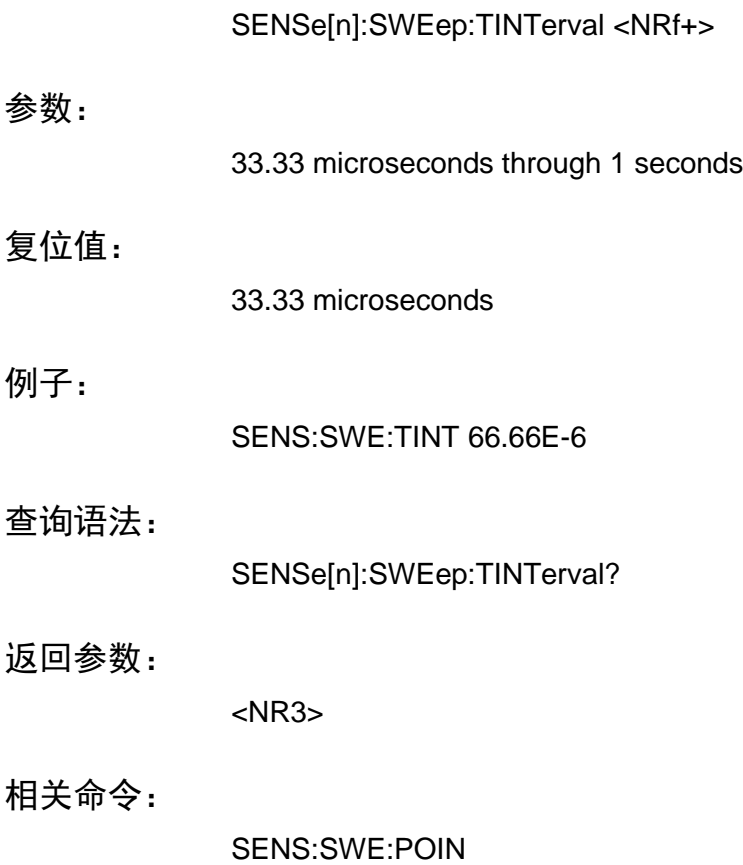

SENS:SWE:OFFS MEAS:ARR

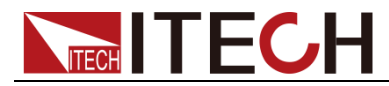

### **SENSe[n]:SWEep:FREQuency**

此命令设置采样间隔,即采样率。一般为设定值可以被 30000 整除,因为本设备 最大采样率为 30K。

命令语法:

SENSe[n]:SWEep:FREQuency <NRf+>

参数:

1-30000

#### 复位值:

30000

例子:

SENS:SWE:FREQ 15000

#### 查询语法:

SENSe[n]:SWEep:FREQuency?

#### 返回参数:

 $<$ NR3 $>$ 

#### 相关命令:

SENS:SWE:POIN SENS:SWE:OFFS MEAS:ARR

### **SENSe[n]:WINDow**

此命令用于设置在 DC 或者 ACDC 测量计算。

**HANNing** 一个可以在在周期型号(比如工频纹波)测量中减少 DC 或者 ACDC 测量误差的窗函数,这个窗函数也可以在连续脉冲测量中,抑制尖峰。 汉宁窗以 cosine4 函数与测量的每一个点相乘,在单脉冲测量中不要使用此窗函 数。

**RECTangular** 一个在没有任何信号的情况下可以返回测量值的窗函数,矩形窗。 这个窗函数用于已知周期的脉冲信号测量。这个测量周期可以可以通过 SENSe:SWEep:TINTerval 命令设置。

**AVERaging** 平均测量。

注意:在阵列测量中,不要使用窗函数改变电流或者电压值。也就是说阵列测量 中,原始采样数据不要被改变。

命令语法:

SENSe[n]:WINDow[:TYPE] <type>

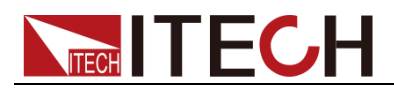

### 参数:

HANNing | RECTangular | AVERaging

### 复位值:

**HANNing** 

### 例子:

SENS:WIND RECT

### 查询语法:

SENSe[n]:WINDow[:TYPE]?

返回参数:

<CRD>

## **SENSe[n]:WINDow:STATe**

该命令设置窗函数打开或者关闭,参数为 ON(打开), OFF(关闭), 1,0.

### 命令语法:

SENSe[n]:WINDow:STATe <bool>

### 参数:

0|1|ON|OFF

### 例子:

SENS:WIND:STAT ON

### 查询语法:

SENSe[n]:WINDow:STATe?

### 返回参数:

 $<$  NR1 $>$  0 1

## **SENSe[n]:SAVE**

该命令设置 SENSE 设置参数保存。

命令语法:

SENSe[n]:SAVE

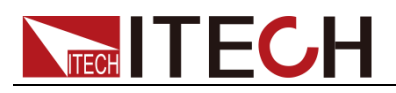

### 参数:

无

例子:

SENSe[n]:SAVE

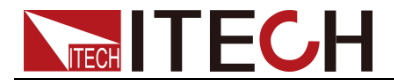

# 第八章 输出命令

OUTPut Subsystem, 源输出功能, 过电压、过电流保护, 电压值、电流值上限 设置,源输出速度设置,源隔离输出控制。Instrument 命令,Output 命令,Source 命令。

### **INSTrument:COUPle:OUTPut:STATe**

该命令设置仪器通道联合输出, 状态为 1, 同时 ONOFF,状态为 0, 各自 ONOFF, 参数为 1,0,ON,OFF。该指令同时适用于电池功能。

### 命令语法:

INSTrument:COUPle:OUTPut:STATe <bool>

### 参数:

0|1|ON|OFF

### 例子:

INST:COUP:OUTP:STAT 1 INST:COUP:OUTP:STAT OFF

#### 查询语法:

INSTrument:COUPle:OUTPut:STATe?

### 返回参数:

0|1

### **OUTPut[n][:STATe]**

该命令设置仪器源输出使能, 参数为 1,0,ON,OFF。

### 命令语法:

OUTPut[n][:STATe]<bool>

### 参数:

0|1|ON|OFF

### 例子:

OUTP 1 OUTP OFF

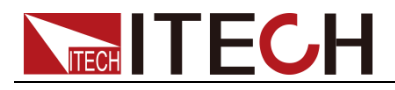

查询语法:

OUTPut[n][:STATe]?

返回参数:

0|1

## **OUTPut:RELay:MODE**

此命令设置输出继电器模式,IT6402/IT6412/IT6412S 电源只有通道 1 有此项功 能,通道 2 不具有继电器输出模式。

### 命令语法:

OUTPut[n]:RELay:MODE <type>

参数:

BATTery | NORMal

例子:

OUTP:REL:MODE BATTery OUTP:REL:MODE NORMal

### 查询语法:

OUTPut[n]:RELay:MODE?

### 返回参数:

BATTery | NORMal

## **OUTPut:COMPensation:MODE**

此命令用于设置输出补偿电路,该电路补偿根据被测手机的输入电容大小和使用 的接线类型来补偿直流源的输出,下面有 4 种模式可选。

**LLocal** 长短接线都提供慢速输出变化。这个是最慢的输出,但是提供最好 的稳定性。

**LRemote** 在远端测量使用长接线时,慢速输出。

**HLocal** 长短接线都提供快速的输出。

**HRemote** 远端测量使用长接线时,快速输出。

注意:出厂设置为 **HRemote** 模式,提供最快速的响应。

命令语法:

OUTPut[n]:COMPensation:MODE <setting>

参数:

LLOCAL | LREMOTE | HLOCAL | HREMOTE

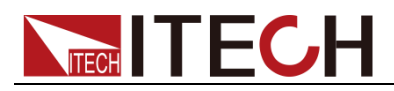

### 复位值:

HREMOTE

例子:

OUTP:COMP:MODE HREMOTE

### 查询语法:

OUTPut[n]:COMPensation:MODE?

### 返回参数:

<CRD>

相关命令:

OUTP:TYPE HIGH

## **OUTP[n]:TYPE[:CAPacitance] <type>**

此命令用于设置,输出类型,高(快速),低(慢速)输出。

命令语法:

OUTPut:TYPE[:CAPacitance] <type>

参数:

LOW|HIGH

### 复位值:

**HIGH** 

例子:

OUTP:TYPE HIGH

### 查询语法:

OUTPut:TYPE[:CAPacitance]?

返回参数:

<CRD>

### **OUTPut:DFI**

此命令打开或者关闭直流电源离散故障指示输出。

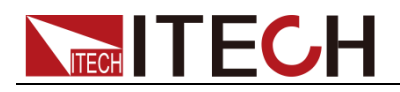

命令语法:

OUTPut:DFI[:STATe] <bool>

### 参数:

0 | 1 | OFF | ON

### 复位值:

**OFF** 

例子:

OUTP:DFI 1 OUTP:DFI ON

### 查询语法:

OUTPut:DFI[:STATe]?

### 返回参数:

 $0 | 1$ 

相关命令:

OUTP:DFI:SOUR

### **OUTPut:DFI:SOURce**

此命令选择源故障指示事件。

**QUEStionable**:选择 Questionable event summary bit (bit 3 of the Status Byte Register) **OPERation**:选择 Operation Event summary bit (bit 7 of the Status Byte Register) **ESB**:选择 Standard Event summary bit (bit 5 of the Status Byte Register)

**RQS**:选择 Request Service bit (bit 6 of the Status Byte Register)

**OFF**:不选择 DFI 源

### 命令语法:

OUTP:DFI:SOUR <source>

### 参数:

QUES | OPER | ESB | RQS | OFF

### 复位值:

**OFF** 

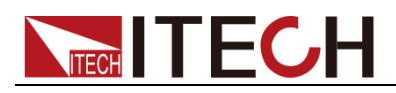

输出命令

例子:

OUTP:DFI:SOUR OPER

查询语法:

OUTPut:DFI:SOUR?

返回参数:

<CRD>

相关命令:

OUTP:DFI

### **OUTPut:PROTection:CLEar**

此命令清除所有过电压,过电流,过温度,或者远程抑制(外部 ONOFF)状态而造 成输出关闭的锁存状态,在锁存状态被清除之前产生错误的所有状态必须被移除, 输出将会回到产生错误之前的状态,并被保存。

命令语法:

OUTPut:PROTection:CLEar

参数:

无

例子:

OUTP:PROT:CLE

相关命令:

OUTP:PROT:DEL \*RCL \*SAV

### **OUTPut[n]:PROTection:DELay**

此命令用于 OCP 保护延迟,这个延迟防止瞬时变化的 CC 状态而使得子系统状 态位被重新编译产生误操作。

命令语法:

OUTPut[n]:PROTection:DELay <NRf+>

参数:

0 to 60

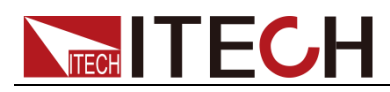

### 单位:

seconds

### 复位值:

0.08 (Normal)

### 例子:

OUTP:PROT:DEL 75E-1

### 查询语法:

OUTPut[n]:PROTection:DELay?

### 返回参数:

 $<$ NR3 $>$ 

### 相关命令:

OUTP:PROT:CLE CURR \*RCL \*SAV

### **OUTPut:RI:MODE**

此命令设置远程抑制保护操作的模式,并且存储在非易失性存储器中,有以下三 种模式可选

**LATChing**:当外部触发产生一个 TTL 低电平信号时将会关闭输出,唯一可以清 除这种锁存模式的方式就是发送 OUTPut:PROTection:CLEAR 指令。 **LIVE**:当外部触发为一低电平时,输出关闭,当为高电平时,输出打开,这个行 为不进行锁存。

**OFF**:远端操作模式关闭。

### 命令语法:

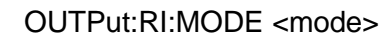

#### 参数:

LATChing | LIVE | OFF

#### 例子:

OUTP:RI:MODE LIVE

#### 查询语法:

OUTPut:RI:MODE?

### 返回参数:

<CRD>

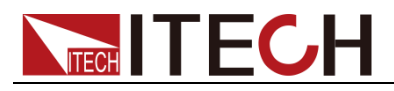

相关命令:

OUTP:PROT:CLE

## **OUTPut[n]:SPEed**

该命令设置源输出速度,可设置源输出速度为 NORMal, FAST 和 TIME。

命令语法:

OUTPut[n]:SPEed <NRf+>

参数:

NORMal|FAST|TIME

例子:

OUTP:SPE NORMal OUTP2:SPE FAST

### 查询语法:

OUTPut[n]:SPEed?

返回参数:

NORMal|FAST|TIME

## **OUTPut[n]:SPEed:TIME**

该命令设置源输出速度的具体时间。

命令语法:

OUTPut[n]:SPEed:TIME <NRf>

参数:

0.001-86400.00

单位:

s(秒)

### 查询语法:

OUTPut[n]:SPEed:TIME?

## **OUTPut[n]:VOLTage[:DC]:RANGe**

该命令设置源输出范围,可设置源输出范围为 LOW 和 HIGH。LOW 为低档, 电 压范围-9.05~9.05V,电流范围-5.05~5.05A;HIGH 为高档,电压范围-15.1~15.1V,

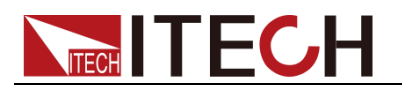

电流为-3.05~3.05A。

### 命令语法:

OUTPut[n]:VOLTage[:DC]:RANGe <NRf+>

### 参数:

LOW|HIGH

### 例子:

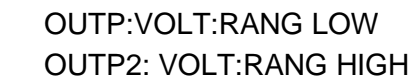

### 查询语法:

OUTPut[n]:VOLTage[:DC]:RANGe?

返回参数:

<CRD> LOW|HIGH

### **OUTPut[n]:DELay**

该命令设置源输出延迟时间,可设置源输出延时时间范围在 0-999.999s。

### 命令语法:

OUTPut[n]:DELay <NRf>

### 参数:

0-999.999

#### 单位:

S(second)

#### 例子:

OUTP:DEL 0.5 OUTP2:DEL 0.1

### 查询语法:

OUTPut[n]:DELay?

#### 返回参数:

<NRf>
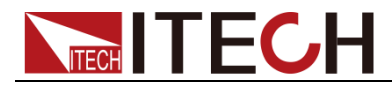

### **OUTPut:PONSetup[n][:STATe] OFF|ON|LAST**

设置通道上电后的输出状态。

命令语法:

OUTPut:PONSetup[n][:STATe] OFF|ON|LAST

参数:

OFF|ON|LAST

例子:

OUTP:PONS OFF

查询语法:

OUTPut:PONSetup[n][:STATe]?

返回参数

OFF|ON|LAST

### **SYSTem:POSetup[n] RST|SAV0|LAST**

设置通道上电后的设置参数。

命令语法:

SYSTem:POSetup[n] RST|SAV0|LAST

参数:

RST|SAV0|LAST

例子:

SYST:POS RST

查询语法:

SYSTem:POSetup[n]?

返回参数

RST|SAV0|LAST

# **[SOURce:]CURRent[n][:LEVel][:IMMediate][:AMPLitud**

**e]**

该命令设置电流值,电流值设定必须满足电流上限以及电压档位限制。

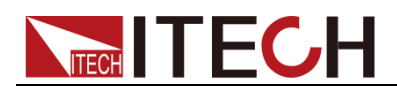

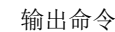

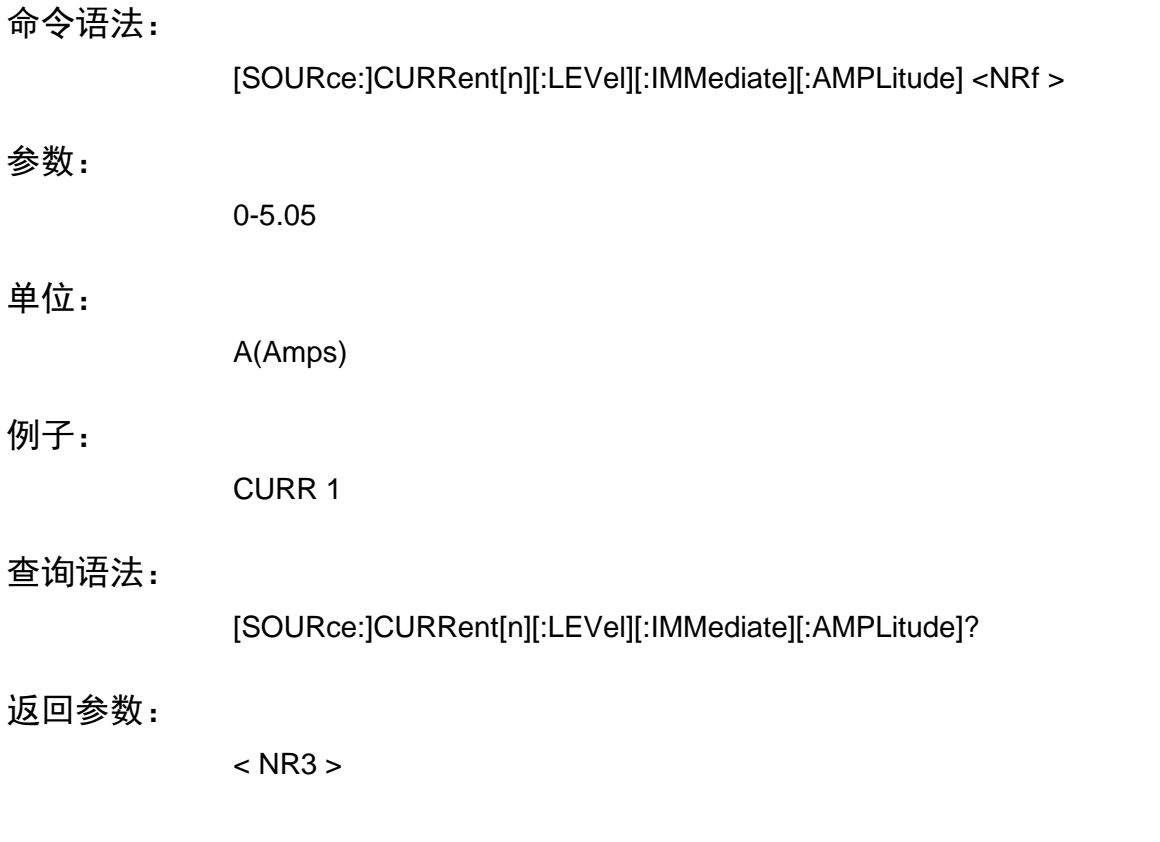

### **[SOURce:]CURRent[n]:PROTection:STATe**

该命令设置所有通道的源过电流保护状态,如果源电流进入 CC 状态并且过电流 保护状态打开,那么输出将会被关闭,并且 Questionable Condition status register OC bit 将会被置 1。这个 CC 值由[SOURce:]CURRent 命令设置,这个 过电流保护状态可以被 OUTPut:PROTection:CLEar 清除掉。参数为 1,0,ON,OFF。 当电流超过设定过电流保护值,那么将执行关闭电源动作。

命令语法:

[SOURce:]CURRent[n]:PROTection:STATe <bool>

参数:

0|1|ON|OFF

例子:

CURR:PROT:STAT 1 CURR2:PROT:STAT OFF

### 查询语法:

[SOURce:]CURRent[n]:PROTection:STATe?

### 返回参数:

0|1

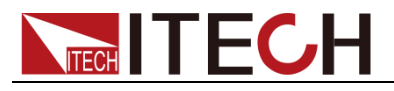

相关命令:

OUTP:PROT:CLE \*RST

### **[SOURce:]CURRent[n]:TRIGgered**

此命令设置一个源电流预设值,这个预设值当触发产生时将立即传给输出,要使 得触发能够产生,触发子系统必须被初始化(在触发子系统中使用 INITiate 命令 来初始化触发)。

命令语法:

[SOURce:]CURRent[n][:LEVel]:TRIGgered[:AMPLitude] <NRf+>

参数:

<NRf+>

单位:

A ( amperes)

### 复位值:

10% of MAX

例子:

CURR:TRIG 1

查询语法:

[SOURce:]CURRent[n][:LEVel]:TRIGgered[:AMPLitude]?

返回参数:

<NR3>

### **[SOURce:]DIGital:DATA**

该命令设置系统 IO 输出, 控制两个系统 IO 输出高 5V 低 0V 电压。

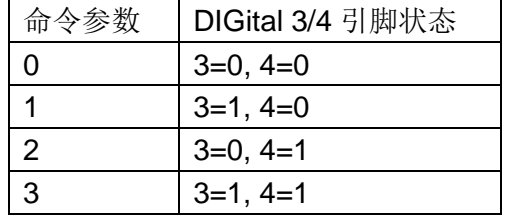

命令语法:

[SOURce:]DIGital:DATA <NR1>

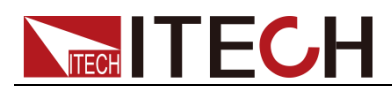

### 参数:

0/1/2/3

例子:

DIGital:DATA 2

### 查询语法:

[SOURce:]DIGital:DATA?

返回参数:

<NR1>

### **[SOURce:]DIGital:FUNCtion**

此命令配置两个控制端口,并且保存在非易失存储器中。

- **RIDFi** 配置为离散错误中断操作。
- **DIGio** 配置为数字输出端口。(请查看 DIG:DATA)

### 命令语法:

[SOURce:]DIGital:FUNCtion <CRD>

#### 参数:

RIDFi | DIGio

#### 例子:

DIG:FUNC DIG

### 查询语法:

[SOURce:]DIGital:FUNC?

返回参数:

<CRD>

### **[SOURce:]CURRent[n]:LIMit:STATe**

该命令设置源过电流保护状态, 参数为 0|1|ON|OFF。

命令语法:

[SOURce:]CURRent[n]:LIMit:STATe <bool>

参数:

0|1|ON|OFF

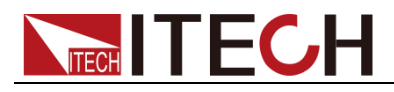

### 例子:

CURR:LIM:STAT 1 CURR2:LIM:STAT OFF

### 查询语法:

[SOURce:]CURRent[n]:LIMit:STATe?

返回参数:

0|1

### **[SOURce:]CURRent[n]:LIMit**

该命令设置源电流上限值,可设置上限值为 0-6A。

命令语法:

CURRent[n]:LIMit <NRf>

参数:

0-6.0

单位:

A(Amps)

例子:

CURR:LIM 1.688 CURR2:LIM 5.28

查询语法:

CURRent[n]:LIMit?

返回参数:

 $<$  NR3  $>$ 

## **[SOURce:]RESistance[n][:LEVel][:IMMediate][:AMPLitu de]**

该命令设置源内阻值。

命令语法:

[SOURce:]RESistance[n][:LEVel][:IMMediate][:AMPLitude] <NRf >

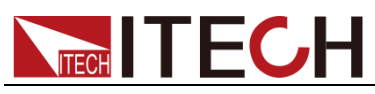

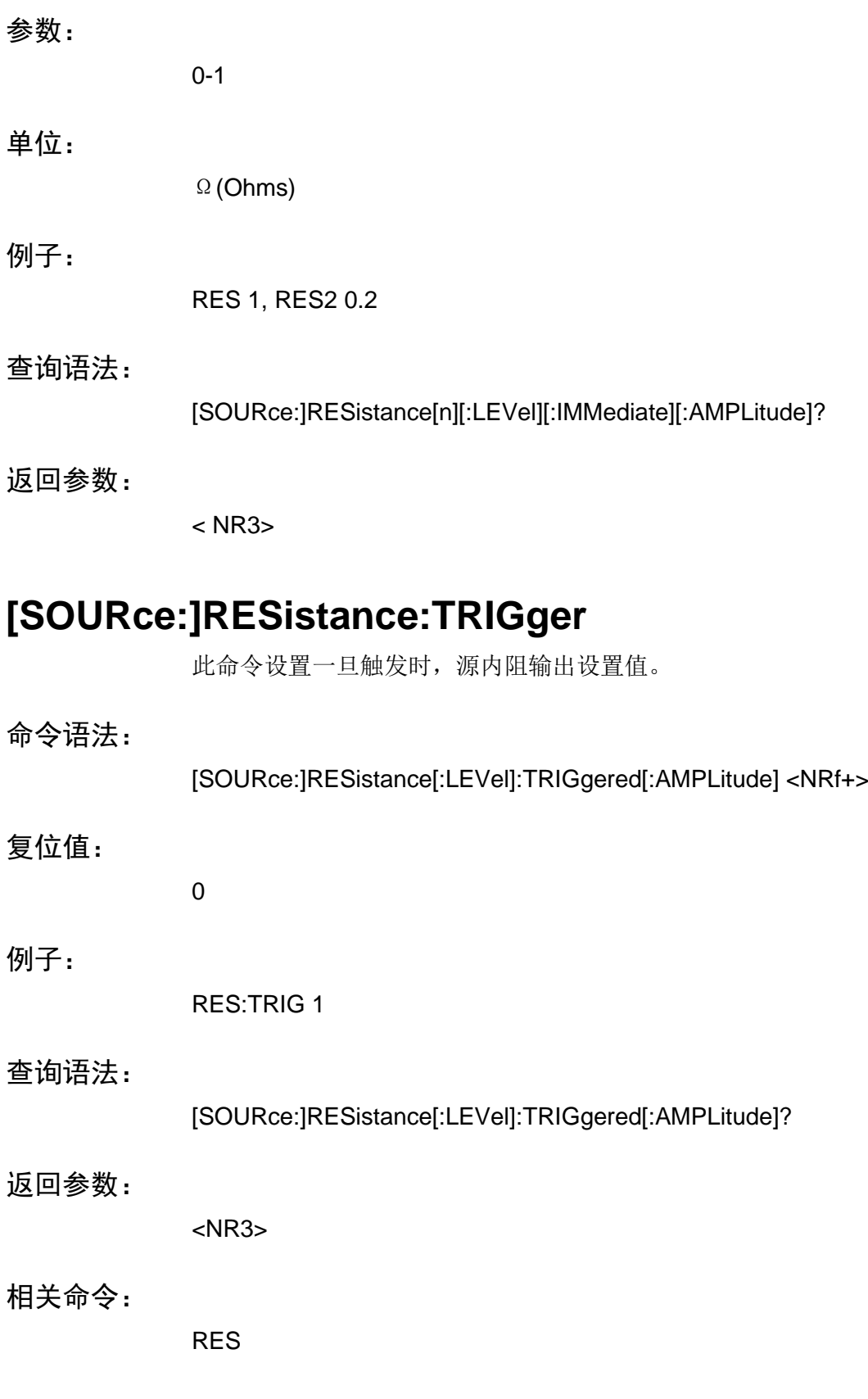

# **[SOURce:]VOLTage[n][:LEVel][:IMMediate][:AMPLitude ]**

该命令设置电压值,电压值设定必须满足电流上限以及电压档位限制。

# **TECH TECH**

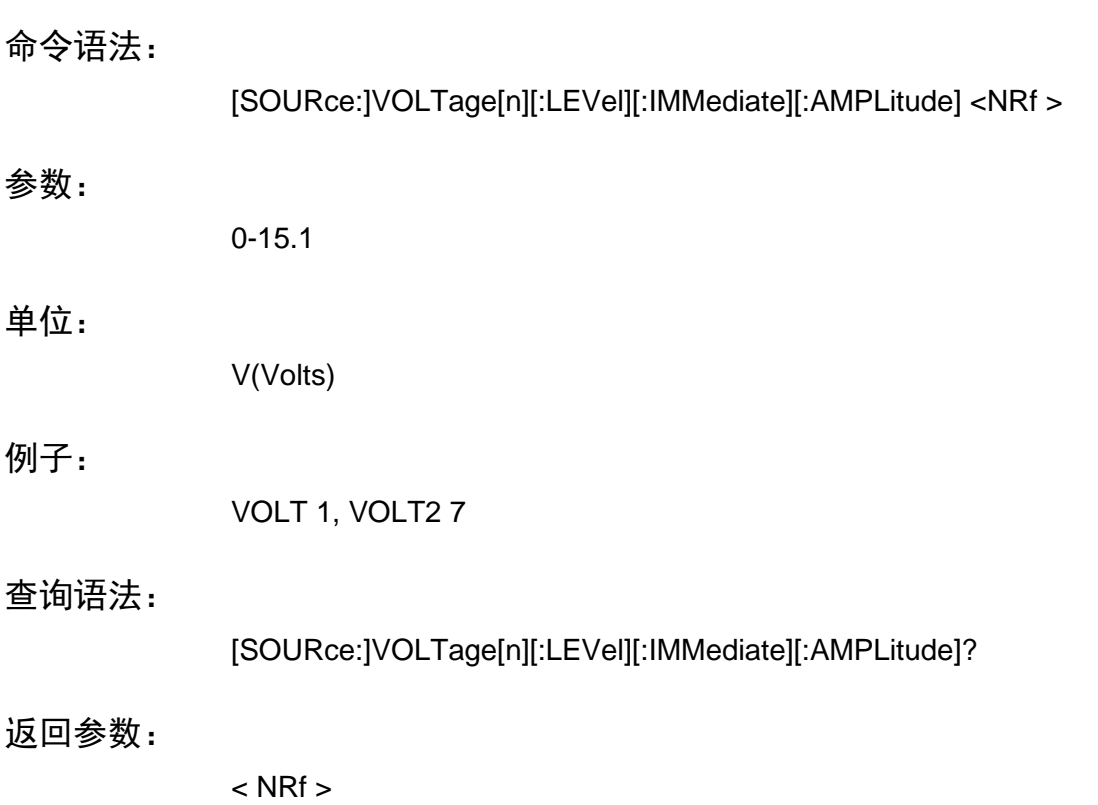

### **[SOURce:]VOLTage[n]:PROTection**

该命令设置源过电压保护值,这个值可以通过前面板设置也可以用过远程接口设 置,这过电压保护是由硬件电路支持,当一旦过电压,过电压保护会立即响应, 这对于外部测试设备将会产生非常好的保护效果。可设置上限值为 0-15V。

### 命令语法:

VOLTage[n]:PROTection < NRf >

#### 参数:

0-15

### 单位:

V(Volts)

#### 例子:

VOLT:PROT 1.688 VOLT2:PROT 14

### 查询语法:

VOLTage[n]:PROTection?

#### 返回参数:

 $<$  NRf  $>$ 

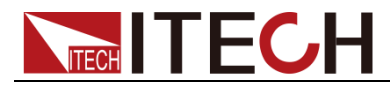

### **[SOURce:]VOLTage[n]:PROTection:STATe**

该命令设置源过电压保护状态,参数为1,0,ON,OFF。当电流超过设定过电压保 护值,那么将执行关闭电源动作。

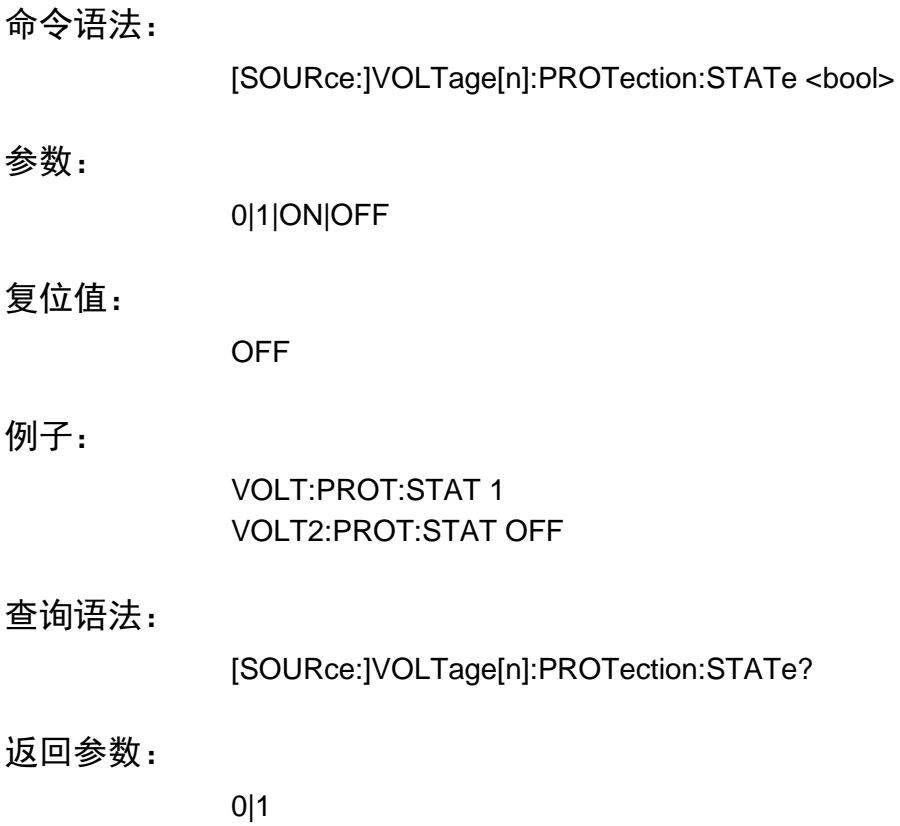

### **[SOURce:]VOLTage[n]:TRIGger**

此命令设置一个源电压预设值,这个预设值当触发产生时将立即传给输出,要使 得触发能够产生,触发子系统必须被初始化(在触发子系统中使用 INITiate 命令 来初始化触发)。

### 命令语法:

[SOURce:]VOLTage[n][:LEVel]:TRIGgered[:AMPLitude]

参数:

<NRf+>

#### 单位:

V (volts)

### 复位值:

0

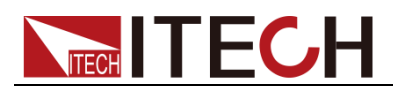

### 例子:

VOLT:TRIG 15

### 查询语法:

[SOURce:]VOLTage[n][:LEVel]:TRIGgered[:AMPLitude]?

### 返回参数:

<NR3>

相关命令:

VOLT VOLT:PROT

### **[SOURce:]VOLTage[n]:LIMit:STATe**

该命令设置源过电压保护状态, 参数为 0|1|ON|OFF。

命令语法:

[SOURce:]VOLTage[n]:LIMit:STATe <bool>

参数:

0|1|ON|OFF

例子:

VOLT:LIM:STAT 1 VOLT2:LIM:STAT OFF

### 查询语法:

[SOURce:]VOLTage[n]:LIMit:STATe?

返回参数:

0|1

### **[SOURce:]VOLTage[n]:LIMit**

该命令设置源电流上限值,可设置上限值为 0-15.1A。

命令语法:

VOLTage[n]:LIMit <NRf>

### 参数:

0-15.1

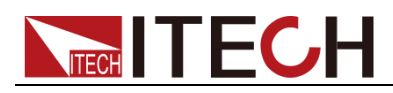

### 单位:

V(Volts)

### 例子:

VOLT:LIM 1.688 VOLT2:LIM 5.28

### 查询语法:

VOLTage[n]:LIMit?

### 返回参数:

 $<$  NRf  $>$ 

### **[SOURce:]VOLTage[n]:MAXSet?**

该命令查询当前电压可设最大值。

命令语法:

[SOURce:]VOLTage[n]:MAXSet?

参数:

NONE

返回参数:

<NR3>

### **[SOURce:]VOLTage[n]:MINSet?**

该命令查询当前电压可设最小值。

命令语法:

[SOURce:]VOLTage[n]:MINSet?

参数:

NONE

返回参数:

<NR3>

### **[SOURce:]CURRent[n]:MAXSet?**

该命令查询当前电流可设最大值。

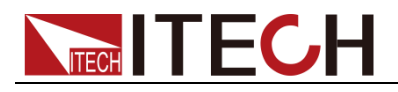

命令语法:

[SOURce:]CURRent[n]:MAXSet?

参数:

**NONE** 

返回参数:

<NR3>

### **[SOURce:]CURRent[n]:MINSet?**

该命令查询当前电流可设最小值。

命令语法:

[SOURce:]CURRent[n]:MINSet?

参数:

NONE

返回参数:

<NR3>

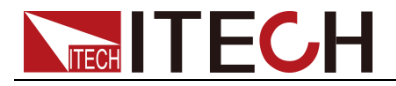

## 第九章 触发命令

**TRIGger Subsystem**,触发命令包含触发命令和初始化命令。用来产生瞬时输 出和测量触发。 **Initiate** 命令初始化触发系统。 **Trigger** 命令控制源远端触发。触发命令或者初始化触发命令可用通过名字或者 数字来识别,如下: Sequence Number Sequence Name Description 1 (the default) TRANsient 和巴爾出瞬时触发序列 2 ACQuire 测量捕获触发序列

### **INITiate:SEQuence**

### **INITiate:NAME**

初始化控制输出和测量触发使能,一个被选择的触发源将引起特定的行为动作, 如果触发子系统没有使能,所有的触发将会忽略。

命令语法:

INITiate[:IMMediate]:SEQuence [ 1 | 2 ] INITiate[:IMMediate]:NAME <name>

参数:

TRANsient | ACQuire (for INIT:NAME )

例子:

INIT:SEQ2 INIT:NAME TRAN

相关命令:

ABOR INIT:CONT TRIG TRIG:SEQ:DEF \*TRG

### **INITiate[n]:CONTinuous:SEQuence1**

### **INITiate[n]:CONTinuous:NAME:TRANsient**

此命令控制输出瞬时触发系统。 **1/ON** 连续初始化输出触发系统。 **0/OFF** 关闭连续触发,在这种情况下,输出触发系统将要使用 INITiate:SEQuence[n]来每一次使能触发。

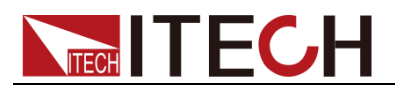

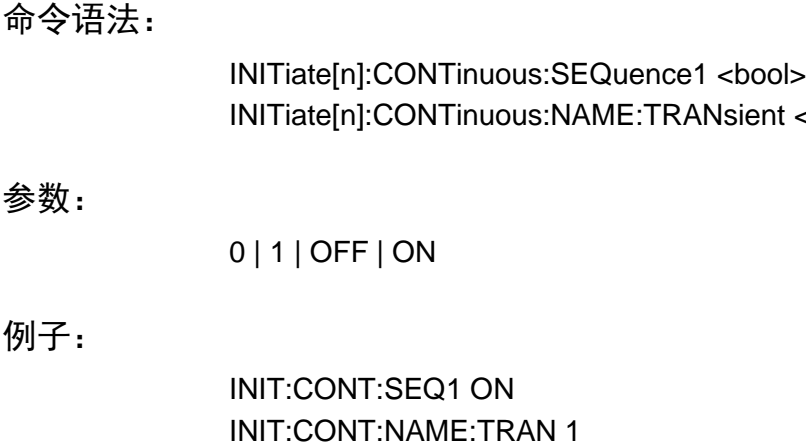

#### 相关命令:

参数:

例子:

ABOR INIT TRIG TRIG:SEQ:DEF \*TRG

### **TRIGger**

这个命令在输出瞬时触发系统上产生一个总线触发,如果瞬时触发系统使能,触 发将会:

 $<$ bool $>$ 

- 1. 初始化产生一个电流触发或者电压触发的电平变化
- 2. 在瞬时触发或者捕获触发后,清除 WTG 位(瞬时触发与捕获触发逻辑或)
- 3. 如果 INITiate:CONTinuous ON 已经被设置,触发子系统将会立即重新使能 序列触发,只要被清除,WTG 为将会再次设置到。

### 命令语法:

TRIGger[:SEQuence1][:IMMediate] TRIGger [:IMMediate]

#### 参数:

无

#### 例子:

TRIG TRIG:IMM

相关命令:

ABOR CURR:TRIG INIT \*TRG VOLT:TRIG

### **TRIGger[n]:SOURce**

该命令设置输出瞬时输出触发系统触发源。只有总线触发可用,其实不用设置, 这条命令时为了命令的完整性。

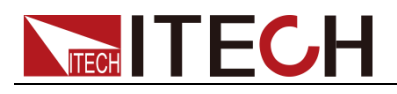

### 命令语法:

TRIGger[n]:SOURce <source> TRIGger[n]:SOURce <source>

#### 参数:

**BUS** 

### 例子:

TRIG:SOUR BUS

#### 查询语法:

TRIGger[n]:SOURce?

### 返回参数:

 $<$  CRD  $>$ 

### **TRIGger[n]:SEQuence2**

此命令对于测量触发系统产生一个总线触发,当触发测量系统使能,条件满足触 发时,测量触发将会在通道上产生一个电压或电流或者 DVM 测量,并且把值存 储在缓存中。用 SENSe:FUNCtion 命令来选择要不测量的类型。

### 命令语法:

TRIGger[n]:SEQuence2

参数:

无

### 例子:

TRIG:SEQ2

相关命令:

TRIG:SOUR TRIG:SEQ2:DEF TRIG:SEQ2:COUN

### **TRIGger[n]:SEQuence2:LEVel:CURRent**

### **TRIGger[n]:ACQuire:LEVel:CURRent**

这个命令设置内部触发电流测量值,当电流值从小于触发电平减去二分之一滞后 值到大于触发电平加上二分之一滞后值,就认为是一个上升沿触发,反之为一个 下降沿触发。

# **WITHECH**

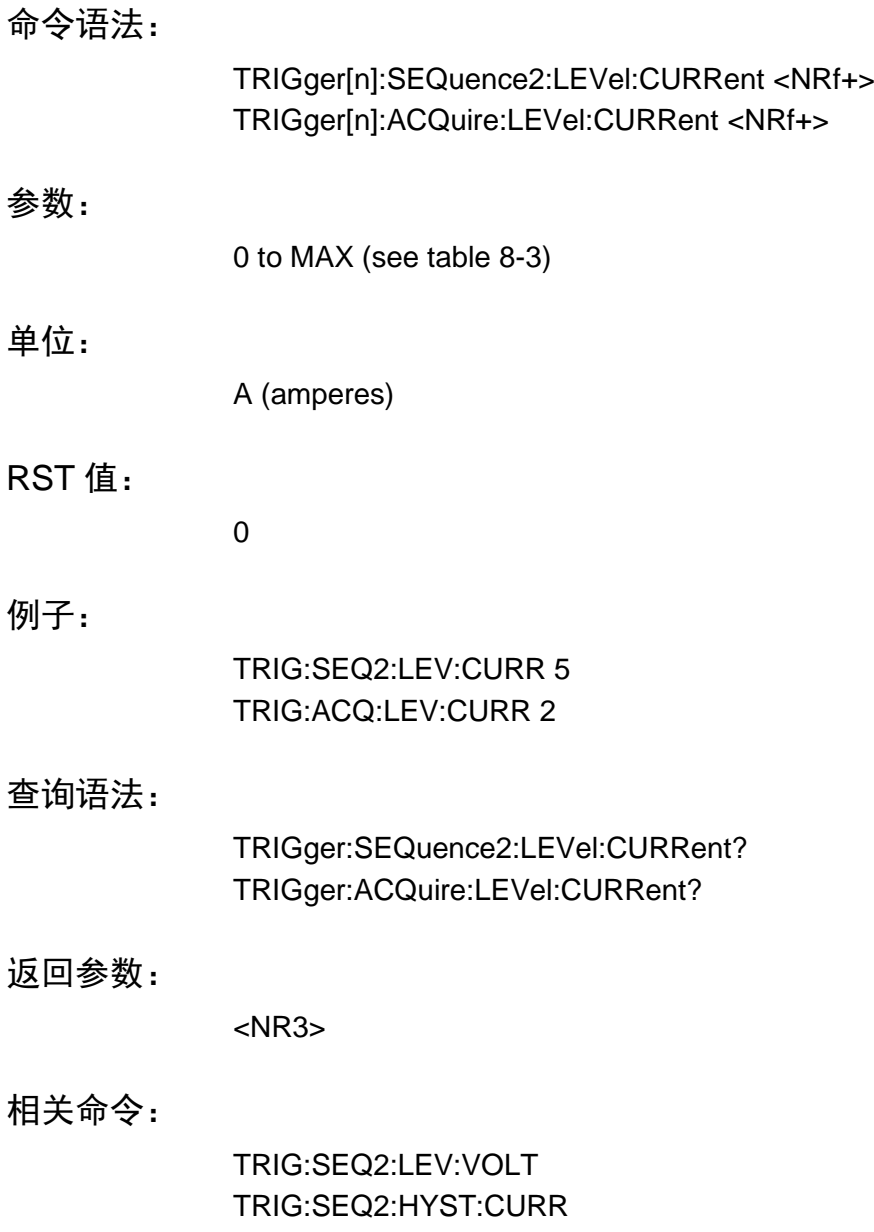

### **TRIGger[n]:SEQuence2:LEVel:DVM**

### **TRIGger[n]:ACQuire:LEVel:DVM**

这个命令设置内部触发 DVM 测量值,当 DVM 值从小于触发电平减去二分之一 滞后值到大于触发电平加上二分之一滞后值,就认为是一个上升沿触发,反之为 一个下降沿触发。

命令语法:

TRIGger:SEQuence2:LEVel:DVM <NRf+> TRIGger:ACQuire:LEVel:DVM <NRf+>

### 参数:

0 to MAX (see table A-3)

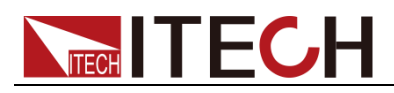

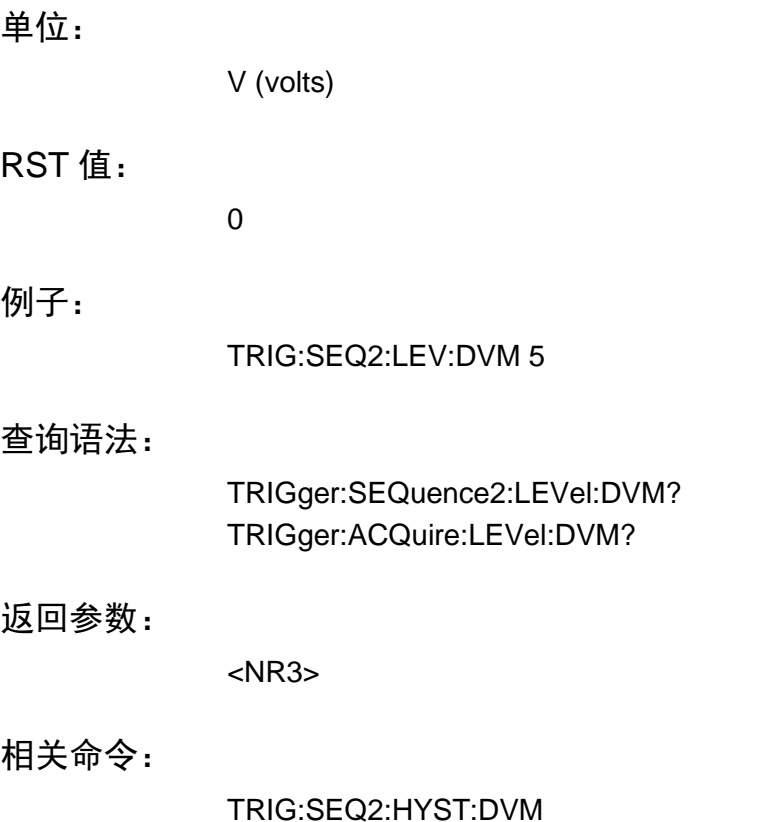

### **TRIGger[n]:SEQuence2:LEVel:VOLTage**

### **TRIGger[n]:ACQuire:LEVel:VOLTage**

这个命令设置内部触发电压测量值,当电压值从小于触发电平减去二分之一滞后 值到大于触发电平加上二分之一滞后值,就认为是一个上升沿触发,反之为一个 下降沿触发。

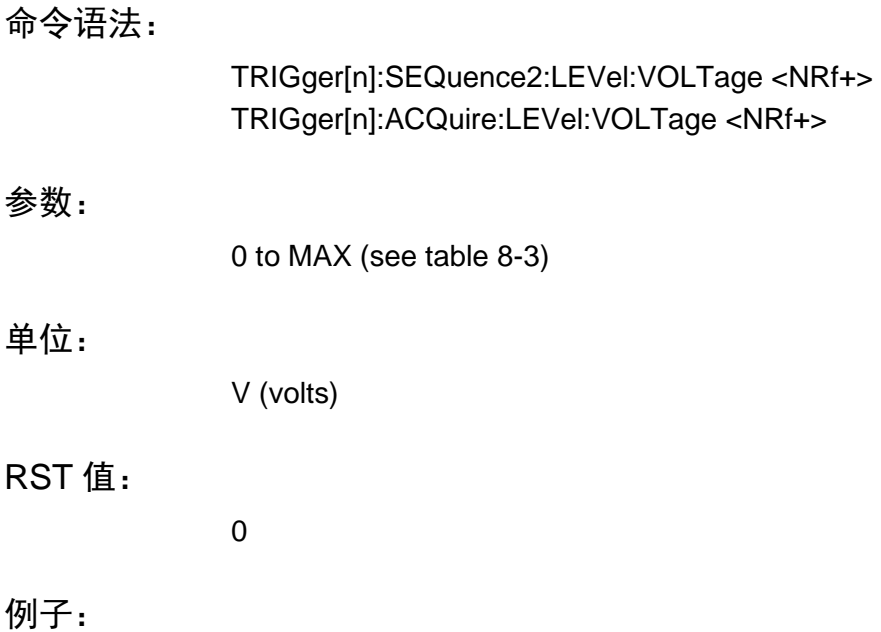

TRIG:SEQ2:LEV:VOLT 5

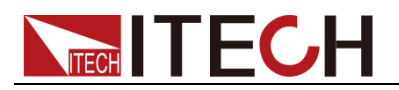

#### TRIG:ACQ:LEV:VOLT 4

#### 查询语法:

TRIGger:SEQuence2:LEVel:VOLTage? TRIGger:ACQuire:LEVel:VOLTage?

返回参数:

<NR3>

相关命令:

TRIG:SEQ2:LEV:CURR

### **TRIGger[n]:SEQuence2:SLOPe:CURRent**

### **TRIGger[n]:ACQuire:SLOPe:CURRent**

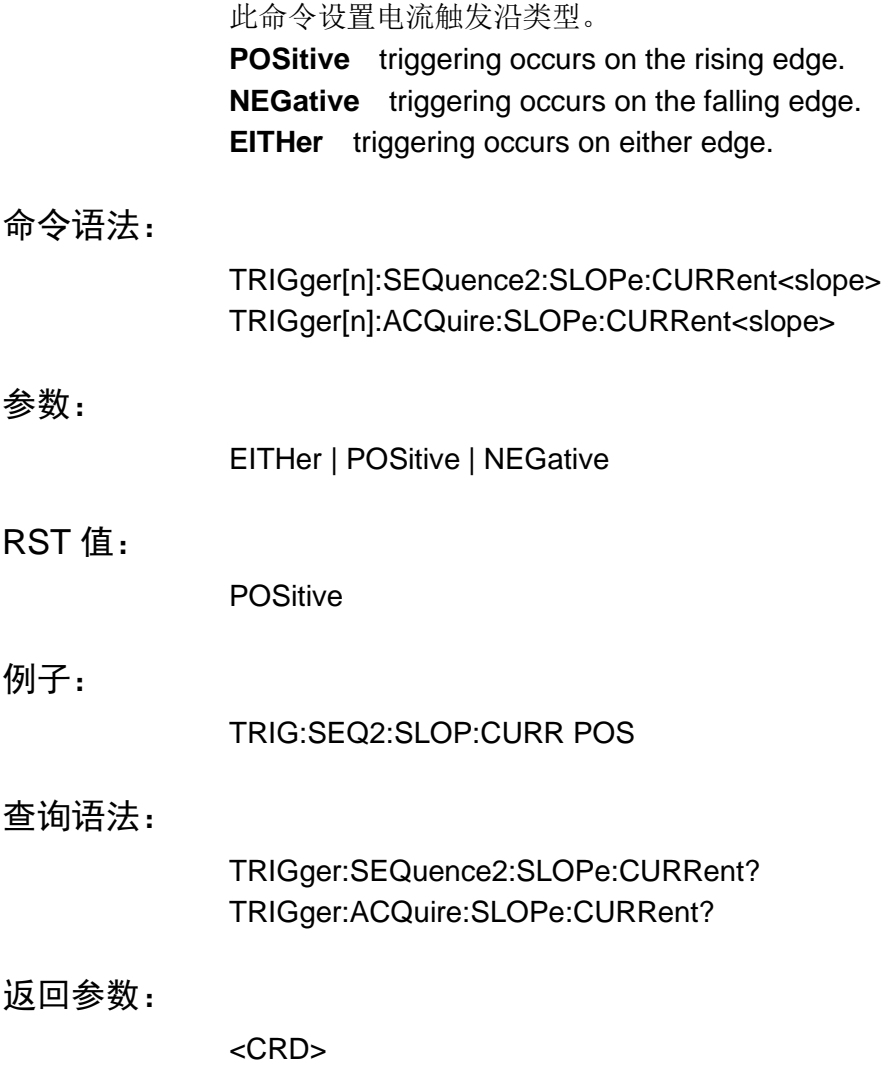

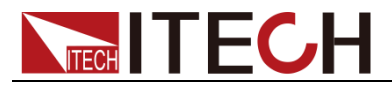

相关命令:

TRIG:SEQ2:SLOP:VOLT

### **TRIGger[n]:SEQuence2:SLOPe:DVM**

### **TRIGger[n]:ACQuire:SLOPe:DVM**

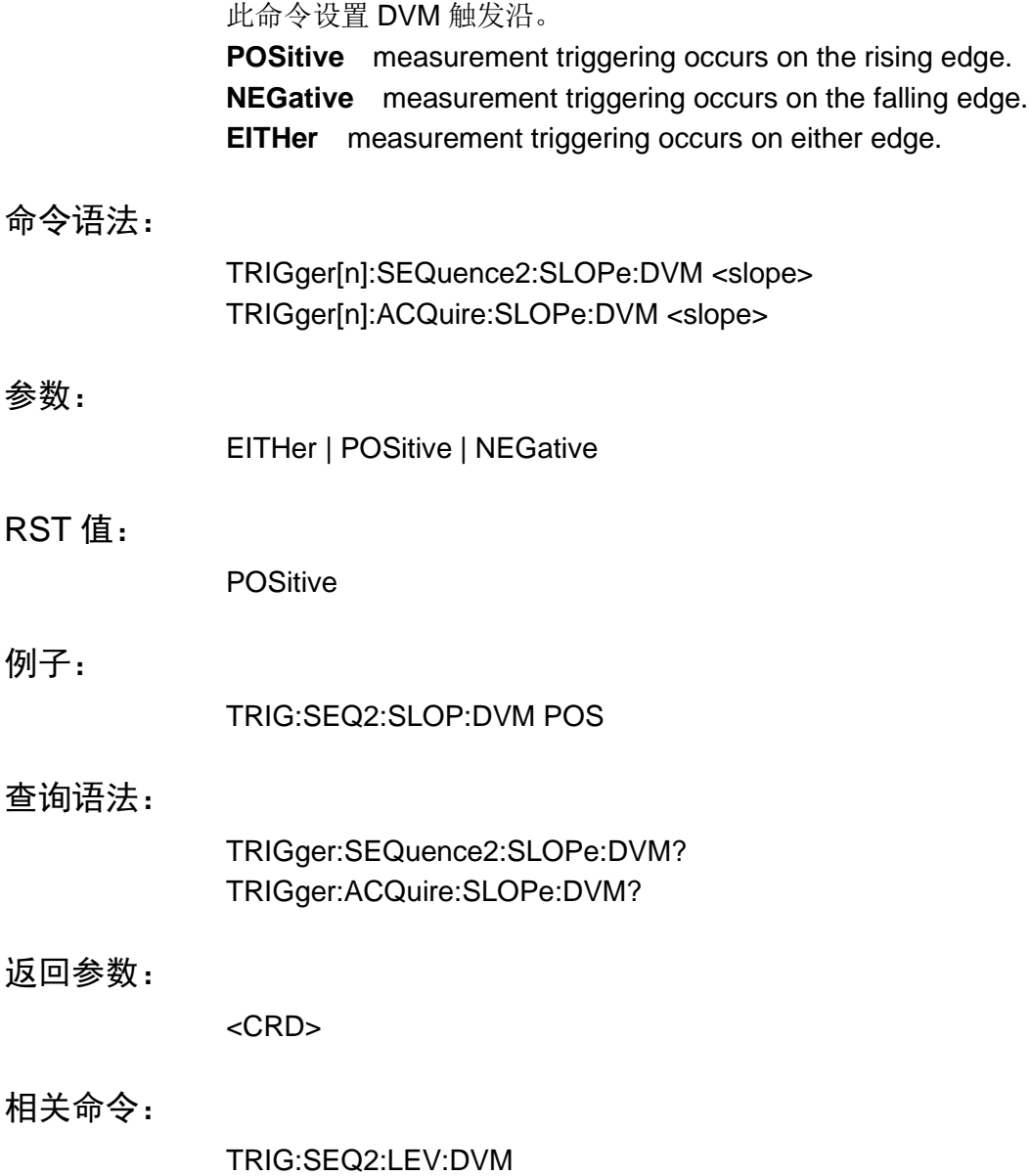

### **TRIGger[n]:SEQuence2:SLOPe:VOLTage**

### **TRIGger[n]:ACQuire:SLOPe:VOLTage**

此命令设置电压触发沿。 **POSitive** triggering occurs on the rising edge.

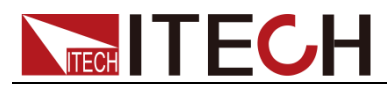

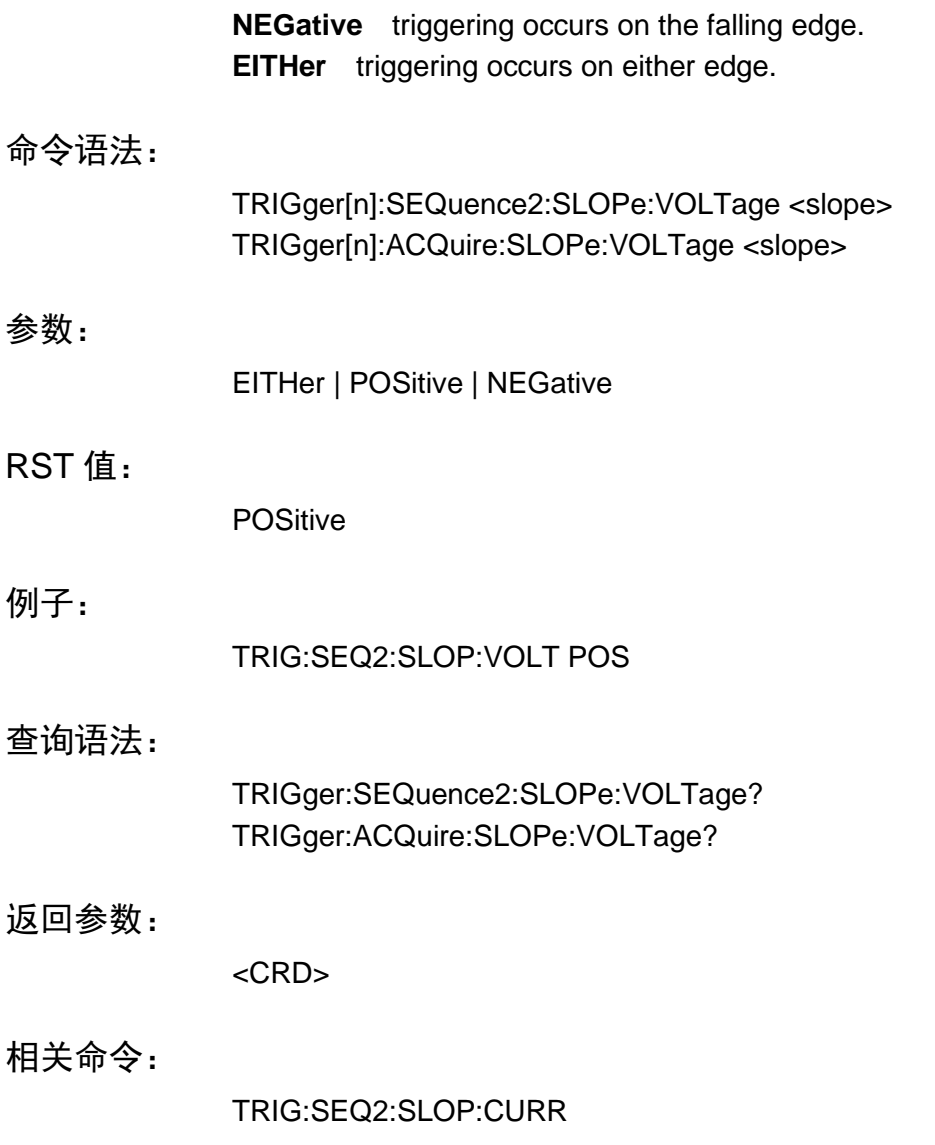

### **TRIGger[n]:SEQuence2:SOURce**

### **TRIGger[n]:ACQuire:SOURce**

此命令设置触发测量的触发源。

**BUS** GPIB device, \*TRG, or <GET> (Group Execute Trigger) **INTernal** trigger is generated internally when the measured waveform crosses the trigger level with the selected slope. **EXTernal** Selects the external trigger input

命令语法:

TRIGger[n]:SEQuence2:SOURce <source> TRIGger[n]:ACQuire:SOURce <source>

### 参数:

BUS | INTernal|EXTernal

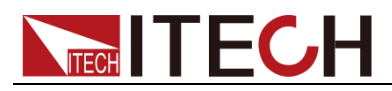

### RST 值:

INTernal

例子:

TRIG:ACQ:SOUR BUS

### 查询语法:

TRIGger:SEQuence2:SOURce? TRIGger:ACQuire:SOURce?

返回参数:

<CRD>

### **TRIGger[n]:SEQuence2:MODE**

### **TRIGger[n]:ACQuire:MODE**

该命令设置内部电压触发模式,参数为 AUTo|NORMal|SINGel, 自动模式, 正常 模式,单次模式。

### 命令语法:

TRIGger[n]:SEQuence2:MODE

#### 参数:

AUTo|NORMal|SINGel

### 例子:

TRIGger:SEQuence2:MODE AUTo

### 查询语法:

TRIGger[n]:SEQuence2:MODE?

#### 返回参数:

< CRD > AUTo|NORMal|SINGel

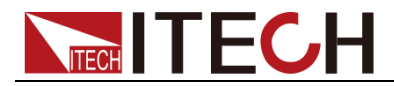

### 第十章 数据跟踪命令

#### **TRACe Subsystem**

数据跟踪子命令系统,可设置数据缓存大小,存储方式,存储变量类型,可设置 数据缓存滤波器,设置数据采样率,采样深度等。

### **TRACe[n]:CLEar**

该命令设置数据缓存清零。

命令语法:

TRACe[n]:CLEar

参数:

无

例子:

TRACe:CLEar

### **TRACe[n]:DATA?**

该命令询问数据缓存中的所有数据, 数据类型由 TRACe[n]:STATistics 来设置。

命令语法:

TRACe[n]:DATA?

参数:

无

例子:

TRACe2:DATA?

返回参数:

 $<$ NRf  $>$ 

### **TRACe[n]:POINts:ACTual?**

该命令询问数据缓存中的有效的数据个数。

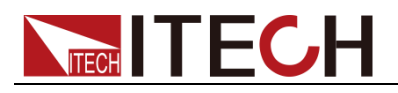

命令语法:

TRACe[n]:POINts:ACTual?

### 参数:

无

### 例子:

TRACe:POINts:ACTual?

### 返回参数:

 $<$ NR1 $>$ 

### **TRACe[n]:POINt**

该命令设置数据缓存的深度。

### 命令语法:

TRACe[n]:POINt <NR1>

#### 参数:

<NR1>[MIN,MAX]

例子:

TRACe:POINts 600

#### 查询语法:

TRACe[n]:POINt?

#### 返回参数:

 $<$ NR1 $>$ 

### **TRACe:FEED**

该命令用来选择摆放到缓存中的读数源,选择 VOLTage, 电压读数则被放到缓 存中,选择 CURRent,电流读数则被放在缓存中,如果同时选择 VOLTage 和 CURRent,当存储动作执行时,电压和电流则都被放在缓存中。

命令语法

TRACe:FEED <CRD>

#### 命令参数

VOLTage|CURRent|TWO

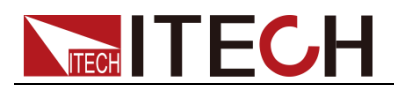

数据跟踪命令

示例

TRAC:FEED VOLT

查询命令

TRACe:FEED?

返回参数

<CRD>

### **TRACe[n]:FEED:CONTrol**

该命令设置数据缓存的存储方式,包括: Always(FIFO, 缓存区数据先进先出)、 Next (Repetition, 启用写保护, 直到缓存区变满为止)和 Never (OFF, 禁用 对缓存区的写保护)。

#### 命令语法:

TRACe[n]:FEED:CONTrol <CRD>

参数:

ALWays|NEXT|NEVer

例子:

TRACe:FEED:CONTrol ALWays

#### 查询语法:

TRACe[n]:FEED:CONTrol?

#### 返回参数:

< CRD > ALWays|NEXT|NEVer

### **TRACe[n]:STATistics**

该命令设置数据缓存的变量类型,参数为mean/peak/max/min 平均值,峰峰值, 最大值,最小值。

#### 命令语法:

TRACe[n]:STATistics <CRD>

#### 参数:

MEAN|PEAK|MAX|MIN

例子:

TRACe2:STATistics MEAN

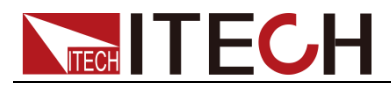

查询语法:

TRACe[n]:STATistics?

返回参数:

< CRD > MEAN|PEAK|MAX|MIN

### **TRACe[n]:AUToclear**

该命令设置数据缓存满自动清空,参数为 ON(打开), OFF(关闭), 1,0。

命令语法:

TRACe[n]:AUToclear <bool>

参数:

0|1|ON|OFF

例子:

TRACe2:AUToclear ON

查询语法:

TRACe[n]:AUToclear?

返回参数:

 $<$  NR1 $>$  0 1

### **TRACe[n]:SAVE**

该命令设置数据缓存导入到 USB 设备。

命令语法:

TRACe[n]:SAVE

#### 参数:

无

#### 例子:

TRACe2:SAVE

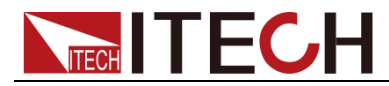

## 第十一章 **Scope** 指令

### **SCOPe:VOLTage:RANGe**

此命令设置示波功能电压范围。

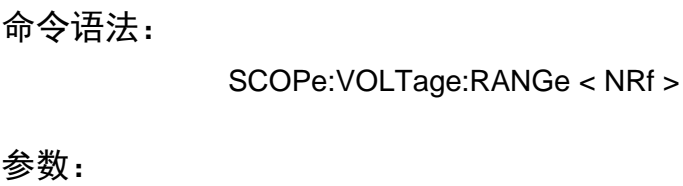

0.1/0.2/0.5/1/2/5/10

单位:

 $\overline{V}$ 

#### 例子:

SCOP:VOLT:RANG 1

#### 查询语法:

SCOPe:VOLTage:RANGe?

返回参数:

<NRf>

### **SCOPe:CURRent:RANGe**

此命令设置示波功能电流范围。

#### 命令语法:

SCOPe:CURRent:RANGe < NR1 >

#### 参数:

0.005/0.01/0.02/0.05/0.1/0.2/0.5/1/2

### 单位:

A

#### 例子:

SCOP:CURR:RANG 1

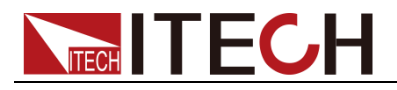

查询语法:

SCOPe:CURRent:RANGe?

返回参数:

<NRF>

### **SCOPe:TIME:BASE**

此命令设置示波时基。

命令语法:

SCOPe:TIME:BASE < NR1 >

参数:

1/2/5/10/20/50/100/200/500

单位:

ms

例子:

SCOPe:TIME:BASE 1

查询语法:

SCOPe:TIME:BASE?

返回参数:

<NRF>

### **SCOPe:RUNStop <bool>**

此命令设置示波功能运行(OFF)或者停止(ON)。

### 命令语法:

SCOPe:RUNStop <bool>

#### 参数:

ON/OFF/0/1

#### 例子:

SCOP:RUNS 1

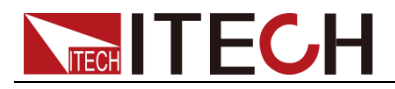

查询语法:

SCOPe:RUNStop?

返回参数:

 $0/1$ 

### **SCOPe:AUTO**

此命令设置示波功能运行在自动适应模式。

命令语法:

SCOPe:AUTO

参数:

NONE

### **SCOPe[n]:SHOW**

此命令设置示波功能的参数显示开关。参数为 3Bit, 分别是 DAU。即 bit0, 代表 电压, bit1 代表电流, bit2 代表数字电压表显示。 如果参数为 7, 那么为 111, 表示都打开; 如果为 6, 那么为 110, 表示关闭电 压显示,打开电流和数字电压表显示;以此类推。

命令语法:

SCOPe[n]:SHOW

参数:

0-7

例子:

SCOP:SHOW 7

查询语法:

SCOPe[n]:SHOW?

返回参数:

0-7

### **SCOPe[n]:VOLTage:BASE**

此命令设置示波功能电压基地址。

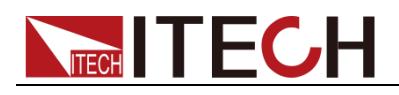

#### 命令语法:

SCOPe[n]:VOLTage:BASE <NRF>

### 参数:

-15-15

#### 例子:

SCOP:VOLT:BASE 0

### 查询语法:

SCOPe[n]:VOLTage:BASE?

#### 返回参数:

<NRF>

### **SCOPe[n]:CURRent:BASE**

此命令设置示波功能电流基地址。

#### 命令语法:

SCOPe[n]:CURRent:BASE <NRF>

#### 参数:

-5-5

#### 例子:

SCOP:CURR:BASE 0

#### 查询语法:

SCOPe[n]:CURR:BASE?

#### 返回参数:

<NRF>

### **SCOPe[n]:DVM:BASE**

此命令设置示波功能数字电压表基地址。

### 命令语法:

SCOPe[n]:DVM:BASE < NRF >

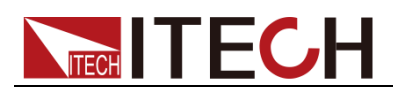

### 参数:

-20-20

### 例子:

SCOP:DVM:BASE 0

### 查询语法:

SCOPe[n]:DVM:BASE?

返回参数:

<NRF>

### **SCOPe[n]:VOLTage:TRIGer**

此命令设置示波功能电压触发电平。

### 命令语法:

SCOPe[n]:VOLTage:TRIGer <NRF>

#### 参数:

-15.1-15.1

#### 复位值:

0

### 例子:

SCOP:VOLT:TRIG 5

### 查询语法:

SCOPe[n]:VOLTage:TRIGer?

#### 返回参数:

<NRF>

### **SCOPe[n]:CURRent:TRIGer**

此命令设置示波功能电流触发电平。

### 命令语法:

SCOPe[n]:CURRent:TRIGer < NRF >

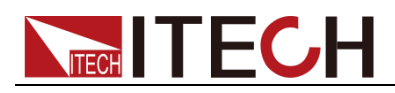

#### 参数:

-5.05-5.05

### 复位值:

 $\Omega$ 

### 例子:

SCOP:CURR:TRIG 5

### 查询语法:

SCOPe[n]:CURR:TRIGer?

#### 返回参数:

<NRF>

### **SCOPe[n]:DVM:TRIGer**

此命令设置示波功能数字电压表触发电平。

#### 命令语法:

SCOPe[n]:DVM:TRIGer <NRF>

#### 参数:

-30-30

#### 复位值:

0

### 例子:

SCOP:DVM:TRIG 5

### 查询语法:

SCOPe[n]:DVM:TRIGer?

#### 返回参数:

<NRF>

### **SCOPe[n]:TRIGer:SOURce**

此命令设置示波功能触发源类型。

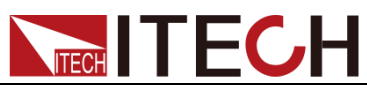

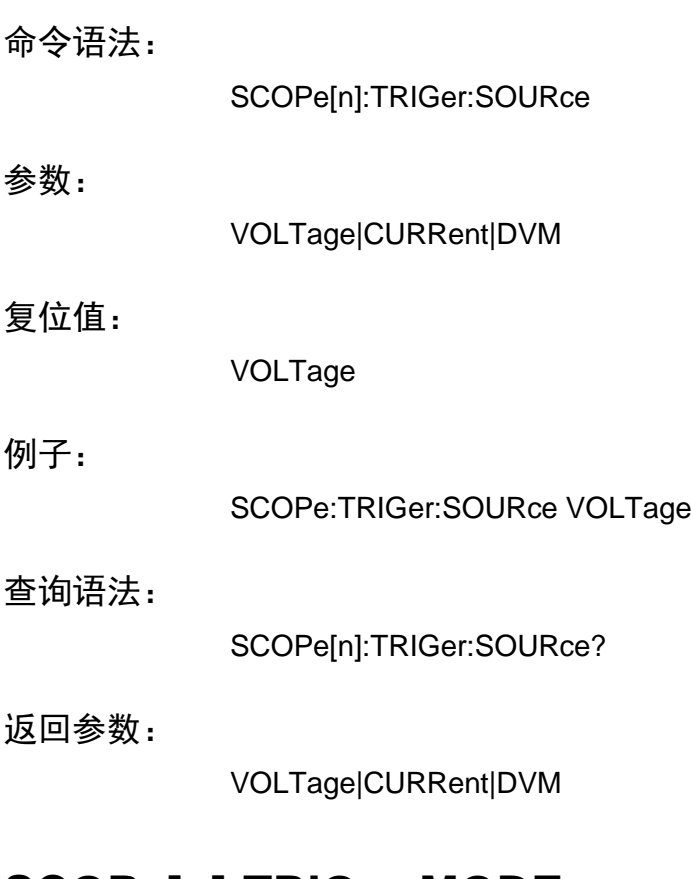

### **SCOPe[n]:TRIGer:MODE**

此命令设置示波功能触发模式。

### 命令语法:

SCOPe[n]:TRIGer:MODE

#### 参数:

AUTO|NORM|SINGle

### 复位值:

AUTO

### 例子:

SCOPe:TRIGer:MODE SINGle

### 查询语法:

SCOPe[n]:TRIGer:MODE?

### 返回参数:

AUTO|NORM|SINGle

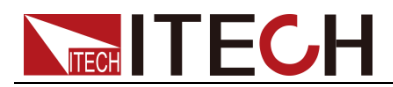

### **SCOPe[n]:TRIGer:SLOPe**

此命令设置示波功能触发沿。

### 命令语法:

SCOPe[n]:TRIGer:SLOPe

参数:

UP|DOWN|UPDown

#### 复位值:

UP

#### 例子:

SCOPe:TRIGer:SLOPe UP

### 查询语法:

SCOPe[n]:TRIGer:SLOPe?

#### 返回参数:

UP|DOWN|UPDown

### **SCOPe:TRIGer:DELay**

此命令设置示波功能触发延迟时间。

命令语法:

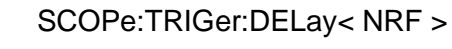

#### 参数:

-2000-2000

#### 单位:

ms

#### 例子:

SCOPe:TRIGer:DELay 5

### 查询语法:

SCOPe:TRIGer:DELay?

### 返回参数:

<NRF>

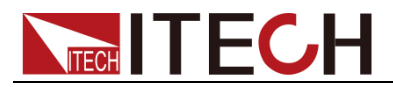

### **SCOPe[n]:DATA?**

此命令设置获取示波器当前波形。一次性回复 900 个 float 数据,中间用逗号隔 开。

命令语法:

SCOPe[n]:DATA?

参数:

NONE

返回参数:

<NRF>

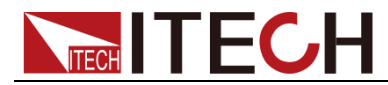

## 第十二章 **Battery** 指令

### **BATTery[n]:GROup <NRf>**

此命令设置 BATTERY 组。

#### 命令语法:

BATTery[n]:GROup <NRf >

#### 参数:

0-19

#### 例子:

BATTery:GROup 1 BATTery2:GROup 3

#### 查询语法:

BATTery[n]:GROup?

返回参数:

 $<$ NR1 $>$ 

### **BATTery[n]:POINt <NRf>**

此命令设置 BATTERY 当前组的点数。

命令语法:

BATTery[n]:POINt <NRf>

#### 参数:

0-19

### 复位值:

0

#### 例子:

BATTery:POINt 1 BATTery2:POINt 3

#### 查询语法:

BATTery[n]:POINt?

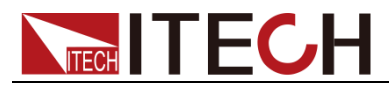

返回参数:

 $<$ NR1 $>$ 

### **BATTery[n]:TOTal <NRf>**

此命令设置 BATTERY 当前组的总点数。

命令语法:

BATTery[n]:TOTal <NRf >

参数:

0-19

例子:

BATTery:TOTal 1 BATTery2:TOTal 3

### 查询语法:

BATTery[n]:TOTal?

返回参数:

 $<$ NR1 $>$ 

### **BATTery[n]:PARamneter <NRf><NRf><NRf>**

此命令用于设置当前组的当前点的3个参数,顺序为容量,电压,内阻。

命令语法:

BATTery[n]:PARameter <NRf >

参数:

Capacity,Volt,Res

例子:

BATTery:PARameter 100,5,0.01

### 查询语法:

BATTery[n]:PARameter?

#### 返回参数:

<NRf>,<NRf>,<NRf>

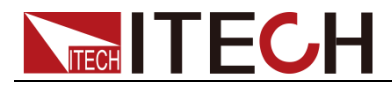

### **BATTery[n]:VOLTage:SHUT <NRf>**

此命令设置 BATTERY 电压关断值。

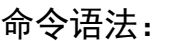

BATTery[n]:VOLTage:SHUT <NRf >

参数:

0-15.1

#### 复位值:

0

例子:

BATTery:VOLTage:SHUT 10.0

查询语法:

BATTery[n]:VOLTage:SHUT?

返回参数:

<NRF>

### **BATTery[n]:VOLTage:SHUT:STATe <BOOL>**

此命令设置 BATTERY 电压关断状态。

命令语法:

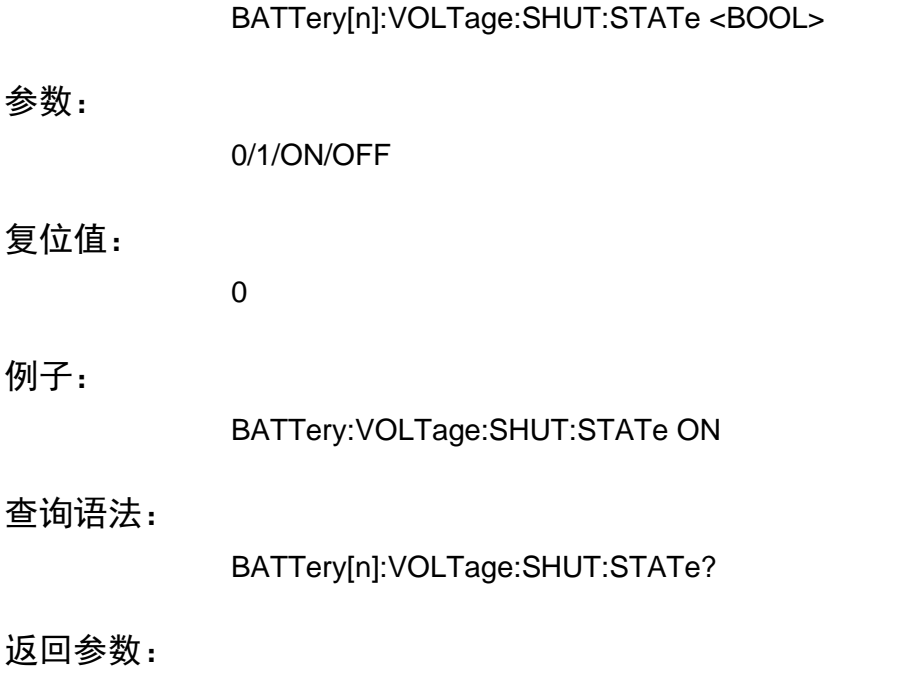

0/1
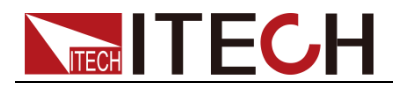

## **BATTery[n]:CAPacity:SHUT <NRf>**

此命令设置 BATTERY 容量关断值。

命令语法:

BATTery[n]:CAPacity:SHUT <NRf>

参数:

0-99999.99

单位:

mAH

例子:

BATTery:CAPacity:SHUT 10.0

查询语法:

BATTery[n]:CAPacity:SHUT?

返回参数:

<NRF>

# **BATTery[n]:CAPacity:SHUT:STATe <BOOL>**

此命令设置 BATTERY 容量关断状态。

命令语法:

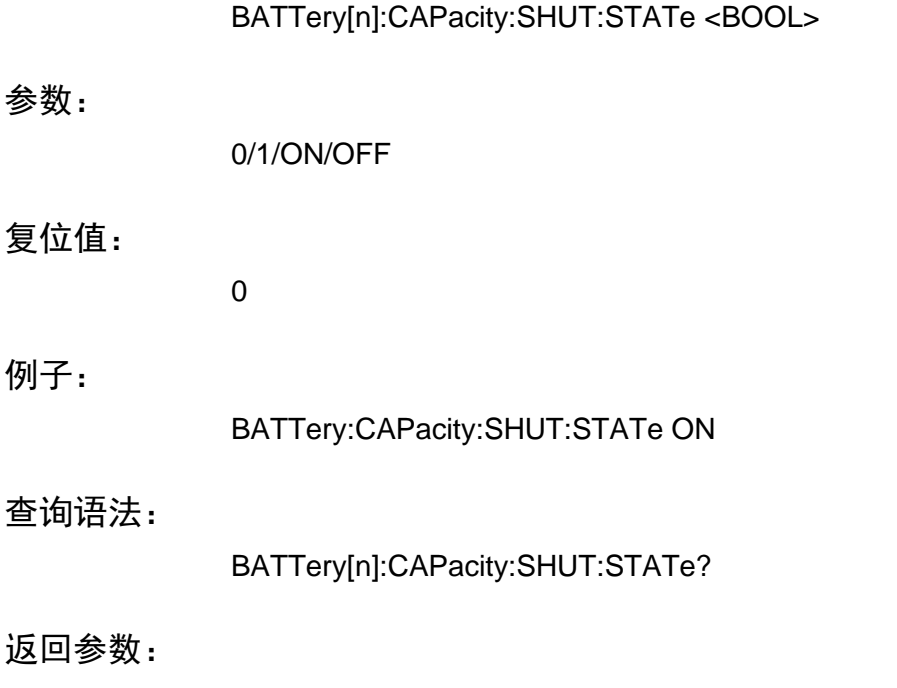

0/1

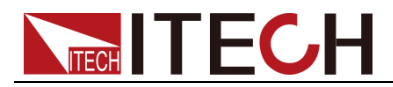

# **BATTery[n]:CURRent:SHUT <NRf>**

此命令设置 BATTERY 电流关断值。

 $<$ NRf $>$ 

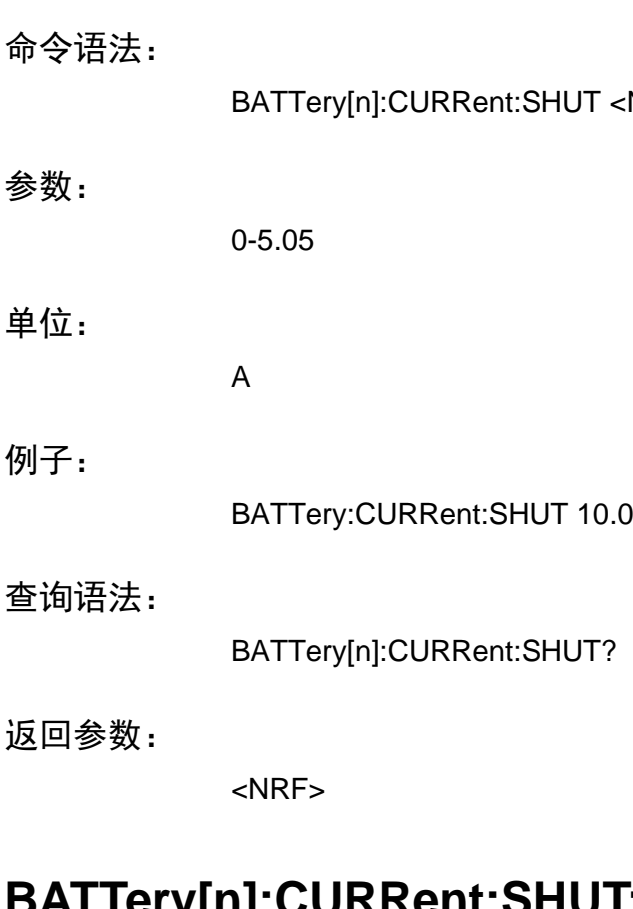

# **BATTery[n]:CURRent:SHUT:STATe <BOOL>**

此命令设置 BATTERY 电流关断状态。

命令语法:

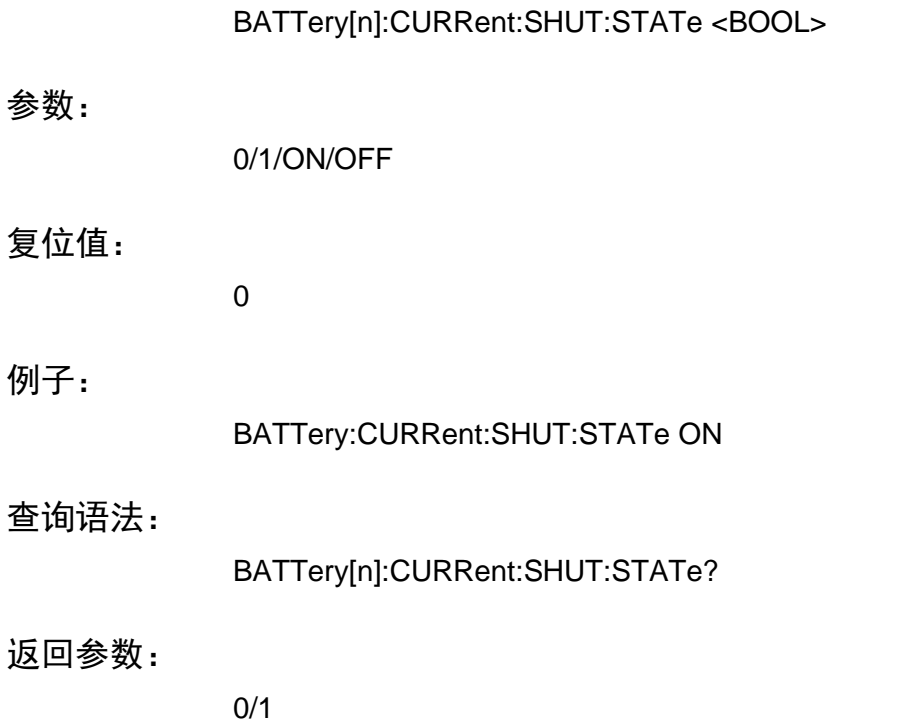

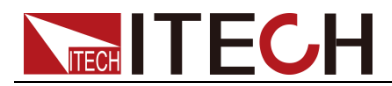

# **BATTery[n]:TIME:SHUT <NRf>**

此命令设置 BATTERY 运行时间关断值。

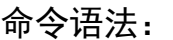

BATTery[n]:TIME:SHUT <NRf>

参数:

0-999999

单位:

s

例子:

BATTery:TIME:SHUT 9999

查询语法:

BATTery[n]:TIME:SHUT?

返回参数:

 $<$ NR1 $>$ 

### **BATTery[n]:TIME:SHUT:STATe <BOOL>**

此命令设置 BATTERY 时间关断状态。

命令语法:

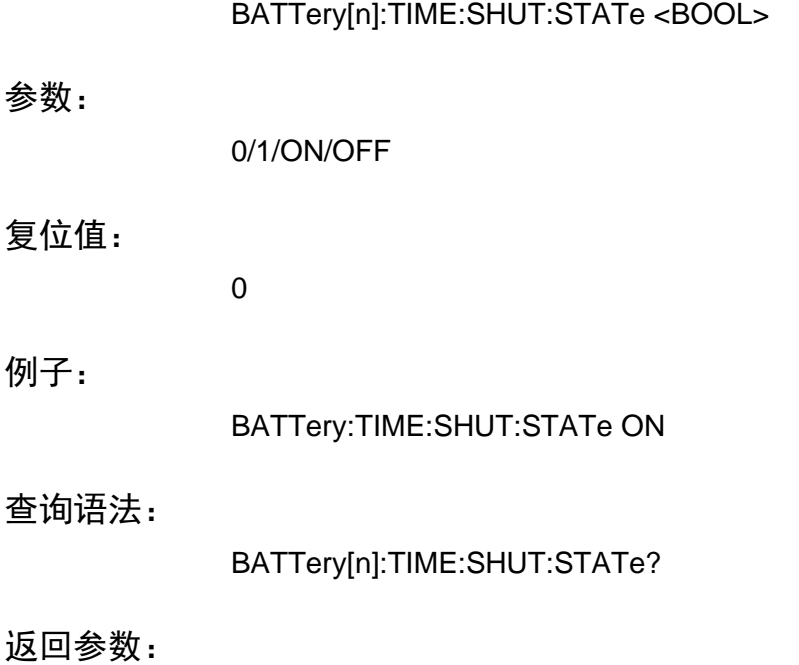

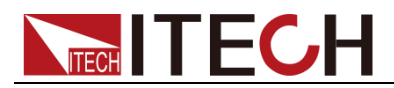

# **BATTery[n]:STARt**

此命令设置 BATTERY 开始运行。

命令语法:

BATTery[n]:STARt

参数:

NONE

例子:

BATT:STAR BATT2:STAR

## **BATTery[n]:STOP**

此命令设置 BATTERY 停止运行。

命令语法:

BATTery[n]:STOP

参数:

NONE

例子:

BATT:STOP BATT2:STOP

# **BATTery[n]:CAPacity:CLEar**

此命令设置 BATTERY 当前容量清零。

命令语法:

BATTery[n]:CAPacity:CLEar

参数:

NONE

例子:

BATT:CAP:CLE

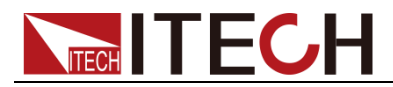

# **BATTery[n]:SAVE**

此命令设置 BATTERY 当前组保存在 FLASH 中。

命令语法:

BATTery[n]:SAVE

参数:

NONE

单位:

BATT:SAVE BATT2:SAVE

### **BATTery[n]:CLEar**

此命令设置清除 BATTERY 组的值为 0,并保存在 FLASH 中。

命令语法:

BATTery[n]:CLEar

参数:

NONE

例子:

BATT:CLEar BATT2:CLEar

### **BATTery[n]:RECall:SELect <NR1>**

此命令设置 BATTERY 调用哪一组,并加载。

命令语法:

BATTery[n]:RECall:SELect <NR1>

参数:

0-19

例子:

BATT:REC:SEL 1 BATT2:REC:SEL 12

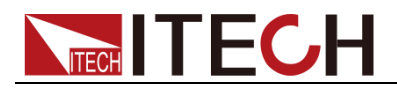

# **BATTery[n]:MODE**

此命令设置 BATTERY 运行模式。

命令语法:

BATTery[n]:MODE

参数:

CHARge,DISCharge,SIMulator

例子:

BATT:MODE CHARge BATT2:MODE SIM

### 查询语法:

BATTery[n]:MODE?

返回参数:

CHARge,DISCharge,SIMulator

# **BATTery[n]:VOLTage <NRf>**

此命令设置 BATTERY 充电或者放电电压值。

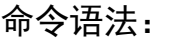

BATTery[n]:VOLTage <NRf >

参数:

-15.1-15.1

单位:

V

例子:

BATTery:VOLTage 10

### 查询语法:

BATTery[n]:VOLTage?

返回参数:

<NRF>

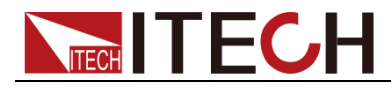

# **BATTery[n]:CURRent <NRf>**

此命令设置 BATTERY 充电或者放电电流值。

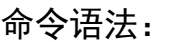

BATTery[n]:CURRent <NRf >

参数:

0-5.05

#### 单位:

A

### 例子:

BATTery:CURRent 10

### 查询语法:

BATTery[n]:CURRent?

#### 返回参数:

<NRF>

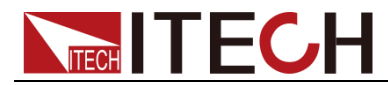

# 第十三章 **List** 指令

# **LIST[n]:GROup <NRf>**

此命令设置 LIST 组。

### 命令语法:

LIST[n]:GROup <NRf >

### 参数:

0-19

### 复位值:

 $\Omega$ 

### 例子:

LIST:GROup 1 LIST2:GROup 3

### 查询语法:

LIST[n]:GROup?

### 返回参数:

 $<$ NR1 $>$ 

### **LIST[n]:PERiod <NRf>**

此命令用于设置当前组的循环周期数。

#### 命令语法:

LIST[n]:PERiod <NRf >

#### 参数:

0-65535

### 复位值:

0

### 例子:

LIST:PERiod 1 LIST2:PERiod 3

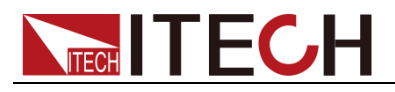

查询语法:

LIST[n]:PERiod?

### 返回参数:

 $<$ NR1 $>$ 

# **LIST[n]:TOTal <NRf>**

此命令用于设置当前组的总点数。

命令语法:

LIST[n]:TOTal <NRf >

### 参数:

0-30

### 复位值:

0

### 例子:

LIST:TOTal 1 LIST2:TOTal 3

### 查询语法:

LIST[n]:TOTal?

### 返回参数:

 $<$ NR1 $>$ 

# **LIST[n]:POINt <NRf>**

此命令用于设置当前组当前点。

命令语法:

LIST[n]:POINt <NRf >

### 参数:

0-29

### 复位值:

 $\overline{0}$ 

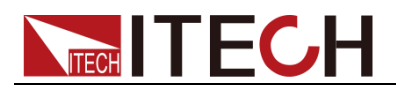

例子:

LIST:POINt 1 LIST2:POINt 3

查询语法:

LIST[n]:POINt?

返回参数:

<NR1>

# **LIST[n]:PARamneter <NRf>,<NRf>,<NRf>,<NRf>**

此命令用于设置当前组的当前点的 4 个参数,顺序为电压、电流、内阻、时长。

命令语法:

LIST[n]:PARameter <NRf >

参数:

VOLT,CURR,RES,DWELL

例子:

LIST:PARameter 15.0,3.0,0,0.1

查询语法:

LIST[n]:PARameter?

返回参数:

<NRf>,<NRf>,<NRf>,<NRf>

# **LIST[n]:GROup:SELect <NRf>**

此命令用于设置那一组处于使能状态。

命令语法:

LIST[n]:GROup:SELect <NRf >

参数:

0-19

例子:

LIST:GROup:SELect 5 (选择第五组使能)

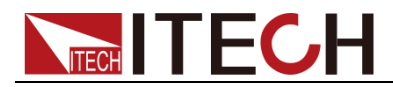

# **LIST[n]:GROup:CLEar:SELect**

此命令用于设置清除所有组的使能状态。

命令语法:

LIST[n]:GROup:CLEar:SELect

参数:

NONE

例子:

LIST[n]:GROup:CLEar:SELect

## **LIST[n] <BOOL>**

此命令用于设置哪一个通道的 LIST 功能打开。

命令语法:

LIST[n] <bool>

参数:

ON/OFF/0/1

例子:

LIST ON

### 查询语法:

LIST[n]?

返回参数:

0,1,ON,OFF

# **LIST[n]:RUN:STATe?**

此命令用于询问 LIST 运行状态。

命令语法:

LIST[n]:RUN:STATe?

参数:

NONE

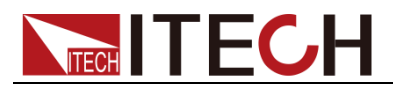

返回参数:

0,1

# **LIST:TRIGer**

此命令用于设置设置 LIST 触发,没有通道区别。

命令语法:

LIST:TRIGer

参数:

NONE

# **LIST[n]:STEP?**

此命令用于询问 LIST 运行在哪一组的哪一步。

命令语法:

LIST[n]:STEP?

参数:

NONE

返回参数:

<NR1>,<NR1>(第一个参数为组号,第二个为步数)

# **LIST[n]:SAVE**

此命令用于保存当前 LIST 组的设置。

命令语法:

LIST[n]:SAVE

参数:

NONE

# **LIST[n]:TRIGer:ENABle**

此命令设置 LIST 通道触发使能。

命令语法:

LIST[n]:TRIGer:ENABle

参数:

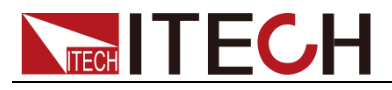

NONE

例子:

LIST:TRIGer:ENABle

# **LIST[n]:TRIGer:DISable**

此命令设置 LIST 通道触发失能。

命令语法:

LIST[n]:TRIGer:DISable

参数:

NONE

例子:

LIST:TRIGer:DISable

### 联系我们

感谢您购买ITECH 产品,如果您对本产品有任何疑问,请根据以下步骤联系我们:

- 1. 请查阅随箱附带的资料光盘相关手册。
- 2. 访问艾德克斯网站[www.itechate.com](http://www.itechate.com/)。
- 3. 选择您最方便的联系方式后进一步咨询。